# **GARMIN.**

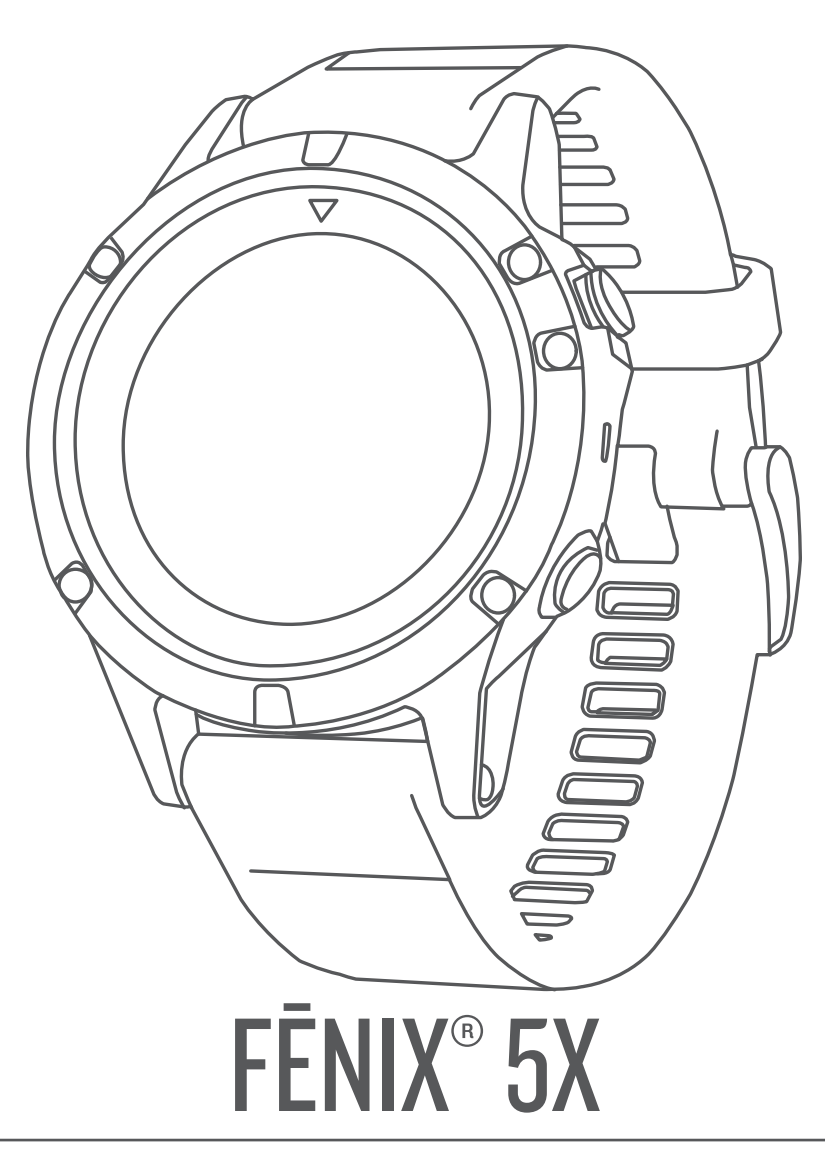

# Manual del usuario

#### © 2017 Garmin Ltd. o sus subsidiarias

Todos los derechos reservados. De acuerdo con las leyes de copyright, este manual no podrá copiarse, total o parcialmente, sin el consentimiento por escrito de Garmin. Garmin se reserva el derecho a cambiar o mejorar sus productos y a realizar modificaciones en el contenido de este manual sin la obligación de comunicar a ninguna persona u organización tales modificaciones o mejoras. Visita [www.garmin.com](http://www.garmin.com) para ver actualizaciones e información adicional sobre el uso de este producto.

Garmin®, el logotipo de Garmin, ANT+®, Auto Lap®, Auto Pause®, Edge®, fēnix®, inReach®, TracBack®, Virtual Partner® son marcas comerciales de Garmin Ltd. o sus subsidiarias, registradas en Estados Unidos y en otros países. Connect IQ™, Garmin Connect™, Garmin Explore™, Garmin Golf™, Garmin Move IQ™, HRM-Run™, HRM-Swim™, HRM-Tri™, QuickFit™, tempe™, TruSwing™, TrueUp™, Varia™, Varia Vision™, Vector™ y Xero™ son marcas comerciales de Garmin Ltd. o sus subsidiarias. Estas marcas comerciales no se podrán utilizar sin autorización expresa de Garmin.

American Heart Association® es una marca comercial registrada de American Heart Association, Inc. Android™ es una marca comercial de Google Inc. Apple® y Mac®son marcas comerciales de Apple Inc., registradas en Estados Unidos y en otros países. La marca y el logotipo de Bluetooth° son propiedad de Bluetooth SIG, Inc. y se utilizan bajo licencia por Garmin. The Cooper Institute®, así como las marcas registradas relacionadas, son propiedad de The Cooper Institute. Di2™ es una marca comercial de Shimano, Inc. Shimano® es una marca comercial registrada de Shimano, Inc. STRAVA y Strava<sup>™</sup> son marcas comerciales de Strava, Inc. Análisis de frecuencia cardiaca avanzado de Firstbeat. Training Stress Score™ (TSS), Intensity Factor™ (IF) y Normalized Power™ (NP) son marcas comerciales registradas de Peaksware, LLC. Wi-Fi®es una marca registrada de Wi-Fi Alliance Corporation. Windows® es una marca comercial registrada de Microsoft Corporation en Estados Unidos y en otros países. Otras marcas y nombres comerciales pertenecen a sus respectivos propietarios.

Este producto cuenta con la certificación ANT+®. Visita [www.thisisant.com/directory](http://www.thisisant.com/directory) para obtener una lista de productos y aplicaciones compatibles.

El número de registro COFETEL/IFETEL puede ser revisado en el manual a través de la siguiente página de internet.

# **Contenido**

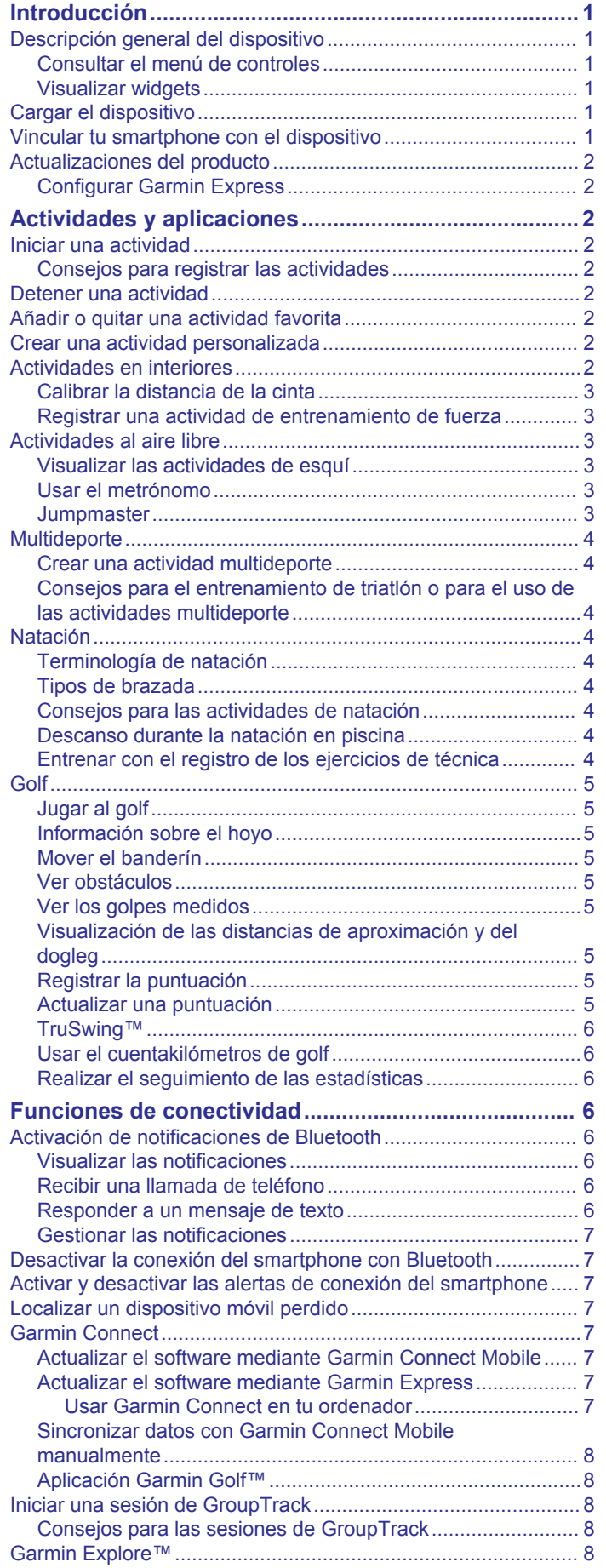

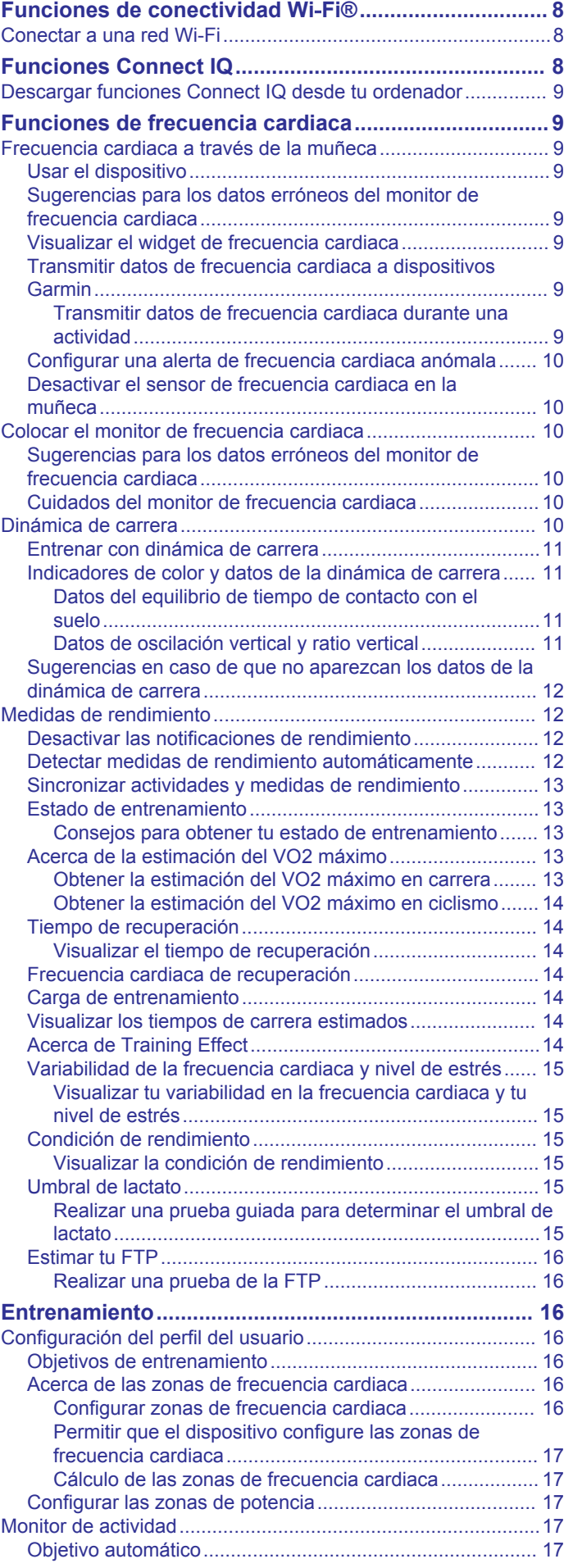

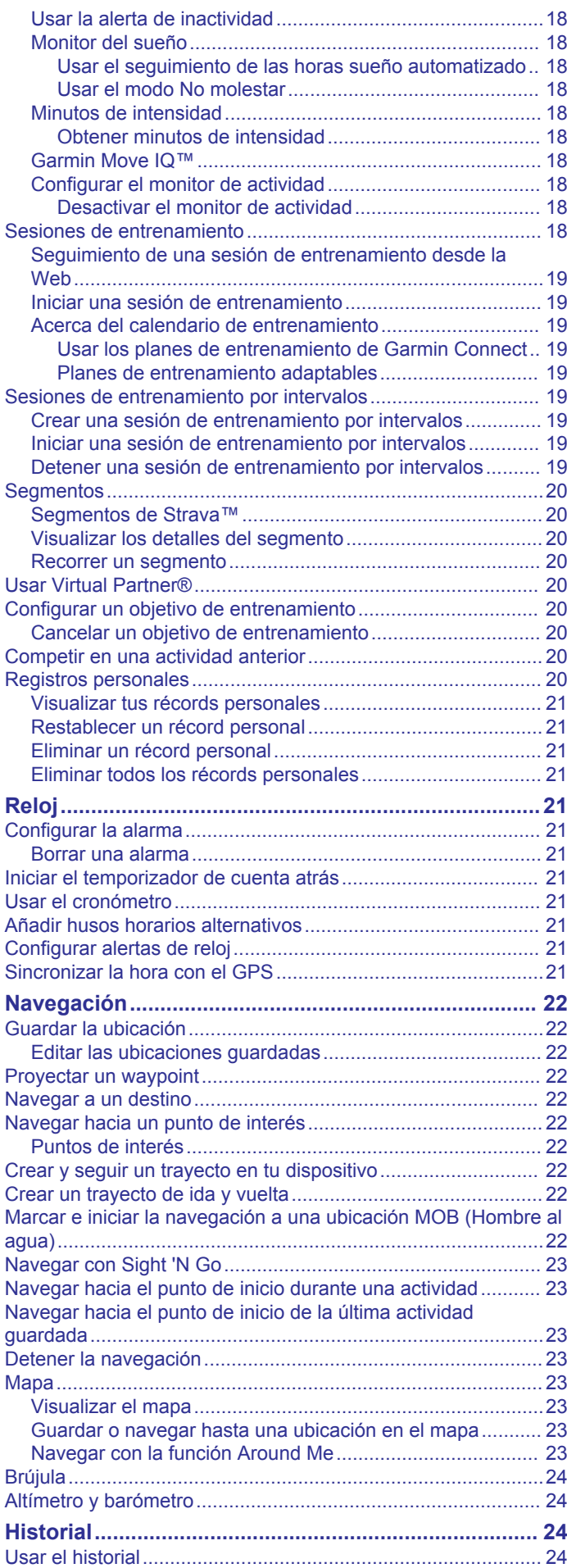

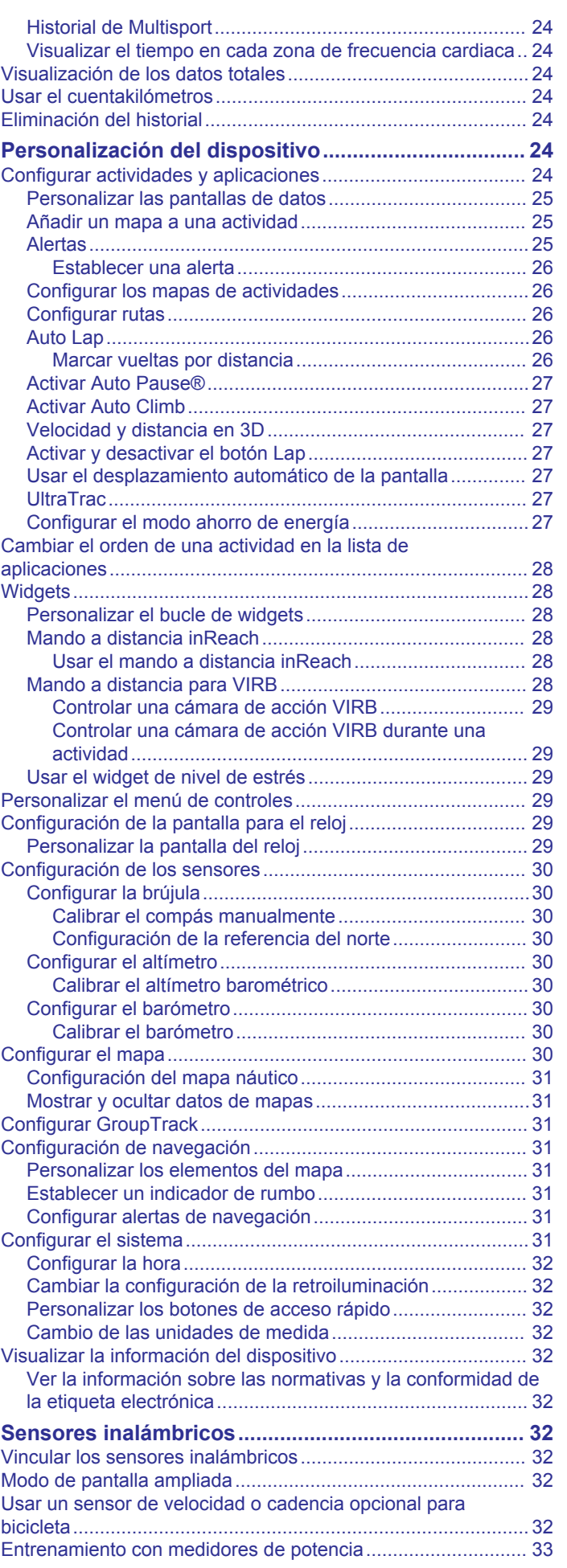

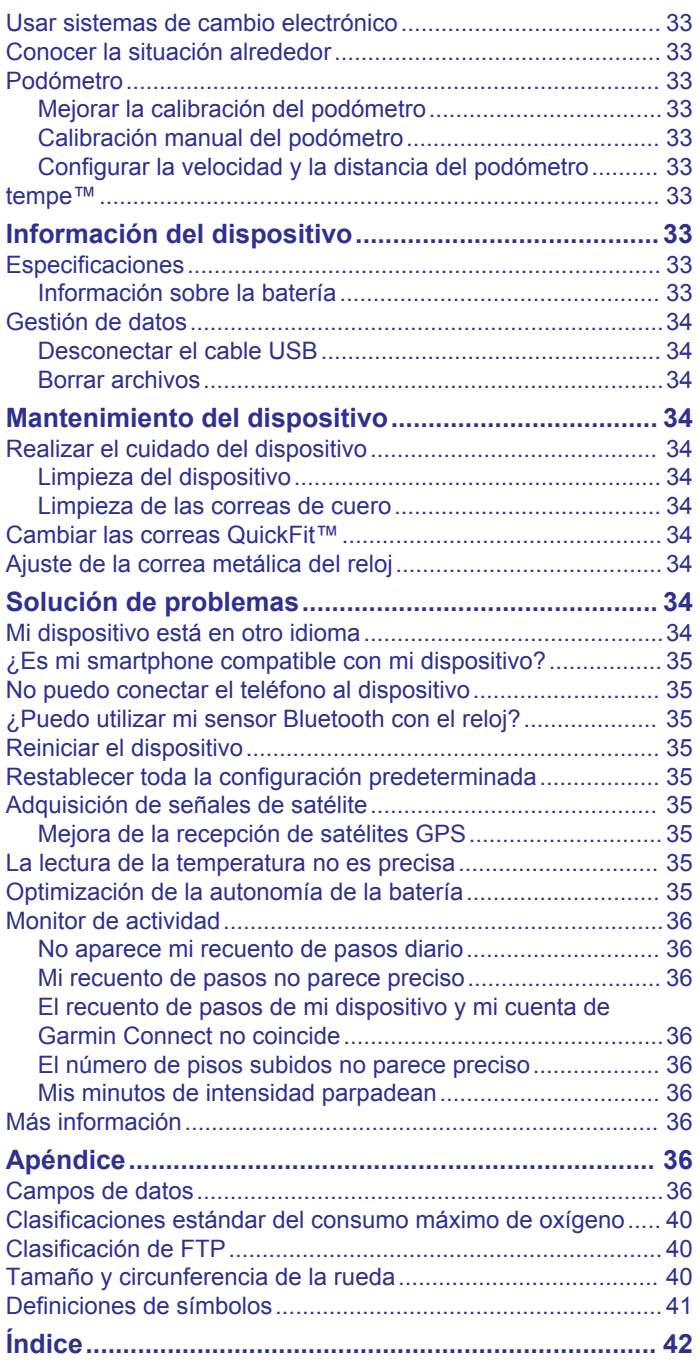

# **Introducción**

### **ADVERTENCIA**

<span id="page-6-0"></span>Consulta la guía *Información importante sobre el producto y tu seguridad* que se incluye en la caja del producto y en la que encontrarás advertencias e información importante sobre el producto.

Consulta siempre a tu médico antes de empezar o modificar cualquier programa de ejercicios.

### **Descripción general del dispositivo**

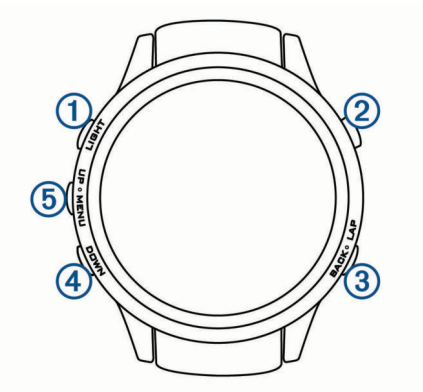

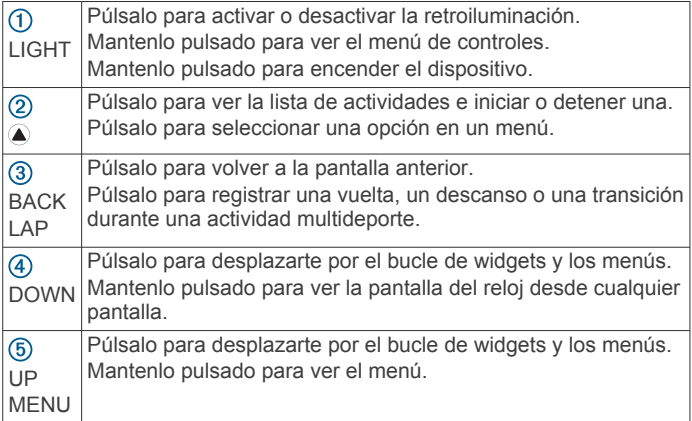

### **Consultar el menú de controles**

El menú de controles contiene las opciones, como activar el modo no molestar, bloquear los botones o apagar el dispositivo.

**NOTA:** puedes añadir, reordenar y borrar las opciones del menú de controles (*[Personalizar el menú de controles](#page-34-0)*, [página 29\)](#page-34-0).

**1** Desde cualquier pantalla, mantén pulsado **LIGHT**.

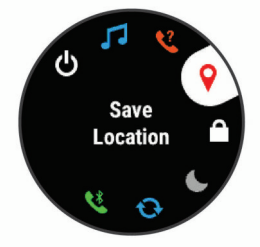

**2** Pulsa **UP** o **DOWN** para desplazarte por las opciones.

### **Visualizar widgets**

El dispositivo viene con varios widgets preinstalados y, cuando lo vinculas con un smartphone, puedes encontrar algunos widgets más.

• Selecciona **UP** o **DOWN**.

El dispositivo se desplaza por el bucle de widgets.

- Selecciona  $\triangle$  para ver más opciones y funciones de un widget.
- Desde cualquier pantalla, mantén pulsado **BACK** para volver a la pantalla del reloj.
- Si estás registrando una actividad, selecciona **BACK** para volver a las páginas de datos de la actividad.

### **Cargar el dispositivo**

### **ADVERTENCIA**

Este dispositivo contiene una batería de ión-litio. Consulta la guía *Información importante sobre el producto y tu seguridad*  que se incluye en la caja del producto y en la que encontrarás advertencias e información importante sobre el producto.

#### *AVISO*

Para evitar la corrosión, limpia y seca totalmente los contactos y la zona que los rodea antes de cargar el dispositivo o conectarlo a un ordenador. Consulta las instrucciones de limpieza en el apéndice.

**1** Conecta el extremo pequeño del cable USB al puerto de carga del dispositivo.

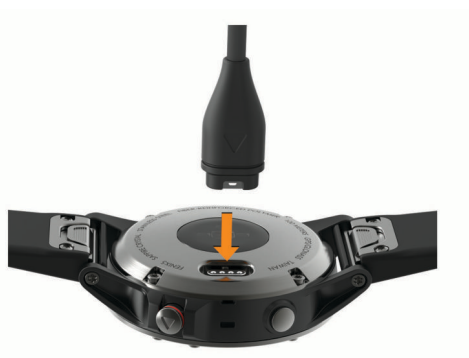

- **2** Conecta el extremo grande del cable USB a un puerto de carga USB.
- **3** Carga por completo el dispositivo.

### **Vincular tu smartphone con el dispositivo**

Para utilizar las funciones de conexión del dispositivo fēnix, debes vincularlo directamente a través de la aplicación Garmin Connect™ Mobile y no desde la configuración de Bluetooth® tu smartphone.

- **1** Desde la tienda de aplicaciones de tu smartphone, instala y abre la aplicación Garmin Connect Mobile.
- **2** Sitúa tu smartphone a menos de 10 m (33 ft) de tu dispositivo.
- **3** Pulsa **LIGHT** para encender el dispositivo.

La primera vez que se enciende el dispositivo, está en modo vinculación.

**SUGERENCIA:** puedes mantener pulsado LIGHT y seleccionar  $\ddot{\mathbf{x}}$  para acceder manualmente al modo de vinculación.

- **4** Selecciona una de las opciones para añadir el dispositivo a tu cuenta de Garmin Connect:
	- Si es la primera vez que conectas el dispositivo con la aplicación Garmin Connect Mobile, sigue las instrucciones que aparecen en pantalla.
	- Si ya has vinculado anteriormente otro dispositivo con la aplicación Garmin Connect Mobile, en el menú $\equiv$ o $\cdots$ selecciona **Dispositivos Garmin** > **Añadir dispositivo** y sigue las instrucciones que aparecen en pantalla.

### <span id="page-7-0"></span>**Actualizaciones del producto**

En el ordenador, instala Garmin Express™ ([www.garmin.com](http://www.garmin.com/express) [/express](http://www.garmin.com/express)). En el smartphone, instala la aplicación Garmin Connect Mobile.

Esto te permitirá acceder fácilmente a los siguientes servicios para dispositivos Garmin® :

- Actualizaciones de software
- Actualizaciones de mapas
- Carga de datos a Garmin Connect
- Registro del producto

#### **Configurar Garmin Express**

- **1** Conecta el dispositivo al ordenador mediante un cable USB.
- **2** Visita [www.garmin.com/express.](http://www.garmin.com/express)
- **3** Sigue las instrucciones que se muestran en la pantalla.

# **Actividades y aplicaciones**

El dispositivo se puede utilizar para actividades deportivas, de fitness, en interiores y exteriores. Al iniciar una actividad, el dispositivo muestra y registra los datos de los sensores. Puedes guardar actividades y compartirlas con la comunidad de Garmin Connect.

También puedes añadir aplicaciones y actividades de Connect IQ™ a tu dispositivo a través del sitio web de Connect IQ (*[Funciones Connect IQ](#page-13-0)*, página 8).

Para obtener más información acerca de la precisión del monitor de actividad y de las métricas de ejercicio, visita [garmin.com/ataccuracy](http://garmin.com/ataccuracy).

### **Iniciar una actividad**

Cuando inicias una actividad, el GPS se activa automáticamente (si es necesario). Al detener la actividad, el dispositivo vuelve al modo reloj.

- 1 Desde la pantalla del reloj, selecciona ...
- **2** Selecciona una actividad.
- **3** Si es necesario, sigue las instrucciones en pantalla para introducir información adicional.
- **4** Si es necesario, espera a que el dispositivo se conecte a los sensores ANT+® .
- **5** Si la actividad requiere GPS, sal al exterior y espera hasta que el dispositivo localice satélites.
- **6** Selecciona **A** para iniciar el cronómetro.

**NOTA:** el dispositivo no registra los datos de la actividad hasta que no se inicia el cronómetro.

### **Consejos para registrar las actividades**

- Carga el dispositivo antes de iniciar la actividad (*[Cargar el](#page-6-0)  [dispositivo](#page-6-0)*, página 1).
- Selecciona LAP para registrar vueltas.
- Selecciona **UP** o **DOWN** para ver más páginas de datos.

### **Detener una actividad**

- 1 Selecciona .
- **2** Selecciona una opción:
	- Para reanudar la actividad, selecciona **Continuar**.
	- Para guardar la actividad y volver al modo reloj, selecciona **Guardar**.
	- Para suspender la actividad y reanudarla más tarde, selecciona **Continuar después**.
	- Para marcar una vuelta, selecciona **Vuelta**.

• Para volver al punto de partida de la actividad por el mismo trayecto que has seguido, selecciona **Volver al inicio** > **TracBack**.

**NOTA:** esta función solo está disponible para las actividades que utilizan GPS.

- Para volver al punto de partida de la actividad por la ruta más directa, selecciona **Volver al inicio** > **Ruta**. **NOTA:** esta función solo está disponible para las actividades que utilizan GPS.
- Para descartar la actividad y volver al modo reloj, selecciona **Descartar** > **Sí**.

**NOTA:** tras detener la actividad, el dispositivo la guarda automáticamente después de 30 minutos.

### **Añadir o quitar una actividad favorita**

Cuando pulsas  $\bigcirc$  de la pantalla del reloj se muestra la lista de actividades favoritas, desde donde puedes acceder a las actividades que más utilizas. La primera vez que se pulsa para iniciar una actividad, el dispositivo te solicita que selecciones tus actividades favoritas. Puedes añadir y quitar actividades favoritas en cualquier momento.

- **1** Mantén pulsada **MENU**.
- **2** Selecciona **Configuración** > **Activid. y aplicac.**.

Tus actividades favoritas deben mostrarse al principio de la lista con el fondo de color blanco. El resto de actividades se muestran con el fondo de color negro.

- **3** Selecciona una opción:
	- Para añadir una actividad favorita, selecciónala y, a continuación, selecciona **Establecer como Favorito**.
	- Para quitar una actividad favorita, selecciónala y, a continuación, selecciona **Borrar de Favoritos**.

### **Crear una actividad personalizada**

- **1** Desde la pantalla del reloj, selecciona  $\hat{a}$  > **Añadir**.
- **2** Selecciona una opción:
	- Selecciona **Copiar actividad** para crear tu actividad personalizada a partir de una de tus actividades guardadas.
	- Selecciona **Otros** para crear una nueva actividad personalizada.
- **3** Si es necesario, selecciona un tipo de actividad.
- **4** Selecciona un nombre o introduce un nombre personalizado. Los nombres de actividad duplicados incluyen un número, por ejemplo: Bicicleta(2).
- **5** Selecciona una opción:
	- Selecciona una opción para personalizar la configuración específica de la actividad. Por ejemplo, puedes seleccionar un color de resaltado o personalizar las pantallas de datos.
	- Selecciona **Hecho** para guardar y usar la actividad personalizada.
- **6** Selecciona **Sí** para añadir la actividad a tu lista de favoritos.

### **Actividades en interiores**

El dispositivo fēnix se puede utilizar para los entrenamientos en interiores, como correr en una pista de interior o usar una bicicleta estática. El GPS se desactiva para las actividades en interiores.

Cuando corres o caminas con el GPS desactivado, la velocidad, la distancia y la cadencia se calculan mediante el acelerómetro del dispositivo. El acelerómetro se calibra automáticamente. La precisión de los datos relativos a la velocidad, la distancia y la cadencia aumenta tras realizar unas cuantas carreras o paseos en exteriores utilizando el GPS.

<span id="page-8-0"></span>**SUGERENCIA:** sujetarse a los pasamanos de la cinta de correr reduce la precisión. Puedes utilizar un podómetro opcional para registrar el ritmo, la distancia y la cadencia.

Cuando haces ciclismo con el GPS desactivado, los datos de velocidad y distancia no están disponibles a menos que dispongas de un sensor opcional que envíe los datos de velocidad y distancia al dispositivo (como un sensor de velocidad o cadencia).

### **Calibrar la distancia de la cinta**

Para que tus carreras en cinta se registren de forma más precisa, puedes calibrar la distancia corriendo, como mínimo 1,5 km (1 mi) en una cinta. Si utilizas más de una cinta, puedes calibrar manualmente la distancia en cada una de ellas o después de cada carrera.

- **1** Inicia una actividad de cinta (*[Iniciar una actividad](#page-7-0)*, página 2) y corre una distancia de, como mínimo, 1,5 km (1 mi).
- **2** Una vez completada la carrera, pulsa  $\triangle$ .
- **3** Selecciona una opción:
	- Para calibrar la distancia de la cinta por primera vez, selecciona **Guardar**.
		- El dispositivo te solicitará que calibres la cinta.
	- Para calibrar manualmente la distancia de la cinta después de la primera calibración, selecciona **Calibrar y guardar** > **Sí**.
- **4** Comprueba la distancia que has recorrido en la pantalla de la cinta e introdúcela en el dispositivo.

### **Registrar una actividad de entrenamiento de fuerza**

Durante una actividad de entrenamiento de fuerza, tienes la opción de registrar series. Una serie constituye varias repeticiones de un único movimiento.

- **1** Desde la pantalla del reloj, selecciona  $\triangle$  > **Fuerza**. La primera vez que registres una actividad de entrenamiento de fuerza, deberás seleccionar en qué muñeca llevas el reloj.
- **2** Selecciona **a** para iniciar el temporizador de series.
- **3** Comienza tu primera serie.

El dispositivo cuenta las repeticiones. El recuento de repeticiones aparece al completar al menos seis.

**SUGERENCIA:** el dispositivo solo puede contar las repeticiones de un único movimiento en cada serie. Si quieres cambiar de movimiento, tienes que terminar la serie y empezar otra nueva.

**4** Selecciona **LAP** para terminar la serie.

En el reloj se muestra el número total de repeticiones de la serie. Al cabo de unos segundos aparece el tiempo de descanso.

- **5** Si fuera necesario, mantén pulsado **MENU**, selecciona **Editar última serie** y modifica el número de repeticiones. **SUGERENCIA:** también puedes añadir el peso utilizado durante la serie.
- **6** Cuando hayas terminado de descansar, selecciona **LAP**  para empezar la siguiente serie.
- **7** Repite cada una de las series de fuerza hasta que hayas terminado la actividad.
- **8** Después de la última serie, selecciona  $\triangle$  para detener el temporizador de series.
- **9** Selecciona **Guardar**.

### **Actividades al aire libre**

El dispositivo fēnix incluye actividades al aire libre preinstaladas, como carrera y ciclismo. El GPS se activa para las actividades al aire libre. Puedes añadir nuevas actividades a partir de actividades predeterminadas, como caminata o remo. También

puedes añadir actividades personalizadas al dispositivo (*[Crear](#page-7-0) [una actividad personalizada](#page-7-0)*, página 2).

#### **Visualizar las actividades de esquí**

Tu dispositivo graba los detalles de cada actividad de esquí de descenso o snowboard mediante la función Actividad automática. Esta función está activada de forma predeterminada para esquí de descenso y snowboard. Guarda automáticamente las actividades de esquí nuevas según tu movimiento. El temporizador se pausa cuando detienes el descenso y cuando subes al telesilla. El temporizador sigue en pausa durante el recorrido en telesilla. Puedes iniciar el descenso para reiniciar el temporizador. Puedes ver los detalles de la actividad cuando la pantalla está en pausa o mientras está en marcha el temporizador.

- **1** Inicia tu actividad de esquí o snowboard.
- **2** Mantén pulsada **MENU**.
- **3** Selecciona **Ver actividades**.
- **4** Selecciona **UP** y **DOWN** para ver los detalles de la última actividad, la actividad actual y las actividades totales.

Las pantallas de actividad incluyen el tiempo, la distancia recorrida, la velocidad máxima, la velocidad media y el descenso total.

### **Usar el metrónomo**

La función del metrónomo reproduce tonos a un ritmo regular para ayudarte a mejorar tu rendimiento entrenando con una cadencia más rápida, más lenta o más constante.

**NOTA:** esta función no está disponible para todas las actividades.

- 1 Desde la pantalla del reloj, selecciona  $\triangle$ .
- **2** Selecciona una actividad.
- **3** Mantén pulsado **MENU**.
- **4** Selecciona la configuración de la actividad.
- **5** Selecciona **Metrónomo** > **Estado** > **Sí**.
- **6** Selecciona una opción:
	- Selecciona **Pulsaciones/minuto** para introducir un valor según la cadencia que desees mantener.
	- Selecciona **Frec. alertas** para personalizar la frecuencia de las pulsaciones.
	- Selecciona **Sonidos** para personalizar el tono y la vibración del metrónomo.
- **7** Si es necesario, selecciona **Vista previa** para escuchar la función del metrónomo antes de correr.
- **8** Sal a correr (*[Iniciar una actividad](#page-7-0)*, página 2). El metrónomo se inicia automáticamente.
- **9** Durante la carrera, selecciona **UP** o **DOWN** para ver la pantalla del metrónomo.
- **10**En caso necesario, mantén pulsado **MENU** para cambiar la configuración del metrónomo.

#### **Jumpmaster**

#### **ADVERTENCIA**

La función Jumpmaster solo debe utilizarse por paracaidistas experimentados. La función Jumpmaster no debe utilizarse como altímetro principal para paracaidismo. No introducir la información adecuada relacionada con el salto podría dar lugar a graves daños personales o incluso la muerte.

La función Jumpmaster sigue las directrices militares relativas al cálculo del punto de lanzamiento a gran altura (HARP). El dispositivo detecta automáticamente el momento en el que has saltado para iniciar la navegación hacia el punto de impacto deseado (DIP) utilizando, para ello, el barómetro y la brújula electrónica.

### <span id="page-9-0"></span>**Multideporte**

Los triatletas, duatletas y todos aquellos que practican deportes multidisciplinares podrán beneficiarse de las opciones de actividades multideporte, como Triatlón o Swimrun. Durante una actividad multideporte, puedes pasar de una actividad a otra y seguir viendo el tiempo y la distancia totales. Por ejemplo, puedes pasar de ciclismo a carrera, y ver el tiempo y la distancia totales de ciclismo y carrera correspondientes a toda la actividad multideporte.

Puedes personalizar una actividad multideporte o utilizar la actividad de triatlón predeterminada con la configuración para un triatlón estándar.

### **Crear una actividad multideporte**

- 1 Desde la pantalla del reloj, pulsa  $\rightarrow$  **Añadir** > **Multideporte**.
- **2** Selecciona un tipo de actividad multideporte o introduce un nombre personalizado.

Los nombres de actividad duplicados incluyen un número. Por ejemplo, Triatlón(2).

- **3** Selecciona dos actividades o más.
- **4** Selecciona una opción:
	- Selecciona una opción para personalizar la configuración específica de la actividad. Por ejemplo, puedes seleccionar si deseas incluir transiciones.
	- Selecciona **Hecho** para guardar y usar la actividad multideporte.
- **5** Selecciona **Sí** para añadir la actividad a tu lista de favoritos.

#### **Consejos para el entrenamiento de triatlón o para el uso de las actividades multideporte**

- Selecciona  $\triangle$  para iniciar tu primera actividad.
- Selecciona **LAP** para pasar a la siguiente actividad. Si las transiciones están activadas, el periodo de transición se registra por separado del periodo de actividad.
- Si es necesario, selecciona **LAP** para comenzar la siguiente actividad.
- Selecciona **UP** o **DOWN** para ver más páginas de datos.

### **Natación**

### *AVISO*

El dispositivo está diseñado para la natación en superficie. Practicar submarinismo con el dispositivo puede dañar el producto y anulará la garantía.

**NOTA:** el dispositivo no puede guardar datos de frecuencia cardiaca a través de la muñeca mientras nadas.

### **Terminología de natación**

**Largo**: un recorrido de un extremo a otro de la piscina.

- **Intervalo**: uno o varios largos consecutivos. Después de hacer un descanso, comienza un intervalo nuevo.
- **Brazada**: se cuenta una brazada cada vez que el brazo que lleva el dispositivo realiza un ciclo completo.
- **Swolf**: tu puntuación swolf es la suma del tiempo que se tarda en hacer un largo de piscina más el número de brazadas necesarias para el mismo. Por ejemplo, 30 segundos y 15 brazadas equivalen a una puntuación swolf de 45. Para la natación en aguas abiertas, se calcula el swolf en 25 metros. Swolf es una medida de eficacia en la natación y al igual que en el golf, cuanto menor es la puntuación, mejor.

### **Tipos de brazada**

La identificación del tipo de brazada solo está disponible para la natación en piscina. El tipo de brazada se identifica al final de un largo. Los tipos de brazada se muestran cuando consultas el historial de intervalos. También puedes seleccionar el tipo de

#### brazada como un campo de datos personalizado (*[Personalizar](#page-30-0)  [las pantallas de datos](#page-30-0)*, página 25).

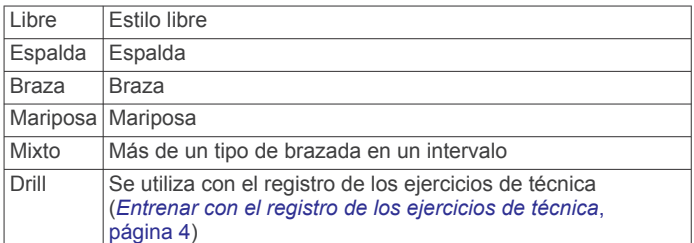

### **Consejos para las actividades de natación**

• Antes de iniciar una actividad de natación en piscina, sigue las instrucciones en pantalla para seleccionar el tamaño de piscina o introducir un tamaño personalizado.

La próxima vez que inicies una actividad de natación en piscina, el dispositivo utilizará este tamaño de piscina. Puedes mantener pulsado MENU, seleccionar la configuración de la actividad y, a continuación, seleccionar Tamaño de piscina para cambiar el tamaño.

• Pulsa **LAP** para registrar un descanso durante la natación en piscina.

El dispositivo registra automáticamente los intervalos y los largos en las actividades de natación en piscina.

• Pulsa **LAP** para registrar un intervalo durante la natación en aguas abiertas.

### **Descanso durante la natación en piscina**

En la pantalla de descanso predeterminada se muestran dos temporizadores de descanso. También se muestra el tiempo y la distancia del último intervalo completado.

**NOTA:** los datos de natación no se registran durante los descansos.

**1** Durante la actividad de natación, selecciona **LAP** para iniciar un descanso.

La pantalla se cambia a texto blanco sobre fondo negro y aparece el resto de la pantalla.

- **2** Selecciona **UP** o **DOWN** durante un descanso para ver otras pantallas de datos (opcional).
- **3** Selecciona **LAP** y continúa nadando.
- **4** Repite el procedimiento para intervalos de descanso adicionales.

### **Entrenar con el registro de los ejercicios de técnica**

La función de registro de ejercicios de técnica solo está disponible para la natación en piscina. Puedes utilizar la función de registro de ejercicios de técnica para registrar manualmente series de piernas, natación con un brazo, o cualquier tipo de natación que no sea una de las cuatro brazadas principales.

- **1** Durante la actividad de natación en piscina, selecciona **UP** o **DOWN** para ver la pantalla de registro de ejercicios de técnica.
- **2** Selecciona **LAP** para iniciar el temporizador de ejercicios de técnica.
- **3** Tras completar un intervalo de ejercicios de técnica, selecciona **LAP**.

El temporizador de ejercicios de técnica se detiene, pero el temporizador de actividad continúa registrando la sesión de natación completa.

**4** Selecciona una distancia para los ejercicios de técnica completados.

Los aumentos de distancia se basan en el tamaño de piscina seleccionado para el perfil de actividad.

- <span id="page-10-0"></span>**5** Selecciona una opción:
	- Para iniciar otro intervalo de ejercicios de técnica, selecciona **LAP**.
	- Para iniciar un intervalo de natación, selecciona **UP** o **DOWN** para volver a las pantallas de entrenamiento de natación.

### **Golf**

### **Jugar al golf**

Antes de comenzar a jugar al golf, debes cargar el dispositivo (*[Cargar el dispositivo](#page-6-0)*, página 1).

- **1** Desde la pantalla del reloj, selecciona  $\triangle$  > Golf.
- **2** Sal al exterior y espera hasta que el dispositivo localice satélites.
- **3** Selecciona un campo de la lista de campos disponibles.
- **4** Selecciona **Sí** para guardar la puntuación.
- **5** Pulsa **UP** o **DOWN** para desplazarte por los hoyos. El dispositivo realiza la transición automáticamente al pasar al siguiente hoyo.
- **6** Una vez que completes la actividad, selecciona  $\bigcirc$ **Finalizar recorrido** > **Sí**.

### **Información sobre el hoyo**

Dado que las ubicaciones del banderín varían, el dispositivo calcula la distancia a la zona delantera, el centro y la zona trasera del green y no a la ubicación real del banderín.

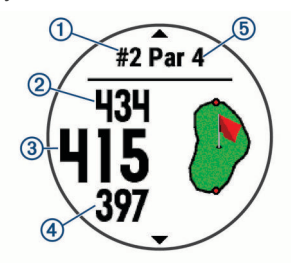

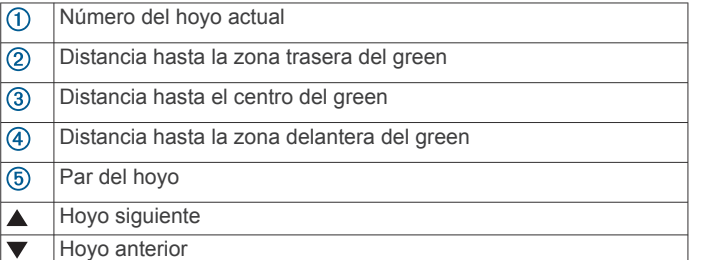

### **Mover el banderín**

Puedes mirar más de cerca el green y mover la ubicación del banderín.

- 1 En la pantalla de información de los hoyos, selecciona  $\blacktriangle$  > **Mover bandera**.
- **2** Selecciona **UP** o **DOWN** para mover la ubicación del banderín.
- **3** Selecciona  $\triangle$ .

Las distancias que se indican en la pantalla de información de los hoyos se actualizan y muestran la nueva ubicación del banderín. La ubicación del banderín solo se guarda para el recorrido actual.

### **Ver obstáculos**

Puedes ver la distancia a los obstáculos a lo largo del fairway para los hoyos de par 4 y 5. Los obstáculos que afectan a la selección del golpe se muestran individualmente o en grupos para ayudarte a determinar la distancia de aproximación o rebasamiento.

1 En la pantalla de información de los hoyos, selecciona  $\triangle$  > **Obstáculos**.

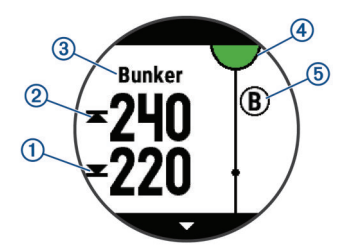

- La distancia a la parte delantera  $\overline{0}$  y la parte trasera  $\overline{2}$ de los obstáculos más cercanos aparece en la pantalla.
- El tipo de obstáculo 3 se indica en la parte superior de la pantalla.
- El green se representa mediante un semicírculo  $\Phi$  en la parte superior de la pantalla. La línea que aparece debajo del green representa el centro de la calle.
- Los obstáculos 5 se muestran debajo del green en ubicaciones aproximadas en relación con la calle.
- **2** Pulsa **UP** o **DOWN** para ver otros obstáculos para el hoyo actual.

### **Ver los golpes medidos**

Para que el dispositivo pueda detectar y medir los golpes automáticamente, debes activar la puntuación.

Tu dispositivo incluye funciones automáticas de detección y registro de golpes. Cada vez que realizas un golpe en un fairway, el dispositivo registra la distancia del golpe para que puedas verla más tarde.

**SUGERENCIA:** la detección automática de golpes funciona mejor cuando llevas el dispositivo en la muñeca de la mano dominante y el contacto con la pelota es bueno. Los putts no se detectan.

**1** Durante una partida de golf, selecciona  $\blacktriangle$  > **Distancia del golpe**.

Aparecerá la distancia de tu último golpe.

**NOTA:** la distancia se restablece automáticamente al volver a golpear la pelota, efectuar un putt en el green o pasar al siguiente hoyo.

**2** Pulsa **DOWN** para ver todas las distancias de golpes registradas.

### **Visualización de las distancias de aproximación y del dogleg**

Puedes ver una lista con las distancias de aproximación y del dogleg para los hoyos de par 4 y 5.

Selecciona  $\bigcirc$  > Aproximaciones.

En la pantalla se muestra cada aproximación y la distancia restante hasta alcanzarla.

**NOTA:** las distancias se eliminan de la lista a medida que las pasas de largo.

### **Registrar la puntuación**

**1** En la pantalla de información de los hoyos, selecciona  $\bigcirc$ **Tarjeta de puntuación**.

La tarjeta de puntuación aparece cuando estás en el green.

- **2** Selecciona **UP** o **DOWN** para desplazarte por los hoyos.
- **3** Selecciona **A** para seleccionar un hoyo.
- **4** Selecciona **UP** o **DOWN** para establecer la puntuación. Se actualiza la puntuación total.

### **Actualizar una puntuación**

1 En la pantalla de información de los hoyos, selecciona  $\bigcirc$  > **Tarjeta de puntuación**.

- <span id="page-11-0"></span>**2** Selecciona **UP** o **DOWN** para desplazarte por los hoyos.
- **3** Selecciona **A** para seleccionar un hoyo.
- **4** Selecciona **UP** o **DOWN** para cambiar la puntuación de ese hoyo.

Se actualiza la puntuación total.

### **TruSwing™**

La función TruSwing te permite ver las métricas de swing registradas en el dispositivo TruSwing. Visita [www.garmin.com](http://www.garmin.com/golf) [/golf](http://www.garmin.com/golf) para comprar un dispositivo TruSwing.

### **Usar el cuentakilómetros de golf**

Puedes utilizar el cuentakilómetros para registrar el tiempo, la distancia recorrida y los pasos efectuados. El cuentakilómetros se inicia y se detiene automáticamente al iniciar o finalizar un recorrido.

- **1** Selecciona > **Cuentakilómetros**.
- **2** Si es necesario, selecciona **Restablecer** para poner el cuentakilómetros a cero.

### **Realizar el seguimiento de las estadísticas**

La función Registro de estadísticas permite visualizar estadísticas detalladas mientras juegas al golf.

- **1** En la pantalla de información de hoyos, mantén pulsado **MENU**.
- **2** Selecciona la configuración de la actividad.
- **3** Selecciona **Registro de estadísticas** para activar el registro de estadísticas.

# **Funciones de conectividad**

Las funciones de conexión están disponibles para el dispositivo fēnix cuando se conecta a un smartphone compatible con tecnología inalámbrica Bluetooth. Algunas funciones requieren la instalación de la aplicación Garmin Connect Mobile en el smartphone conectado. Visita [www.garmin.com/apps](http://www.garmin.com/apps) para obtener más información. También hay algunas funciones disponibles cuando conectas tu dispositivo a una red inalámbrica.

- **Notificaciones del teléfono**: muestra notificaciones y mensajes del teléfono en tu dispositivo fēnix.
- **LiveTrack**: permite que tus familiares y amigos puedan seguir tus competiciones y actividades de entrenamiento en tiempo real. Puedes invitar a tus seguidores a través del correo electrónico o de las redes sociales, lo que les permitirá ver tus datos en tiempo real en una página de seguimiento de Garmin Connect.
- **GroupTrack**: te permite realizar el seguimiento de tus contactos utilizando LiveTrack directamente en la pantalla y en tiempo real.
- **Carga de actividades en Garmin Connect**: envía tu actividad de forma automática a tu cuenta de Garmin Connect en cuanto terminas de grabarla.
- **Connect IQ**: te permite ampliar las funciones del dispositivo con nuevas pantallas para el reloj, widgets, aplicaciones y campos de datos.
- **Actualizar el software**: te permite actualizar el software del dispositivo.
- **El tiempo**: te permite ver las condiciones meteorológicas actuales y las previsiones del tiempo.
- **sensores Bluetooth**: te permite conectar sensores compatibles con Bluetooth, como un monitor de frecuencia cardiaca.
- **Buscar mi teléfono**: localiza un smartphone perdido que se haya vinculado con tu dispositivo fēnix y que se encuentre dentro del alcance en ese momento.

**Buscar mi dispositivo**: localiza un dispositivo fēnix perdido que se haya vinculado con tu smartphone y que se encuentre dentro del alcance en ese momento.

### **Activación de notificaciones de Bluetooth**

Antes de activar las notificaciones, debes vincular el dispositivo fēnix con un dispositivo móvil compatible (*[Vincular tu](#page-6-0) [smartphone con el dispositivo](#page-6-0)*, página 1).

- **1** Mantén pulsado **MENU**.
- **2** Selecciona **Configuración** > **Teléfono** > **Notificaciones inteligentes** > **Estado** > **Sí**.
- **3** Selecciona **Durante la actividad**.
- **4** Selecciona una preferencia para las notificaciones.
- **5** Selecciona una preferencia de sonido.
- **6** Selecciona **No durante activid.**.
- **7** Selecciona una preferencia para las notificaciones.
- **8** Selecciona una preferencia de sonido.
- **9** Selecciona **Tiempo de espera**.
- **10**Selecciona el tiempo de espera hasta que aparezca otra notificación en la pantalla.

#### **Visualizar las notificaciones**

- **1** En la pantalla del reloj, selecciona **UP** para ver el widget de notificaciones.
- **2** Selecciona (a) y, a continuación, una notificación.
- **3** Selecciona **DOWN** para ver más opciones.
- **4** Selecciona **BACK** para volver a la pantalla anterior.

### **Recibir una llamada de teléfono**

Cuando recibes una llamada de teléfono en el smartphone conectado, el dispositivo fēnix muestra el nombre o el número de teléfono de la persona que llama. Puedes aceptar o rechazar la llamada. Si el dispositivo está conectado a un smartphone con Android™, también puedes rechazarla y, al mismo tiempo, responder con un mensaje de texto de la lista de mensajes del dispositivo fēnix.

- Para aceptar la llamada, selecciona **Aceptar**.
- Para rechazar la llamada, selecciona **Rechazar**.
- Para rechazar la llamada y responder inmediatamente con un mensaje de texto, selecciona **Responder** y luego selecciona un mensaje de la lista.

#### **Responder a un mensaje de texto**

**NOTA:** esta función solo está disponible para los smartphones con Android.

Cuando el dispositivo fēnix recibe una notificación de mensaje de texto, puedes enviar una de las respuestas rápidas que hay disponibles en la lista de mensajes. Puedes personalizar estos mensajes en la aplicación Garmin Connect Mobile.

**NOTA:** esta función utiliza el teléfono para enviar los mensajes de texto. Pueden aplicarse los límites y los cargos para mensajes de texto de tu operador y de tu contrato de teléfono. Para obtener más información sobre los límites y los cargos para mensajes de texto, ponte en contacto con tu operador de telefonía móvil.

- **1** En la pantalla del reloj, selecciona **UP** para ver el widget de notificaciones.
- **2** Selecciona  $\triangle$  y elige una notificación de mensaje de texto.
- **3** Selecciona **DOWN** > **Responder**.
- **4** Selecciona un mensaje de la lista.

El texto envía el mensaje de texto seleccionado como un SMS.

### <span id="page-12-0"></span>**Gestionar las notificaciones**

Puedes utilizar tu smartphone compatible para gestionar las notificaciones que aparecen en tu dispositivo fēnix 5X.

Selecciona una opción:

- Si utilizas un smartphone Apple® , ajusta la configuración de las notificaciones en tu smartphone para seleccionar los elementos que se mostrarán en el dispositivo.
- Si utilizas un smartphone con Android, accede a la aplicación Garmin Connect Mobile y selecciona **Configu ración** > **Notificaciones inteligentes**.

### **Desactivar la conexión del smartphone con Bluetooth**

- **1** Mantén pulsado **LIGHT** para ver el menú de controles.
- 2 Selecciona & para desactivar la conexión del smartphone con Bluetooth en tu dispositivo fēnix.

Consulta el manual del usuario de tu dispositivo móvil para desactivar la tecnología inalámbrica Bluetooth del dispositivo móvil.

### **Activar y desactivar las alertas de conexión del smartphone**

Puedes configurar el dispositivo fēnix 5X para que te avise cuando el smartphone vinculado se conecte y desconecte utilizando la tecnología inalámbrica Bluetooth.

**NOTA:** las alertas de conexión del smartphone se encuentran desactivadas de manera predeterminada.

- **1** Mantén pulsado **MENU**.
- **2** Selecciona **Configuración** > **Teléfono** > **Alertas**.

### **Localizar un dispositivo móvil perdido**

Puedes utilizar esta función para localizar un dispositivo móvil perdido que se haya vinculado mediante la tecnología inalámbrica Bluetooth y que se encuentre en ese momento dentro del alcance.

- **1** Mantén pulsado **LIGHT** para ver el menú de controles.
- 2 Selecciona<sup>C</sup>.

El dispositivo fēnix empezará a buscar el dispositivo móvil vinculado. Tu dispositivo móvil emitirá una alerta sonora y la intensidad de la señal Bluetooth se mostrará en la pantalla del dispositivo fēnix. La intensidad de la señal Bluetooth aumentará a medida que te acerques a tu dispositivo móvil.

**3** Pulsa **BACK** para detener la búsqueda.

## **Garmin Connect**

Tu cuenta de Garmin Connect te permite controlar tu rendimiento y ponerte en contacto con tus amigos. Te ofrece las herramientas para analizar, compartir y realizar el seguimiento de datos, y también para animaros entre compañeros. Puedes registrar los eventos que tengan lugar en tu activo estilo de vida, como carreras, paseos, recorridos, natación, excursiones, partidos de golf y mucho más.

Puedes crear tu cuenta de Garmin Connect gratuita al vincular el dispositivo con tu teléfono a través de la aplicación Garmin Connect Mobile. También puedes crear una cuenta cuando configures la aplicación Garmin Express [\(www.garmin.com](http://www.garmin.com/express) [/express](http://www.garmin.com/express)).

- **Guarda tus actividades**: una vez que hayas finalizado una actividad cronometrada y la hayas guardado en tu dispositivo, podrás cargarla en tu cuenta de Garmin Connect y almacenarla durante todo el tiempo que desees.
- **Analiza tus datos**: puedes consultar información más detallada sobre tus actividades de fitness y al aire libre, entre otros datos, el tiempo, la distancia, la frecuencia cardiaca, las calorías quemadas y la cadencia, además de un mapa de

vista aérea y tablas de ritmo y velocidad. También puedes ver información detallada sobre tus partidos de golf, como tarjetas de puntuación, estadísticas e información sobre el campo. Además, tienes la opción de acceder a informes personalizables.

**NOTA:** para ver datos, debes vincular un sensor inalámbrico opcional con tu dispositivo (*[Vincular los sensores](#page-37-0)  [inalámbricos](#page-37-0)*, página 32).

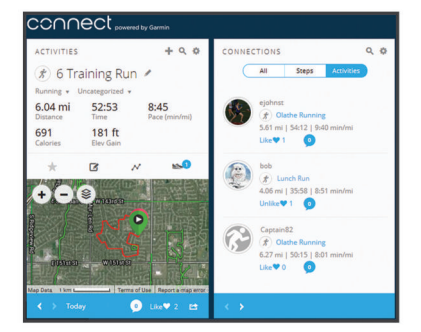

- **Controla tu progreso**: podrás hacer el seguimiento de tus pasos diarios, participar en una competición amistosa con tus contactos y alcanzar tus objetivos.
- **Comparte tus actividades**: puedes estar en contacto con tus amigos y seguir las actividades de cada uno de ellos o publicar enlaces a tus actividades en tus redes sociales favoritas.
- **Gestiona tu configuración**: puedes personalizar la configuración de tu dispositivo y los ajustes de usuario en tu cuenta de Garmin Connect.

#### **Actualizar el software mediante Garmin Connect Mobile**

Para poder actualizar el software del dispositivo mediante la aplicación Garmin Connect Mobile, debes tener una cuenta de Garmin Connect y vincular el dispositivo con un smartphone compatible (*[Vincular tu smartphone con el dispositivo](#page-6-0)*, [página 1](#page-6-0)).

Sincroniza el dispositivo con la aplicación Garmin Connect Mobile (*[Sincronizar datos con Garmin Connect Mobile](#page-13-0) [manualmente](#page-13-0)*, página 8).

Cuando haya una nueva versión de software disponible, la aplicación Garmin Connect Mobile enviará la actualización automáticamente a tu dispositivo.

### **Actualizar el software mediante Garmin Express**

Para poder actualizar el software del dispositivo, primero tienes que descargar e instalar la aplicación Garmin Express, y añadir tu dispositivo (*Usar Garmin Connect en tu ordenador*, página 7).

- **1** Conecta el dispositivo al ordenador con el cable USB. Cuando esté disponible el nuevo software, la aplicación Garmin Express lo enviará a tu dispositivo.
- **2** Cuando la aplicación Garmin Express haya terminado de enviar la actualización, desconecta el dispositivo del ordenador.

El dispositivo instala la actualización.

#### *Usar Garmin Connect en tu ordenador*

La aplicación Garmin Express asocia tu dispositivo con tu cuenta de Garmin Connect por medio de un ordenador. Puedes utilizar la aplicación Garmin Express para cargar los datos de tu actividad en tu cuenta de Garmin Connect y enviar información, como sesiones de entrenamiento o planes de entrenamiento, desde el sitio web de Garmin Connect a tu dispositivo. También puedes instalar actualizaciones de software del dispositivo y gestionar tus aplicaciones de Connect IQ.

**1** Conecta el dispositivo al ordenador con el cable USB.

- <span id="page-13-0"></span>**2** Visita [www.garmin.com/express.](http://www.garmin.com/express)
- **3** Descarga e instala la aplicación Garmin Express.
- **4** Abre la aplicación Garmin Express y selecciona **Añadir dispositivo**.
- **5** Sigue las instrucciones que se muestran en la pantalla.

#### **Sincronizar datos con Garmin Connect Mobile manualmente**

- **1** Mantén pulsado **LIGHT** para ver el menú de controles.
- 2 Selecciona C.

### **Aplicación Garmin Golf™**

La aplicación Garmin Golf permite a los golfistas competir entre sí en diferentes campos. Los más de 41.000 campos cuentan con una clasificación semanal en la que todos pueden participar. Tienes la opción de organizar un torneo e invitar a los jugadores a competir. Puedes cargar tarjetas de puntuación desde el dispositivo Garmin compatible para ver detalles de estadísticas y análisis de golpes.

La aplicación Garmin Golf sincroniza tus datos con tu cuenta Garmin Connect. Puedes descargar la aplicación Garmin Golf en la tienda de aplicaciones de tu smartphone.

### **Iniciar una sesión de GroupTrack**

Antes de iniciar una sesión de GroupTrack, debes tener una cuenta de Garmin Connect, un smartphone compatible y la aplicación Garmin Connect Mobile.

Estas instrucciones son para iniciar una sesión de GroupTrack con dispositivos fēnix 5X. Si tus contactos tienen otros dispositivos compatibles, podrás verlos en el mapa. Es posible que los otros dispositivos no puedan mostrar a los ciclistas de GroupTrack en el mapa.

- **1** Sal al exterior y enciende el dispositivo fēnix 5X.
- **2** Vincula tu smartphone con el dispositivo fēnix 5X (*[Vincular tu](#page-6-0)  [smartphone con el dispositivo](#page-6-0)*, página 1).
- **3** En el dispositivo fēnix 5X, mantén pulsado **MENU** y selecciona **Configuración** > **GroupTrack** > **Ver en mapa**  para activar la visualización de contactos en la pantalla del mapa.
- **4** En la aplicación Garmin Connect Mobile, en el menú de configuración, selecciona **LiveTrack** > **GroupTrack**.
- **5** Si tienes más de un dispositivo compatible, selecciona un dispositivo para la sesión de GroupTrack.
- **6** Selecciona **Visible para** > **Todas las conexiones**.
- **7** Selecciona **Iniciar LiveTrack**.
- **8** En el dispositivo fēnix 5X, inicia una actividad.
- **9** Desplázate hasta el mapa para ver tus contactos.

**SUGERENCIA:** en el mapa, puedes mantener pulsado MENU y seleccionar Conexiones cercanas para ver la información de distancia, dirección y ritmo o velocidad de otros contactos en la sesión de GroupTrack.

### **Consejos para las sesiones de GroupTrack**

La función GroupTrack te permite realizar el seguimiento de otros contactos de tu grupo utilizando LiveTrack directamente en la pantalla. Todos los miembros del grupo deben formar parte de tus contactos en tu cuenta de Garmin Connect.

- Inicia la actividad al aire libre utilizando el GPS.
- Vincula el dispositivo fēnix 5X con tu smartphone mediante la tecnología Bluetooth.
- En la aplicación Garmin Connect Mobile, en el menú de configuración, selecciona **Conexiones** para actualizar la lista de contactos de tu sesión de GroupTrack.
- Asegúrate de que todos tus contactos se vinculan a sus smartphones y se inicia una sesión de LiveTrack en la aplicación Garmin Connect Mobile.
- Asegúrate de que todos tus contactos se encuentran en el área de alcance (40 km o 25 mi).
- Durante una sesión de GroupTrack, desplázate hasta el mapa para ver tus contactos (*[Añadir un mapa a una](#page-30-0) actividad*[, página 25\)](#page-30-0).

### **Garmin Explore™**

El sitio web Garmin Explore te permite planificar viajes y guardar waypoints, rutas y tracks en la nube. Ofrece funciones de planificación avanzadas al permitir compartir y sincronizar la información con un dispositivo Garmin compatible.

Visita [explore.garmin.com](http://explore.garmin.com).

# **Funciones de conectividad Wi**‑**Fi®**

Algunos modelos fēnix 5X tienen funciones de conectividad Wi‑Fi. La aplicación Garmin Connect Mobile no es necesaria para utilizar la conectividad Wi‑Fi.

- **Carga de actividades en tu cuenta de Garmin Connect**: envía tu actividad de forma automática a tu cuenta de Garmin Connect en cuanto terminas de grabarla.
- **Sesiones y planes de entrenamiento**: te permite buscar y seleccionar sesiones y planes de entrenamiento en el sitio de Garmin Connect. La próxima vez que el dispositivo disponga de conexión Wi‑Fi, los archivos se enviarán de forma inalámbrica a tu dispositivo.
- **Actualizaciones de software**: permite al dispositivo descargar la actualización de software más reciente cuando hay una conexión Wi‑Fi disponible. La próxima vez que enciendas o que desbloquees el dispositivo, puedes seguir las instrucciones en pantalla para instalar la actualización de software.

### **Conectar a una red Wi**‑**Fi**

Debes conectar el dispositivo a la aplicación Garmin Connect Mobile en tu smartphone o a la aplicación Garmin Express en tu ordenador para poder conectarte a una red Wi‑Fi.

- **1** Mantén pulsado **MENU**.
- **2** Selecciona **Configuración** > **Wi-Fi** > **Mis redes** > **Añadir red**.

El dispositivo muestra una lista de redes Wi‑Fi cercanas.

- **3** Selecciona una red.
- **4** Si es necesario, introduce la contraseña de la red.

El dispositivo se conecta a la red y esta se añade a la lista de redes guardadas. El dispositivo vuelve a conectarse a esta red automáticamente cuando se encuentre dentro del rango.

# **Funciones Connect IQ**

Puedes añadir funciones Connect IQ al reloj, tanto de Garmin como de otros proveedores, a través del sitio web de Connect IQ. Puedes personalizar el dispositivo con pantallas para el reloj, campos de datos, widgets y aplicaciones.

- **Pantallas para el reloj**: te permiten personalizar la apariencia del reloj.
- **Campos de datos**: te permiten descargar nuevos campos para mostrar los datos del sensor, la actividad y el historial de nuevas y distintas maneras. Puedes añadir campos de datos de Connect IQ a las páginas y funciones integradas.
- **Widgets**: ofrecen información de un vistazo, incluidos los datos y las notificaciones del sensor.
- **Aplicaciones**: añaden nuevas funciones interactivas al reloj, como nuevos tipos de actividades de fitness y al aire libre.

### <span id="page-14-0"></span>**Descargar funciones Connect IQ desde tu ordenador**

- **1** Conecta el dispositivo al ordenador mediante un cable USB.
- **2** Visita [apps.garmin.com](https://apps.garmin.com) y regístrate.
- **3** Selecciona una función Connect IQ y descárgala.
- **4** Sigue las instrucciones que se muestran en la pantalla.

# **Funciones de frecuencia cardiaca**

El dispositivo fēnix 5X incluye un sensor de frecuencia cardiaca en la muñeca y también es compatible con los monitores de frecuencia cardiaca para el pecho (se venden por separado). Puedes ver los datos de frecuencia cardiaca en el widget de frecuencia cardiaca. Si hay disponibles datos del sensor de frecuencia cardiaca en la muñeca y del monitor de frecuencia cardiaca para el pecho, el dispositivo utilizará los datos del monitor de frecuencia cardiaca para el pecho.

### **Frecuencia cardiaca a través de la muñeca**

### **Usar el dispositivo**

• Ponte el dispositivo en la muñeca.

**NOTA:** el dispositivo debe quedar ajustado pero cómodo. Para obtener lecturas de frecuencia cardiaca más precisas con el dispositivo fēnix, no debe moverse durante la carrera o el ejercicio.

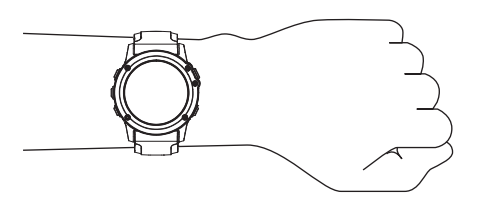

**NOTA:** el sensor óptico está ubicado en la parte trasera del dispositivo.

- Consulta *Sugerencias para los datos erróneos del monitor de frecuencia cardiaca*, página 9 para obtener más información acerca del sensor de frecuencia cardiaca en la muñeca.
- Para obtener más información acerca de la precisión, visita [garmin.com/ataccuracy](http://garmin.com/ataccuracy).

#### **Sugerencias para los datos erróneos del monitor de frecuencia cardiaca**

Si los datos del monitor de frecuencia cardiaca son incorrectos o no aparecen, puedes probar con estas sugerencias.

- Limpia y seca el brazo antes de colocarte el dispositivo.
- Evita utilizar protección solar, crema y repelente de insectos bajo el dispositivo.
- Evita rayar el sensor de frecuencia cardiaca situado en la parte posterior del dispositivo.
- Ponte el dispositivo en la muñeca. El dispositivo debe quedar ajustado pero cómodo.
- $\cdot$  Espera a que el icono  $\bullet$  se llene antes de empezar la actividad.
- Calienta de 5 a 10 minutos y consigue una lectura de la frecuencia cardiaca antes de empezar la actividad. **NOTA:** en entornos fríos, calienta en interiores.
- Aclara el dispositivo con agua limpia después de cada sesión de entrenamiento.
- Cuando hagas ejercicio, utiliza una correa de silicona.

### **Visualizar el widget de frecuencia cardiaca**

El widget muestra tu frecuencia cardiaca actual en pulsaciones por minuto (ppm) y una gráfica de tu frecuencia cardiaca durante las últimas 4 horas.

- **1** Desde la pantalla del reloj, selecciona **DOWN**.
- **2** Selecciona  $\triangle$  para ver el valor de tu frecuencia cardiaca media en reposo de los últimos 7 días.

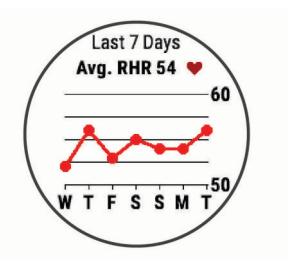

### **Transmitir datos de frecuencia cardiaca a dispositivos Garmin**

Puedes transmitir tus datos de frecuencia cardiaca de tu dispositivo fēnix 5X y visualizarlos en dispositivos Garmin vinculados.

**NOTA:** la transmisión de datos de frecuencia cardiaca reduce la autonomía de la batería.

- **1** Desde el widget de frecuencia cardiaca, mantén pulsado **MENU**.
- **2** Selecciona **Opciones** > **Emitir frecuencia cardiaca**.

El dispositivo fēnix 5X comienza a transmitir tus datos de frecuencia cardiaca y aparece  $\mathbf{C}$ 

**NOTA:** solo puedes ver el widget de frecuencia cardiaca durante la transmisión de datos de frecuencia cardiaca desde este widget.

**3** Vincula tu dispositivo fēnix 5X con tu dispositivo Garmin ANT+ compatible.

**NOTA:** las instrucciones de vinculación varían en función del dispositivo de Garmin compatible. Consulta el manual del usuario.

**SUGERENCIA:** para detener la transmisión de datos de frecuencia cardiaca, pulsa cualquier tecla y selecciona Sí.

#### *Transmitir datos de frecuencia cardiaca durante una actividad*

Puedes configurar el dispositivo fēnix 5X para que transmita tus datos de frecuencia cardiaca automáticamente al iniciar una actividad. Por ejemplo, puedes transmitir tus datos de frecuencia cardiaca a un dispositivo Edge® mientras pedaleas o una cámara de acción VIRB® durante una actividad.

**NOTA:** la transmisión de datos de frecuencia cardiaca reduce la autonomía de la batería.

- **1** Desde el widget de frecuencia cardiaca, mantén pulsado **MENU**.
- **2** Selecciona **Opciones** > **Transm. en act.**.
- **3** Inicia una actividad (*[Iniciar una actividad](#page-7-0)*, página 2).

El dispositivo fēnix 5X comienza a transmitir tus datos de frecuencia cardiaca en segundo plano.

**NOTA:** no se indica que el dispositivo esté transmitiendo datos de frecuencia cardiaca durante la actividad.

**4** Si es necesario, vincula el dispositivo fēnix 5X con tu dispositivo Garmin ANT+ compatible.

**NOTA:** las instrucciones de vinculación varían en función del dispositivo de Garmin compatible. Consulta el manual del usuario.

**SUGERENCIA:** para detener la transmisión de los datos de frecuencia cardiaca, detén la actividad (*[Detener una](#page-7-0)  actividad*[, página 2\)](#page-7-0).

### <span id="page-15-0"></span>**Configurar una alerta de frecuencia cardiaca anómala**

Es posible configurar el dispositivo para que te avise cuando tu frecuencia cardiaca supere cierto número de pulsaciones por minuto (ppm) tras un periodo de inactividad.

- **1** Desde el widget de frecuencia cardiaca, mantén pulsado **MENU**.
- **2** Selecciona **Opciones** > **Alerta de frecuencia cardiaca anómala** > **Estado** > **Sí**.
- **3** Selecciona **Umbral de alerta**.

**4** Selecciona un valor para el umbral de frecuencia cardiaca.

Cada vez que se supera el valor del umbral, aparece un mensaje y el dispositivo vibra.

#### **Desactivar el sensor de frecuencia cardiaca en la muñeca**

El valor predeterminado para el parámetro FC en la muñeca es Automático. El dispositivo utiliza automáticamente el monitor de frecuencia cardiaca a través de la muñeca a menos que se vincule un monitor de frecuencia cardiaca ANT+ al dispositivo.

- **1** Desde el widget de frecuencia cardiaca, mantén pulsado **MENU**.
- **2** Selecciona **Opciones** > **Estado** > **Desactivado**.

### **Colocar el monitor de frecuencia cardiaca**

Debes llevar el monitor de frecuencia cardiaca directamente sobre la piel, justo debajo del esternón. Debe estar lo suficientemente ajustado como para no moverse mientras realizas la actividad.

- **1** Si es necesario, coloca el extensor de la correa al monitor de frecuencia cardiaca.
- **2** Humedece los electrodos  $\odot$  de la parte posterior del monitor de frecuencia cardiaca para conseguir la máxima interacción entre el pecho y el transmisor.

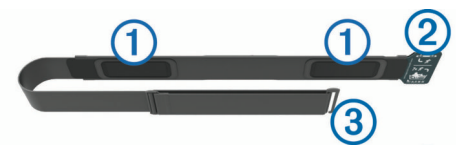

**3** Lleva el monitor de frecuencia cardiaca con el logotipo de Garmin del lado correcto orientado hacia fuera.

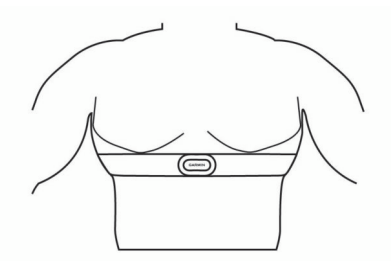

Las conexiones de cierre  $\mathcal{D}$  y enganche  $\mathcal D$  deben quedar en el lado derecho.

**4** Colócate el monitor de frecuencia cardiaca alrededor del pecho y acopla el enganche de la correa al cierre.

**NOTA:** asegúrate de que no se dobla la etiqueta.

Cuando te hayas puesto el monitor de frecuencia cardiaca, estará activo y enviando datos.

#### **Sugerencias para los datos erróneos del monitor de frecuencia cardiaca**

Si los datos del monitor de frecuencia cardiaca son incorrectos o no aparecen, puedes probar con estas sugerencias.

- Vuelve a humedecer los electrodos y los parches de contacto (si corresponde).
- Aprieta la correa sobre el pecho.
- Calienta de 5 a 10 minutos.
- Sigue las instrucciones para el cuidado del dispositivo (*Cuidados del monitor de frecuencia cardiaca*, página 10).
- Ponte una camiseta de algodón o humedece bien la correa por ambos lados.

Los tejidos sintéticos que se froten o rocen con el monitor de frecuencia cardiaca pueden producir electricidad estática que interfiere con las señales de frecuencia cardiaca.

• Aléjate de las fuentes que puedan interferir con el monitor de frecuencia cardiaca.

Entre las fuentes de interferencias se pueden encontrar: campos electromagnéticos intensos, algunos sensores inalámbricos de 2,4 GHz, líneas de alta tensión muy potentes, motores eléctricos, hornos, hornos microondas, teléfonos inalámbricos de 2,4 GHz y puntos de acceso a redes LAN inalámbricas.

### **Cuidados del monitor de frecuencia cardiaca**

#### *AVISO*

La acumulación de sudor y sal en la correa puede reducir la capacidad para obtener datos precisos del monitor de frecuencia cardiaca.

- Enjuaga el monitor de frecuencia cardiaca después de cada uso.
- Lava a mano el monitor de frecuencia cardiaca después de cada siete usos o tras una sesión de natación en piscina con poca cantidad de un detergente suave, como un líquido de lavavajillas.

**NOTA:** un uso excesivo de detergente puede dañar el monitor de frecuencia cardiaca.

- No metas el monitor de frecuencia cardiaca en la lavadora o en la secadora.
- Cuelga o coloca el monitor de frecuencia cardiaca en posición horizontal para secarlo.

### **Dinámica de carrera**

Puedes utilizar tu dispositivo fēnix compatible vinculado con el accesorio HRM-Tri™ u otro accesorio de dinámica de carrera para obtener comentarios en tiempo real acerca de tu técnica de carrera. Si tu dispositivo fēnix incluía el accesorio HRM-Tri, los dispositivos ya estarán vinculados.

El accesorio de dinámica de carrera tiene un acelerómetro que mide el movimiento del torso para calcular seis métricas de carrera.

- **Cadencia**: la cadencia es el número de pasos por minuto. Muestra el número total de pasos (los de la pierna derecha y la izquierda en conjunto).
- **Oscilación vertical**: la oscilación vertical es la fase de suspensión durante el movimiento que realizas al correr. Muestra el movimiento vertical del torso, medido en centímetros.
- **Tiempo de contacto con el suelo**: el tiempo de contacto con el suelo es la cantidad de tiempo que pasas en el suelo en cada paso que das al correr. Se mide en milisegundos.

**NOTA:** el tiempo de contacto con el suelo y el equilibrio no se proporcionarán al caminar.

- **Equilibrio de tiempo de contacto con el suelo**: el equilibrio de tiempo de contacto con el suelo muestra el equilibrio de la pierna izquierda y la derecha del tiempo de contacto con el suelo durante la carrera. Muestra un porcentaje. Por ejemplo, 53,2 con una flecha apuntando hacia la derecha o la izquierda.
- **Longitud de zancada**: la longitud de la zancada es la longitud de tu zancada de una pisada a la siguiente. Se mide en metros.

<span id="page-16-0"></span>**Relación vertical**: La relación vertical es la relación de oscilación vertical a la longitud de zancada. Muestra un porcentaje. Un número inferior indica normalmente una mejor forma de correr.

### **Entrenar con dinámica de carrera**

Para poder ver la dinámica de carrera, debes ponerte un accesorio de dinámica de carrera, como el HRM-Tri, y vincularlo con tu dispositivo (*[Vincular los sensores inalámbricos](#page-37-0)*, [página 32\)](#page-37-0). Si tu fēnix 5X incluía el accesorio, los dispositivos ya estarán vinculados y el fēnix 5X estará configurado para mostrar las pantallas de datos de la dinámica de carrera.

- **1** Selecciona una opción:
	- Si tu accesorio de dinámica de carrera y el dispositivo fēnix 5X ya está vinculados, ve directamente al paso 7.
	- Si tu accesorio de dinámica de carrera y el dispositivo fēnix 5X no están vinculados, realiza todos los pasos del proceso.

### **Indicadores de color y datos de la dinámica de carrera**

- **2** Mantén pulsado **MENU**.
- **3** Selecciona **Configuración** > **Activid. y aplicac.**.
- **4** Selecciona una actividad.
- **5** Selecciona la configuración de la actividad.
- **6** Selecciona **Pantallas de datos** > **Añadir nueva**.
- **7** Selecciona una pantalla de datos de dinámica de carrera. **NOTA:** las pantallas de la dinámica de carrera no están disponibles para todas las actividades.
- **8** Sal a correr (*[Iniciar una actividad](#page-7-0)*, página 2).
- **9** Pulsa **UP** o **DOWN** para abrir una pantalla de dinámica de carrera y consultar tus métricas.

Las pantallas de la dinámica de carrera muestran un indicador de color correspondiente a la métrica principal. Puedes hacer que se muestre la cadencia, la oscilación vertical, el tiempo de contacto con el suelo, el equilibrio de tiempo de contacto con el suelo o el ratio vertical como métricas principales. El indicador de color muestra los datos de la dinámica de carrera comparados con los datos de otros corredores. El color de las distintas zonas se basa en percentiles.

Garmin ha realizado una investigación que incluía a un gran número de corredores de distintos niveles. Los valores de los datos de las zonas roja y naranja son los más habituales en corredores más lentos o con menos experiencia. Los valores de los datos de las zonas verde, azul o morada son los más habituales en corredores más experimentados o más rápidos. Los corredores más experimentados suelen presentar un tiempo de contacto con el suelo menor, una oscilación y un ratio vertical menor, y una mayor cadencia que los menos experimentados. Sin embargo, los corredores más altos, normalmente, presentan un nivel de cadencia ligeramente más lento, zancadas más largas y una oscilación vertical un poco más elevada. El ratio vertical es la oscilación vertical dividida entre la longitud de zancada. No está correlacionada con la altura.

Visita [www.garmin.com/runningdynamics](http://www.garmin.com/runningdynamics) para obtener más información sobre la dinámica de carrera. Si deseas obtener explicaciones adicionales o más información sobre cómo interpretar los datos de la dinámica de carrera, puedes consultar publicaciones y sitios web de confianza especializados en carreras.

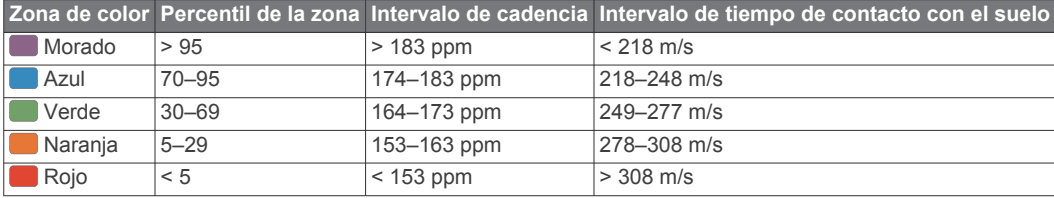

### *Datos del equilibrio de tiempo de contacto con el suelo*

El equilibrio de tiempo de contacto con el suelo mide la simetría al correr y se muestra como un porcentaje del total del tiempo de contacto con el suelo. Por ejemplo, un 51,3 % con una flecha apuntando hacia la izquierda indica que el corredor pasa más tiempo en contacto con el suelo con su pie izquierdo. Si la pantalla de datos muestra ambos números, por ejemplo 48-52, un 48 % es con el pie izquierdo y un 52 % con el pie derecho.

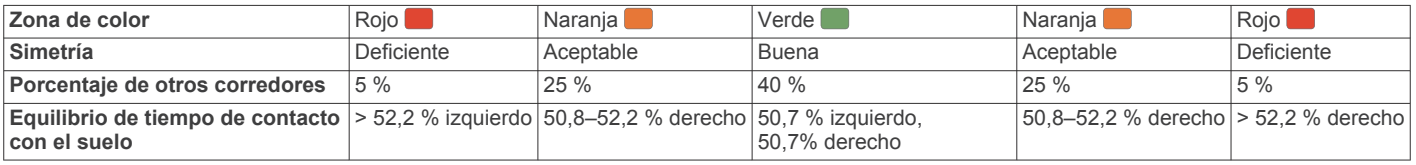

Durante las fases de desarrollo y de prueba, el equipo de Garmin descubrió cierta correlación entre las lesiones y los mayores desequilibrios para determinados corredores. Para muchos corredores, el equilibrio de tiempo de contacto con el suelo tiende a desviarse más allá del 50-50 cuando corren en pendientes hacia arriba o hacia abajo. La mayoría de entrenadores de corredores están de acuerdo en que es bueno mantener una forma de carrera simétrica. Los corredores de élite suelen tener zancadas rápidas y equilibradas.

Puedes ver el indicador de color o el campo de datos mientras corres, o ver el resumen en tu cuenta de Garmin Connect después de la carrera. Al igual que otros datos de la dinámica de carrera, el equilibrio de tiempo de contacto con el suelo es una medida cuantitativa que te ayuda a conocer tu forma de correr.

### *Datos de oscilación vertical y ratio vertical*

Los intervalos de datos para la oscilación vertical y el ratio vertical son ligeramente distintos en función del sensor y de si se coloca en el pecho (accesorios HRM-Tri o HRM-Run™) o en la cintura (accesorio Running Dynamics Pod).

<span id="page-17-0"></span>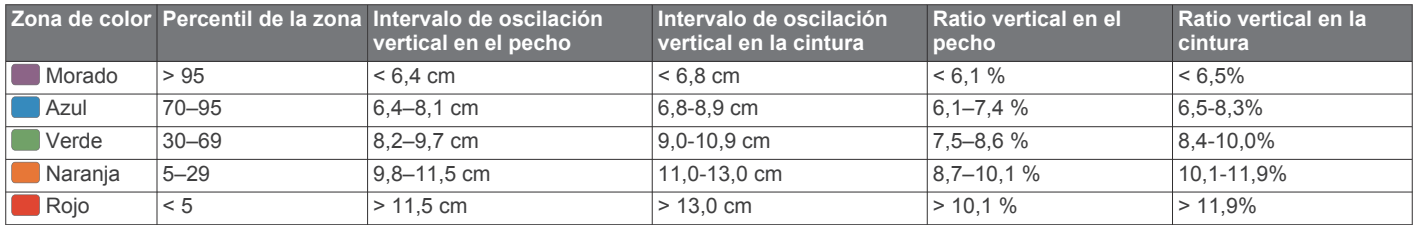

### **Sugerencias en caso de que no aparezcan los datos de la dinámica de carrera**

Si no aparecen los datos de la dinámica de carrera, puedes probar con estas sugerencias.

• Asegúrate de que cuentas con un accesorio de dinámica de carrera, como HRM-Tri.

Los accesorios con dinámica de carrera tienen el símbolo  $\hat{\mathcal{K}}$ situado en la parte delantera del módulo.

- Vuelve a vincular el accesorio de dinámica de carrera con tu dispositivo fēnix siguiendo las instrucciones.
- Si los datos de la dinámica de carrera muestran solo ceros, asegúrate de que el accesorio está colocado del lado correcto orientado hacia fuera.

**NOTA:** el equilibrio y el tiempo de contacto con el suelo solo aparecen cuando estás corriendo. No se calcula al caminar.

### **Medidas de rendimiento**

Las medidas de rendimiento son estimaciones que pueden ayudarte a entender tus actividades de entrenamiento y tu rendimiento en carrera, y a realizar un seguimiento de ello. Estas medidas requieren la realización de unas cuantas actividades utilizando un sensor de frecuencia cardiaca en la muñeca o un monitor de frecuencia cardiaca para el pecho. Las medidas de rendimiento en ciclismo requieren el uso de un monitor de frecuencia cardiaca y un medidor de potencia.

Firstbeat proporciona y respalda las estimaciones. Para obtener más información, visita [www.garmin.com/physio.](http://www.garmin.com/physio)

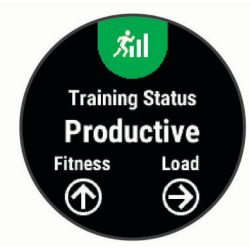

**NOTA:** en un principio, las estimaciones pueden parecer poco precisas. Para conocer tu rendimiento, el dispositivo necesita que completes varias actividades.

- **Estado de entrenamiento**: el estado de entrenamiento te muestra cómo afecta tu entrenamiento a tu forma física y tu rendimiento. Tu estado de entrenamiento se basa en los cambios en tu carga de entrenamiento y en el VO2 máximo a lo largo de un periodo de tiempo prolongado.
- **VO2 máximo**: El VO2 máximo es el máximo volumen de oxígeno (en mililitros) que puedes consumir por minuto y por kilogramo de peso corporal en tu punto de máximo rendimiento.
- **Tiempo de recuperación**: el tiempo de recuperación muestra cuánto tiempo tardas en recuperarte por completo y en estar listo para la siguiente sesión de entrenamiento.
- **Carga de entrenamiento**: la carga de entrenamiento es la suma del exceso de consumo de oxígeno post-ejercicio (EPOC) durante los últimos 7 días. El EPOC es una estimación de la cantidad de energía que necesita el cuerpo para recuperarse tras el ejercicio.
- **Tiempos de carrera estimados**: el dispositivo utiliza la estimación de consumo máximo de oxígeno y las fuentes de datos publicadas para proporcionar un tiempo de finalización de carrera basado en tu condición física actual. Este pronóstico también asume que has llevado a cabo el entrenamiento más adecuado para la carrera.
- **Prueba de estrés de VFC**: la prueba de estrés de VFC (variabilidad de la frecuencia cardiaca) requiere un monitor de frecuencia cardiaca para el pecho Garmin. El dispositivo registra la variabilidad de tu frecuencia cardiaca mientras estás parado durante 3 minutos. Proporciona tu nivel de estrés total. La puntuación es de 1 a 100, y una puntuación inferior indica un nivel de estrés inferior.
- **Condición de rendimiento**: tu condición de rendimiento es una evaluación en tiempo real tras un periodo de 6 a 20 minutos de actividad. Puede añadirse como un campo de datos para que puedas ver tu condición de rendimiento durante el resto de la actividad. Compara tu condición en tiempo real con tu forma física media.
- **Umbral de potencia funcional (FTP)**: el dispositivo utiliza tu información del perfil de usuario establecida en la configuración inicial para estimar tu FTP. Para obtener una valoración más precisa, puedes realizar una prueba guiada.
- **Umbral de lactato**: el umbral de lactato requiere un monitor de frecuencia cardiaca para el pecho. el umbral de lactato es el punto en el que tus músculos empiezan a fatigarse rápidamente. El dispositivo mide tu nivel de umbral de lactato utilizando tus datos de frecuencia cardiaca y tu ritmo.

### **Desactivar las notificaciones de rendimiento**

Las notificaciones de rendimiento se activan de forma predeterminada. Algunas notificaciones de rendimiento son alertas que aparecen tras completar tu actividad. Algunas notificaciones de rendimiento se muestran durante una actividad o cuando se obtiene una nueva medida de rendimiento, como una nueva estimación del VO2 máximo.

- **1** Mantén pulsado **MENU**.
- **2** Selecciona **Configuración** > **Métricas fisiológicas** > **Notificaciones de rendimiento**.
- **3** Selecciona una opción.

### **Detectar medidas de rendimiento automáticamente**

La función Detección automática está activada de forma predeterminada. El dispositivo puede detectar automáticamente tu frecuencia cardiaca máxima y el umbral de lactato durante una actividad. Al vincularlo con un medidor de potencia compatible, el dispositivo es capaz de detectar automáticamente tu umbral de potencia funcional (FTP) durante una actividad.

**NOTA:** el dispositivo detecta una frecuencia cardiaca máxima cuando tu frecuencia cardiaca es superior al valor establecido en el perfil del usuario.

- **1** Mantén pulsado **MENU**.
- **2** Selecciona **Configuración** > **Métricas fisiológicas** > **Detección automática**.
- **3** Selecciona una opción.

### <span id="page-18-0"></span>**Sincronizar actividades y medidas de rendimiento**

Puedes sincronizar actividades y medidas de rendimiento de otros dispositivos Garmin en tu dispositivo fēnix 5X a través de tu cuenta de Garmin Connect. Esto permite que tu dispositivo refleje con mayor precisión tu estado de entrenamiento y forma física. Por ejemplo, puedes registrar un recorrido con un dispositivo Edge, y ver los detalles de tu actividad y la carga de entrenamiento general en tu dispositivo fēnix 5X.

- **1** Mantén pulsado **MENU**.
- **2** Selecciona **Configuración** > **Métricas fisiológicas** > **TrueUp**.

Al sincronizar el dispositivo con tu smartphone, las actividades y medidas de rendimiento recientes del resto de tus dispositivos Garmin aparecerán en el fēnix 5X.

### **Estado de entrenamiento**

El estado de entrenamiento te muestra cómo afecta tu entrenamiento a tu condición física y tu rendimiento. Tu estado de entrenamiento se basa en los cambios en tu carga de entrenamiento y en el VO2 máximo a lo largo de un periodo de tiempo prolongado. Puedes utilizar tu estado de entrenamiento como ayuda para planificar próximos entrenamientos y continuar mejorando tu condición física.

- **Pico de forma**: el estado de pico de forma te indica que estás en las condiciones ideales para competir. La reciente reducción de la carga de entrenamiento está permitiendo que tu cuerpo se recupere y compense por completo el entrenamiento previo. Debes realizar una planificación por adelantado, ya que el estado de pico de forma solo puede mantenerse durante un breve periodo de tiempo.
- **Productivo**: tu carga de entrenamiento actual está contribuyendo a la mejora de tu condición física y tu rendimiento. Debes establecer periodos de recuperación en tu entrenamiento para mantener tu condición física.
- **Mantenimiento**: tu carga de entrenamiento actual es suficiente para mantener tu condición física. Para observar mejoras, prueba a incorporar una mayor variedad a tus sesiones de entrenamiento o a aumentar el volumen de entrenamiento.
- **Recuperación**: una carga de entrenamiento más ligera permite que tu cuerpo se recupere, lo cual es fundamental en periodos prolongados de entrenamiento intenso. Puedes volver a una carga de entrenamiento mayor cuando te sientas preparado para ello.
- **No productivo**: el nivel de la carga de entrenamiento es óptimo, pero tu condición física está disminuyendo. Es posible que tu cuerpo esté teniendo dificultades para recuperarse, por lo que deberías prestar atención a tu estado de salud general, incluidos el estrés, la nutrición y el descanso.
- **Pérdida de forma**: la pérdida de forma se produce cuando entrenas mucho menos de lo normal durante una semana o más y esto afecta a tu condición física. Puedes probar a aumentar la carga de entrenamiento para observar mejoras.
- **Sobreesfuerzo**: tu carga de entrenamiento es muy alta y esto es contraproducente. Tu cuerpo necesita un descanso. Debes tomarte un tiempo de recuperación. Para ello, incorpora un entrenamiento más ligero en tu planificación.
- **Sin estado**: el dispositivo necesita contar con un historial de entrenamiento de una o dos semanas, incluidas actividades con resultados de VO2 máximo de carrera o ciclismo, para determinar tu estado de entrenamiento.

#### *Consejos para obtener tu estado de entrenamiento*

La función de estado de entrenamiento depende de la actualización de evaluaciones de tu forma física, incluidas al menos dos mediciones de VO2 máximo por semana. La estimación de tu VO2 máximo se actualiza tras carreras o recorridos en exteriores en los que tu frecuencia cardiaca ha llegado al menos al 70 % de tu frecuencia cardiaca máxima

durante varios minutos. Las actividades de trail o carrera en interiores no generan una estimación de VO2 máximo con el fin de mantener la precisión de la tendencia de tu forma física.

Para aprovechar al máximo la función de estado de entrenamiento, puedes probar estos consejos.

• Al menos dos veces por semana, realiza un recorrido o carrera al aire libre con un medidor de potencia; deberás alcanzar una frecuencia cardiaca superior al 70 % de tu frecuencia cardiaca máxima durante al menos 10 minutos.

Tras utilizar el dispositivo durante una semana, el estado de entrenamiento debería estar disponible.

• Registra todas tus actividades deportivas en el dispositivo o activa la función Physio TrueUp™ para que este conozca tu rendimiento (*Sincronizar actividades y medidas de rendimiento*, página 13).

### **Acerca de la estimación del VO2 máximo**

El VO2 máximo es el máximo volumen de oxígeno (en mililitros) que puedes consumir por minuto y por kilogramo de peso corporal en tu punto de máximo rendimiento. Dicho de forma sencilla, el VO2 máximo es un indicador del rendimiento atlético y debería aumentar a medida que tu forma física mejora. El dispositivo fēnix 5X requiere un sensor de frecuencia cardiaca en la muñeca o un monitor de frecuencia cardiaca para el pecho compatible para mostrar la estimación del VO2 máximo. El dispositivo dispone de estimaciones del VO2 máximo independientes para carrera y ciclismo. Para obtener una estimación del VO2 máximo precisa, debes salir a correr con el GPS o realizar una actividad de ciclismo con un medidor de potencia compatible a un nivel de intensidad moderado durante varios minutos.

En el dispositivo, la estimación de tu VO2 máximo está representada por un número, una descripción y la posición en el indicador de color. En tu cuenta de Garmin Connect, puedes ver información adicional sobre la estimación de tu VO2 máximo, incluida la edad según tu forma física. Tu edad según tu forma física te ofrece una comparación de tu forma física con respecto a la de una persona del mismo sexo y distinta edad. A medida que haces ejercicio, la edad según tu forma física puede disminuir a lo largo del tiempo.

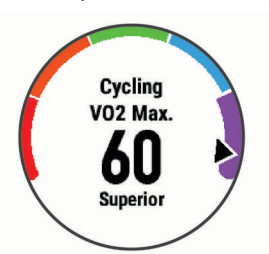

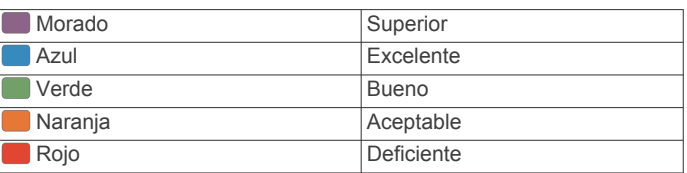

Los datos del VO2 máximo los proporciona FirstBeat. El análisis del VO2 máximo se proporciona con la autorización de The Cooper Institute® . Para obtener más información, consulta el apéndice (*[Clasificaciones estándar del consumo máximo de](#page-45-0) oxígeno*[, página 40](#page-45-0)) y visita [www.CooperInstitute.org](http://www.CooperInstitute.org).

#### *Obtener la estimación del VO2 máximo en carrera*

Esta función requiere un sensor de frecuencia cardiaca en la muñeca o un monitor de frecuencia cardiaca para el pecho compatible. Si vas a utilizar un monitor de frecuencia cardiaca para el pecho, deberás ponértelo y vincularlo con el dispositivo (*[Vincular los sensores inalámbricos](#page-37-0)*, página 32). Si tu dispositivo fēnix 5X incluía un monitor de frecuencia cardiaca, los dispositivos ya estarán vinculados.

<span id="page-19-0"></span>Para obtener una estimación más precisa, configura el perfil del usuario (*[Configuración del perfil del usuario](#page-21-0)*, página 16) y define tu frecuencia cardiaca máxima (*[Configurar zonas de](#page-21-0)  [frecuencia cardiaca](#page-21-0)*, página 16). En un principio, la estimación puede parecer poco precisa. Para conocer tu técnica de carrera, el dispositivo necesita que realices unas cuantas carreras.

- **1** Corre, como mínimo, 10 minutos en exteriores.
- **2** Después de correr, selecciona **Guardar**.
- **3** Pulsa **UP** o **DOWN** para ver el widget de rendimiento.
- 4 Selecciona  $\triangle$  para desplazarte por las medidas de rendimiento.

#### *Obtener la estimación del VO2 máximo en ciclismo*

Esta función requiere un medidor de potencia y un sensor de frecuencia cardiaca en la muñeca o monitor de frecuencia cardiaca para el pecho compatible. El medidor de potencia debe vincularse con el dispositivo fēnix 5X (*[Vincular los sensores](#page-37-0)  [inalámbricos](#page-37-0)*, página 32). Si vas a utilizar un monitor de frecuencia cardiaca para el pecho, deberás ponértelo y vincularlo con el dispositivo. Si tu dispositivo fēnix 5X incluía un monitor de frecuencia cardiaca, los dispositivos ya estarán vinculados.

Para obtener la estimación más precisa, configura el perfil del usuario (*[Configuración del perfil del usuario](#page-21-0)*, página 16) y define tu frecuencia cardiaca máxima (*[Configurar zonas de](#page-21-0)  [frecuencia cardiaca](#page-21-0)*, página 16). En un principio, la estimación puede parecer poco precisa. Para conocer tu técnica de ciclismo, el dispositivo necesita que realices varios recorridos.

- **1** Pedalea a una intensidad alta y constante durante 20 minutos como mínimo.
- **2** Tras realizar el recorrido, selecciona **Guardar**.
- **3** Pulsa **UP** o **DOWN** para ver el widget de rendimiento.
- 4 Selecciona <sup>p</sup> para desplazarte por las medidas de rendimiento.

#### **Tiempo de recuperación**

Puedes utilizar el dispositivo Garmin con un sensor de frecuencia cardiaca en la muñeca o un monitor de frecuencia cardiaca para el pecho compatible para que muestre cuánto tiempo tardas en recuperarte por completo y estar listo para la siguiente sesión de entrenamiento.

**NOTA:** el tiempo de recuperación recomendado se basa en la estimación de tu VO2 máximo y es posible que, al principio, parezca poco preciso. Para conocer tu rendimiento, el dispositivo necesita que completes varias actividades.

El tiempo de recuperación se muestra inmediatamente después de finalizar una actividad. Se realiza una cuenta atrás hasta el momento en el que te encuentres en un estado óptimo para iniciar otra sesión de entrenamiento.

#### *Visualizar el tiempo de recuperación*

Para obtener una estimación más precisa, configura el perfil del usuario (*[Configuración del perfil del usuario](#page-21-0)*, página 16) y define tu frecuencia cardiaca máxima (*[Configurar zonas de](#page-21-0)  [frecuencia cardiaca](#page-21-0)*, página 16).

- **1** Sal a correr.
- **2** Después de correr, selecciona **Guardar**.

Aparece el tiempo de recuperación. El tiempo máximo es de 4 días.

**NOTA:** desde la pantalla del reloj, puedes pulsar UP o DOWN para ver el widget de rendimiento, y pulsar  $\triangle$  para desplazarte por las medidas de rendimiento y ver tu tiempo de recuperación.

#### **Frecuencia cardiaca de recuperación**

Si estás entrenando con un sensor de frecuencia cardiaca en la muñeca o un monitor de frecuencia cardiaca para el pecho compatible, puedes ver el valor de tu frecuencia cardiaca de

recuperación después de cada actividad. La frecuencia cardiaca de recuperación es la diferencia entre la frecuencia cardiaca mientras haces ejercicio y la frecuencia cardiaca dos minutos después de haber parado de hacer ejercicio. Por ejemplo, después de una típica carrera de entrenamiento, paras el temporizador. Tu frecuencia cardiaca es de 140 ppm. Tras dos minutos sin actividad o de enfriamiento, tu frecuencia cardiaca es de 90 ppm. Tu frecuencia cardiaca de recuperación es de 50 ppm (140 menos 90). Algunos estudios han relacionado la frecuencia cardiaca de recuperación con la salud cardiaca. Por lo general, cuanto mayor es el número, más sano está el corazón.

**SUGERENCIA:** para unos resultados óptimos deberías dejar de moverte durante dos minutos mientras el dispositivo calcula el valor de tu frecuencia cardiaca de recuperación. Puedes guardar o descartar la actividad después de que aparezca este valor.

#### **Carga de entrenamiento**

La carga de entrenamiento mide tu volumen de entrenamiento durante los últimos siete días. Es la suma de las medidas del exceso de consumo de oxígeno post-ejercicio (EPOC) durante los últimos siete días. El indicador muestra si tu carga actual es baja, alta, o se encuentra dentro del intervalo óptimo para mantener o mejorar tu condición física. El intervalo óptimo se determina en función de tu condición física específica y de tu historial de entrenamiento. Este intervalo se ajusta a medida que el tiempo y la intensidad de tu entrenamiento aumentan o disminuyen.

#### **Visualizar los tiempos de carrera estimados**

Para obtener una estimación más precisa, configura el perfil del usuario (*[Configuración del perfil del usuario](#page-21-0)*, página 16) y define tu frecuencia cardiaca máxima (*[Configurar zonas de](#page-21-0) [frecuencia cardiaca](#page-21-0)*, página 16).

El dispositivo utiliza la estimación del consumo máximo de oxígeno (*[Acerca de la estimación del VO2 máximo](#page-18-0)*, página 13) y fuentes de datos publicadas para proporcionar un tiempo de finalización de carrera basado en tu condición física actual. Este pronóstico también asume que has llevado a cabo el entrenamiento más adecuado para la carrera.

**NOTA:** en un principio, los pronósticos pueden parecer poco precisos. Para conocer tu técnica de carrera, el dispositivo necesita que realices unas cuantas carreras.

- **1** Pulsa **UP** o **DOWN** para ver el widget de rendimiento.
- **2** Selecciona  $\triangle$  para desplazarte por las medidas de rendimiento.

Se mostrarán tus tiempos de carrera estimados para las distancias de 5 km, 10 km, media maratón y maratón.

### **Acerca de Training Effect**

Training Effect mide el impacto de una actividad en tu condición aeróbica y anaeróbica. La medida de Training Effect se acumula durante la actividad. Conforme la actividad sigue su curso, el valor de Training Effect aumenta, lo que indica el modo en que ha mejorado tu condición física con la actividad. El valor de Training Effect está determinado por la información del perfil del usuario, la frecuencia cardiaca, la duración y la intensidad de la actividad.

El Training Effect aeróbico utiliza tu frecuencia cardiaca para medir cómo la intensidad acumulada de un ejercicio afecta a tu estado aeróbico e indica si la sesión de entrenamiento te ha ayudado a mantener o a mejorar tu condición física. Tu EPOC acumulado durante el ejercicio se asigna a una serie de valores que representan tu condición física y tus hábitos de entrenamiento. Las sesiones de entrenamiento constantes con un nivel de esfuerzo moderado y las sesiones de entrenamiento con intervalos largos (>180 s) influyen positivamente en el metabolismo aeróbico y generan una mejora en el Training Effect aeróbico.

<span id="page-20-0"></span>El Training Effect anaeróbico utiliza la frecuencia cardiaca y la velocidad (o potencia) para determinar cómo afecta una sesión de entrenamiento sobre tu capacidad para entrenar a intensidades muy altas. El valor que obtienes va en función de la contribución anaeróbica al EPOC y del tipo de actividad. La repetición de intervalos a alta intensidad (de entre 10 y 120 segundos de duración) tiene un efecto altamente beneficioso en la capacidad anaeróbica y genera una mejora en el Training Effect aeróbico.

Es importante saber que los valores de Training Effect (0,0–5,0) pueden parecer anormalmente altos durante tus primeras actividades. El dispositivo requiere varias actividades para obtener información sobre tu condición aeróbica y anaeróbica.

Puedes añadir Training Effect como un campo de datos en una de las pantallas de entrenamiento para supervisar tus valores durante la actividad.

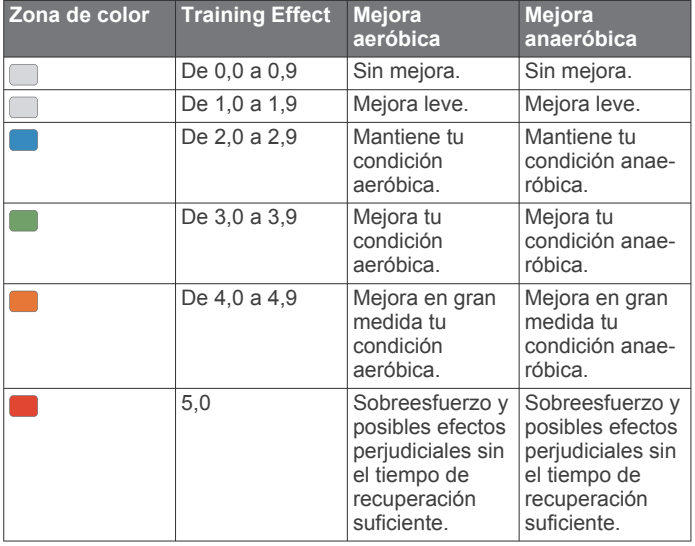

Firstbeat Technologies Ltd. proporciona y respalda la tecnología Training Effect. Para obtener más información, visita [www.firstbeattechnologies.com](http://www.firstbeattechnologies.com).

#### **Variabilidad de la frecuencia cardiaca y nivel de estrés**

El nivel de estrés es el resultado de una prueba de tres minutos realizada mientras estás parado en la que el dispositivo fēnix analiza la variabilidad de la frecuencia cardiaca para determinar tu estrés general. El entrenamiento, el sueño, la nutrición y el estrés diario pueden afectar al rendimiento del corredor. El rango del nivel de estrés es de 1 a 100, donde 1 indica un estado de estrés bajo y 100 indica un estado de estrés muy alto. Conocer tu nivel de estrés puede ayudarte a decidir si tu cuerpo está preparado para un entrenamiento duro o para hacer yoga.

#### *Visualizar tu variabilidad en la frecuencia cardiaca y tu nivel de estrés*

Esta función requiere un monitor de frecuencia cardiaca para el pecho Garmin. Para poder ver la variabilidad de la frecuencia cardiaca (VFC) determinada a partir del nivel de estrés, debes colocarte el monitor de frecuencia cardiaca y vincularlo con tu dispositivo (*[Vincular los sensores inalámbricos](#page-37-0)*, página 32). Si tu dispositivo fēnix 5X incluía un monitor de frecuencia cardiaca, los dispositivos ya estarán vinculados.

**SUGERENCIA:** Garmin recomienda realizar la medición del nivel de estrés aproximadamente a la misma hora y en las mismas condiciones cada día.

- **1** Si es necesario, selecciona > **Añadir** > **Estrés VFC** para añadir la aplicación de estrés a la lista de aplicaciones.
- **2** Selecciona **Sí** para añadir la aplicación a tu lista de favoritos.
- **3** Desde la pantalla del reloj, selecciona  $\triangle$  > **Estrés VFC** >  $\triangle$ .
- **4** Quédate parado y descansa durante 3 minutos.

### **Condición de rendimiento**

Una vez completada la actividad, como una carrera o recorrido en bicicleta, la función de condición de rendimiento analiza el ritmo, la frecuencia cardiaca y la variabilidad de la frecuencia cardiaca para realizar una evaluación en tiempo real de tu capacidad de rendimiento en comparación con tu forma física media. Se trata, aproximadamente, del porcentaje de diferencia en tiempo real respecto a la estimación de tu VO2 máximo de referencia.

Los valores de la condición de rendimiento oscilan entre -20 y +20. Tras los primeros 6 a 20 minutos de actividad, el dispositivo muestra la puntuación de tu condición de rendimiento. Por ejemplo, una puntuación de +5 significa que estás descansado, fresco y listo para un buen recorrido o carrera. Puedes añadir la condición de rendimiento como un campo de datos en una de las pantallas de entrenamiento para supervisar tu capacidad durante la actividad. La condición de rendimiento puede ser también un indicador del nivel de fatiga, especialmente al final de un recorrido o una carrera de entrenamiento largos.

**NOTA:** para obtener una estimación precisa del VO2 máximo y conocer tu capacidad en ciclismo o carrera, el dispositivo requiere que realices algunos recorridos o carreras con un monitor de frecuencia cardiaca (*[Acerca de la estimación del](#page-18-0) [VO2 máximo](#page-18-0)*, página 13).

#### *Visualizar la condición de rendimiento*

Esta función requiere un sensor de frecuencia cardiaca en la muñeca o un monitor de frecuencia cardiaca para el pecho compatible.

- **1** Añade **Condic. rendim.** a una pantalla de datos (*[Personalizar las pantallas de datos](#page-30-0)*, página 25).
- **2** Sal a correr o a hacer una ruta en bicicleta.

Tu condición de rendimiento aparece tras correr de 6 a 20 minutos.

**3** Desplázate a la pantalla de datos para ver tu condición de rendimiento durante la carrera o el recorrido.

### **Umbral de lactato**

El umbral de lactato es la intensidad de ejercicio en la que el lactato (ácido láctico) empieza a acumularse en la corriente sanguínea. En carrera, es el nivel estimado de esfuerzo o ritmo. Cuando un corredor supera el umbral, el cansancio empieza a incrementarse a un ritmo acelerado. Para los corredores experimentados, el umbral aparece aproximadamente al 90 % de su frecuencia cardiaca máxima y a un ritmo de carrera entre 10 kilómetros y media maratón. Para los corredores medios, el umbral a menudo aparece bastante por debajo del 90 % de su frecuencia cardiaca máxima. Conocer cuál es tu umbral de lactato puede ayudarte a determinar la intensidad del entrenamiento o cuándo exigirte más durante una carrera.

Si ya conoces el valor tu frecuencia cardiaca para tu umbral de lactato, puedes introducirlo en la configuración del perfil del usuario (*[Configurar zonas de frecuencia cardiaca](#page-21-0)*, página 16).

#### *Realizar una prueba guiada para determinar el umbral de lactato*

Esta función requiere un monitor de frecuencia cardiaca para el pecho Garmin. Para poder realizar la prueba guiada, debes ponerte un monitor de frecuencia cardiaca y vincularlo con tu dispositivo (*[Vincular los sensores inalámbricos](#page-37-0)*, página 32).

El dispositivo utiliza la información del perfil del usuario de la configuración inicial y la estimación de tu VO2 máximo para estimar tu umbral de lactato. El dispositivo detectará automáticamente tu umbral de lactato durante las carreras a intensidad alta y constante con sensor de frecuencia cardiaca.

**SUGERENCIA:** para obtener un valor de frecuencia cardiaca máxima y una estimación de consumo máximo de oxígeno más precisos, el dispositivo necesita que realices unas cuantas carreras con un monitor de frecuencia cardiaca para el pecho.

<span id="page-21-0"></span>Si tienes problemas para obtener la estimación del umbral de lactato, intenta reducir el valor de tu frecuencia cardiaca máxima manualmente.

- 1 Desde la pantalla del reloj, selecciona ...
- **2** Selecciona una actividad de carrera al aire libre. Se requiere un GPS para realizar la prueba.
- **3** Mantén pulsado **MENU**.
- **4** Selecciona **Entrenamiento** > **Prueba guiada de umbral de lactato**.
- **5** Inicia el temporizador y sigue las instrucciones que se muestran en pantalla.

Después de empezar la carrera, el dispositivo te mostrará la duración de cada paso, el objetivo y los datos de frecuencia cardiaca actuales. Aparecerá un mensaje cuando se complete la prueba.

**6** Una vez completada la prueba guiada, detén el temporizador y guarda la actividad.

Si esta es tu primera estimación del umbral de lactato, el dispositivo te pedirá que actualices tus zonas de frecuencia cardiaca en función de tu frecuencia cardiaca para tu umbral de lactato. En cada estimación del umbral de lactato que se realice, el dispositivo te pedirá que aceptes o rechaces la estimación.

### **Estimar tu FTP**

Para poder obtener una estimación de tu umbral de potencia funcional (FTP), debes vincular un monitor de frecuencia cardiaca para el pecho y un medidor de potencia a tu dispositivo (*[Vincular los sensores inalámbricos](#page-37-0)*, página 32), y debes obtener una estimación de tu VO2 máximo (*[Obtener la](#page-19-0) [estimación del VO2 máximo en ciclismo](#page-19-0)*, página 14).

El dispositivo utiliza la información del perfil del usuario de la configuración inicial y la estimación de tu VO2 máximo para estimar tu FTP. El dispositivo detectará automáticamente tu FTP durante los recorridos a intensidad alta y constante con sensores de frecuencia cardiaca y potencia.

- **1** Pulsa **UP** o **DOWN** para ver el widget de rendimiento.
- **2** Pulsa  $\triangle$  para desplazarte por las medidas de rendimiento.

Tu FTP aparece como un valor medido en vatios por kilogramo, la salida de potencia en vatios y una posición en el indicador de color.

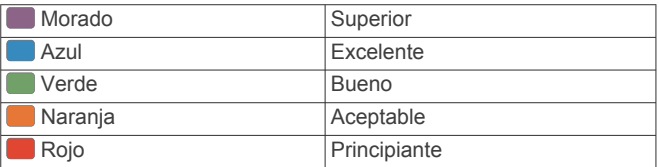

Para más información, consulta el apéndice (*[Clasificación de](#page-45-0) FTP*[, página 40\)](#page-45-0).

**NOTA:** cuando una notificación de rendimiento te avisa de un nuevo FTP, puedes seleccionar Aceptar para guardarlo o Rechazar para mantener tu FTP actual (*[Desactivar las](#page-17-0)  [notificaciones de rendimiento](#page-17-0)*, página 12).

### *Realizar una prueba de la FTP*

Para poder realizar una prueba que determine tu umbral de potencia funcional (FTP), debes vincular un monitor de frecuencia cardiaca para el pecho y un medidor de potencia a tu dispositivo (*[Vincular los sensores inalámbricos](#page-37-0)*, página 32), y debes obtener una estimación de tu VO2 máximo (*[Obtener la](#page-19-0) [estimación del VO2 máximo en ciclismo](#page-19-0)*, página 14).

**NOTA:** la prueba de FTP consiste en una sesión de entrenamiento dura que tarda unos 30 minutos en completarse. Elige una ruta cómoda y prácticamente llana que te permita realizar el recorrido realizando un esfuerzo que aumente de manera constante, similar a una competición contrarreloj.

- 1 Desde la pantalla del reloj, selecciona ...
- **2** Selecciona una actividad de ciclismo.
- **3** Mantén pulsado **MENU**.
- **4** Selecciona **Entrenamiento** > **Prueba guiada de FTP**.
- **5** Sigue las instrucciones que se muestran en la pantalla.

Después de empezar el recorrido, el dispositivo te mostrará la duración de cada paso, el objetivo y los datos de potencia actuales. Aparecerá un mensaje cuando se complete la prueba.

**6** Una vez completada la prueba guiada, realiza el enfriamiento, detén el temporizador y guarda la actividad.

Tu FTP aparece como un valor medido en vatios por kilogramo, la salida de potencia en vatios y la posición en el indicador de color.

- **7** Selecciona una opción:
	- Selecciona **Aceptar** para guardar el nuevo FTP.
	- Selecciona **Rechazar** para mantener tu FTP actual.

# **Entrenamiento**

### **Configuración del perfil del usuario**

Puedes actualizar tu sexo, año de nacimiento, altura, peso, zona de frecuencia cardiaca y zona de potencia. El dispositivo utiliza esta información para calcular los datos exactos relativos al entrenamiento.

- **1** Mantén pulsado **MENU**.
- **2** Selecciona **Configuración** > **Perfil del usuario**.
- **3** Selecciona una opción.

### **Objetivos de entrenamiento**

Conocer las zonas de frecuencia cardiaca puede ayudarte a medir y a mejorar tu forma de realizar ejercicio ya que te permite comprender y aplicar estos principios.

- La frecuencia cardiaca es una medida ideal de la intensidad del ejercicio.
- El entrenamiento en determinadas zonas de frecuencia cardiaca puede ayudarte a mejorar la capacidad y potencia cardiovasculares.

Si conoces tu frecuencia cardiaca máxima, puedes utilizar la tabla (*[Cálculo de las zonas de frecuencia cardiaca](#page-22-0)*, página 17) para determinar la zona de frecuencia cardiaca que mejor se ajuste a tus objetivos de entrenamiento.

Si no dispones de esta información, utiliza una de las calculadoras disponibles en Internet. Algunos gimnasios y centros de salud pueden realizar una prueba que mide la frecuencia cardiaca máxima. La frecuencia cardiaca máxima predeterminada es 220 menos tu edad.

### **Acerca de las zonas de frecuencia cardiaca**

Muchos atletas utilizan las zonas de frecuencia cardiaca para medir y aumentar su potencia cardiovascular y mejorar su forma física. Una zona de frecuencia cardiaca es un rango fijo de pulsaciones por minuto. Las cinco zonas de frecuencia cardiaca que se suelen utilizar están numeradas del 1 al 5 según su creciente intensidad. Por lo general, estas zonas se calculan según los porcentajes de tu frecuencia cardiaca máxima.

### *Configurar zonas de frecuencia cardiaca*

El dispositivo utiliza la información de tu perfil de usuario de la configuración inicial para establecer las zonas de frecuencia cardiaca predeterminadas. Puedes establecer zonas de frecuencia cardiaca independientes para distintos perfiles deportivos, como carrera, ciclismo y natación. Para obtener datos más precisos sobre las calorías durante tu actividad, define tu frecuencia cardiaca máxima. También puedes establecer cada zona de frecuencia cardiaca e introducir tu

<span id="page-22-0"></span>frecuencia cardiaca en reposo manualmente. Puedes ajustar las zonas manualmente en el dispositivo o a través de tu cuenta de Garmin Connect.

- **1** Mantén pulsado **MENU**.
- **2** Selecciona **Configuración** > **Perfil del usuario** > **Frec. cardiaca**.
- **3** Selecciona **Frecuencia cardiaca máxima** e introduce tu frecuencia cardiaca máxima.

Puedes utilizar la función Detección automática para registrar automáticamente tu frecuencia cardiaca máxima durante una actividad (*[Detectar medidas de rendimiento](#page-17-0)  [automáticamente](#page-17-0)*, página 12).

**4** Selecciona **Umbral de lactato para FC** > **Introducir manual**, e introduce tu umbral de lactato para frecuencia cardiaca.

Puedes hacer una prueba guiada para estimar tu umbral de lactato (*[Umbral de lactato](#page-20-0)*, página 15). Puedes utilizar la función Detección automática para registrar automáticamente tu umbral de lactato durante una actividad (*[Detectar medidas de rendimiento automáticamente](#page-17-0)*, [página 12\)](#page-17-0).

**5** Selecciona **Frecuencia cardiaca en reposo** e introduce tu frecuencia cardiaca en reposo.

Puedes utilizar la frecuencia cardiaca media en reposo calculada por el dispositivo, o bien puedes establecer un valor de frecuencia cardiaca en reposo personalizado.

- **6** Selecciona **Zonas** > **Según**.
- **7** Selecciona una opción:
	- Selecciona **PPM** para consultar y editar las zonas en pulsaciones por minuto.
	- Selecciona **% de FC máxima** para consultar y editar las zonas como porcentaje de tu frecuencia cardiaca máxima.
	- Selecciona %FCR para ver y editar las zonas como porcentaje de tu frecuencia cardiaca de reserva (frecuencia cardiaca máxima menos frecuencia cardiaca en reposo).
	- Selecciona % de ULFC para consultar y editar las zonas como porcentaje de tu umbral de lactato para frecuencia cardiaca.
- **8** Selecciona una zona e introduce un valor para cada zona.
- **9** Selecciona **Añadir FC según el deporte** y, a continuación, selecciona un perfil deportivo para añadir zonas de frecuencia cardiaca independientes (opcional).
- **10**Repite los pasos 3 a 8 para añadir zonas de frecuencia cardiaca según la actividad deportiva (opcional).

#### *Permitir que el dispositivo configure las zonas de frecuencia cardiaca*

La configuración predeterminada permite al dispositivo detectar la frecuencia cardiaca máxima y configurar las zonas de frecuencia cardiaca como porcentaje de tu frecuencia cardiaca máxima.

- Comprueba que la configuración del perfil del usuario es precisa (*[Configuración del perfil del usuario](#page-21-0)*, página 16).
- Corre a menudo con el monitor de frecuencia cardiaca a través de la muñeca o para el pecho.
- Prueba algunos de los planes de entrenamiento disponibles en tu cuenta de Garmin Connect.
- Visualiza tus tendencias de frecuencia cardiaca y tiempos de zonas utilizando tu cuenta de Garmin Connect.

#### *Cálculo de las zonas de frecuencia cardiaca*

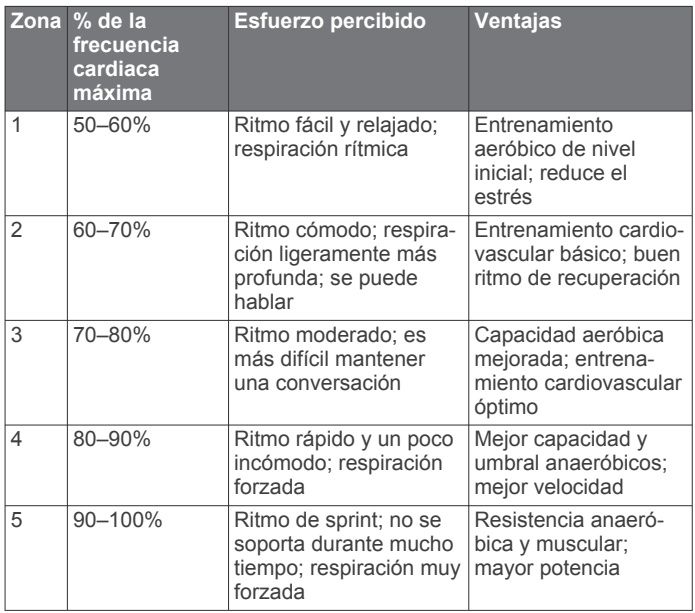

### **Configurar las zonas de potencia**

Los valores de las zonas son valores predeterminados basados en el sexo, el peso y la capacidad media, y puede que no se ajusten a tus necesidades personales. Si conoces tu valor de FTP (umbral de potencia funcional), puedes introducirlo y dejar que el software calcule tus zonas de potencia automáticamente. Puedes ajustar las zonas manualmente en el dispositivo o a través de tu cuenta de Garmin Connect.

- **1** Mantén pulsado **MENU**.
- **2** Selecciona **Configuración** > **Perfil del usuario** > **Zonas de potencia** > **Según**.
- **3** Selecciona una opción:
	- Selecciona **Vatios** para consultar y editar las zonas en vatios.
	- Selecciona % FTP para consultar y editar las zonas como porcentaje de tu umbral de potencia funcional.
- **4** Selecciona **FTP** e introduce tu valor de FTP.
- **5** Selecciona una zona e introduce un valor para cada zona.
- **6** En caso necesario, selecciona **Mínimo** e introduce un valor de potencia mínimo.

### **Monitor de actividad**

La función de monitor de actividad graba el recuento de pasos diarios, la distancia recorrida, los minutos de intensidad, los pisos subidos, las calorías quemadas y las estadísticas de sueño de cada uno de los días registrados. Tus calorías quemadas incluyen las calorías del metabolismo basal más las calorías de la actividad.

El número de pasos dados durante el día aparece en el widget de pasos. El recuento de pasos se actualiza de forma periódica.

Para obtener más información acerca de la precisión del monitor de actividad y de las métricas de ejercicio, visita [garmin.com/ataccuracy.](http://garmin.com/ataccuracy)

#### **Objetivo automático**

El dispositivo crea automáticamente un objetivo de pasos diario basado en tus niveles previos de actividad. A medida que te mueves durante el día, el dispositivo mostrará el progreso hacia tu objetivo diario  $\textcircled{1}$ .

<span id="page-23-0"></span>![](_page_23_Picture_0.jpeg)

Si decides no utilizar la función de objetivo automático, puedes definir un objetivo de pasos personalizado en tu cuenta de Garmin Connect.

### **Usar la alerta de inactividad**

Permanecer sentado durante mucho tiempo puede provocar cambios metabólicos no deseados. La alerta de inactividad te recuerda que necesitas moverte. Tras una hora de inactividad, aparecen el mensaje Muévete y la barra roja. Se añadirán nuevos segmentos cada 15 minutos de inactividad. El dispositivo también emite pitidos o vibra si están activados los tonos audibles (*[Configurar el sistema](#page-36-0)*, página 31).

Ve a dar un paseo corto (al menos un par de minutos) para restablecer la alerta de inactividad.

### **Monitor del sueño**

El dispositivo detecta automáticamente cuándo estás durmiendo y monitoriza el movimiento durante tus horas de sueño habituales. Puedes definir tus horas de sueño habituales en la configuración de usuario de tu cuenta de Garmin Connect. Las estadísticas de sueño incluyen las horas totales de sueño, los niveles de sueño y el movimiento durante el sueño. Puedes ver tus estadísticas de sueño en tu cuenta de Garmin Connect.

**NOTA:** las siestas no se añaden a tus estadísticas de sueño. Puedes utilizar el modo No molestar para desactivar las notificaciones y alertas, a excepción de las alarmas (*Usar el modo No molestar*, página 18).

### *Usar el seguimiento de las horas sueño automatizado*

- **1** Lleva el dispositivo mientras duermes.
- **2** Carga los datos de seguimiento de la horas de sueño en el sitio de Garmin Connect (*[Sincronizar datos con Garmin](#page-13-0)  [Connect Mobile manualmente](#page-13-0)*, página 8).

Puedes ver tus estadísticas de sueño en tu cuenta de Garmin Connect.

#### *Usar el modo No molestar*

Puedes utilizar el modo No molestar para desactivar la retroiluminación, los tonos de alerta y las alertas por vibración. Por ejemplo, puedes utilizar este modo cuando vayas a dormir o a ver una película.

**NOTA:** puedes definir tus horas de sueño habituales en la configuración de usuario de tu cuenta de Garmin Connect. Puedes activar la opción Hora de ir a dormir en la configuración del sistema para acceder automáticamente al modo No molestar durante tus horas de sueño habituales (*[Configurar el](#page-36-0) sistema*[, página 31\)](#page-36-0).

- **1** Mantén pulsado **LIGHT**.
- 2 Selecciona L.

### **Minutos de intensidad**

Para mejorar la salud, organizaciones como los Centers for Disease Control and Prevention de Estados Unidos, la American Heart Association® y la Organización Mundial de la Salud recomiendan al menos 150 minutos a la semana de actividad de intensidad moderada, como caminar enérgicamente, o 75 minutos a la semana de actividad de intensidad alta, como correr.

El dispositivo supervisa la intensidad de tus actividades y realiza un seguimiento del tiempo dedicado a participar en actividades de intensidad moderada a alta (se requieren datos de

frecuencia cardiaca para cuantificar la intensidad alta). Puedes entrenar para alcanzar tu objetivo de minutos de intensidad semanal participando en al menos 10 minutos consecutivos de actividades de intensidad moderada a fuerte. El dispositivo suma el número de minutos de actividad de intensidad moderada al número de minutos de actividad de intensidad alta. Para realizar la suma, el total de minutos de intensidad alta se duplica.

#### *Obtener minutos de intensidad*

El dispositivo fēnix 5X calcula los minutos de intensidad comparando los datos de frecuencia cardiaca con la frecuencia cardiaca media en reposo. Si la frecuencia cardiaca está desactivada, el dispositivo calcula los minutos de intensidad moderada analizando los pasos por minuto.

- Para que el cálculo de los minutos de intensidad sea lo más preciso posible, inicia una actividad cronometrada.
- Haz ejercicio durante al menos 10 minutos consecutivos a un nivel de intensidad moderada o alta.
- Lleva el dispositivo durante todo el día y la noche para obtener la frecuencia cardiaca en reposo más precisa.

### **Garmin Move IQ™**

Cuando tu movimiento coincida con patrones de ejercicio familiares, Move IQ identificará el evento automáticamente y lo mostrará en tu cronología. Los eventos de Move IQ muestran el tipo y la duración de la actividad, pero no aparecen en tu lista de actividades o noticias.

La función Move IQ inicia automáticamente una actividad cronometrada de caminata y carrera utilizando los umbrales de tiempo establecidos en la aplicación Garmin Connect Mobile. Estas actividades se añaden a tu lista de actividades.

#### **Configurar el monitor de actividad**

Mantén pulsada **MENU** y selecciona **Configuración** > **Monitor actividad**.

**Estado**: desactiva las funciones de monitor de actividad.

- **Alerta de inactividad**: muestra un mensaje y la línea de inactividad en la pantalla digital del reloj y en la pantalla de pasos. El dispositivo también emite un sonido o vibra si se activan los tonos audibles (*[Configurar el sistema](#page-36-0)*, [página 31](#page-36-0)).
- **Alertas de objetivo**: permite activar y desactivar las alertas de objetivo, así como desactivarlas únicamente durante las actividades. Se muestran alertas de objetivo para tu objetivo de pasos diarios, el de pisos subidos diarios y el de minutos de intensidad semanales.

**Move IQ**: te permite activar y desactivar los eventos de Move  $IO$ 

#### *Desactivar el monitor de actividad*

Al desactivar el monitor de actividad, los pasos, los pisos subidos, los minutos de intensidad, el seguimiento de las horas de sueño y los eventos de Move IQ no se registran.

- **1** Mantén pulsado **MENU**.
- **2** Selecciona **Configuración** > **Monitor actividad** > **Estado** > **Desactivado**.

### **Sesiones de entrenamiento**

Puedes crear sesiones de entrenamiento personalizadas que incluyan objetivos para cada uno de los pasos de una sesión de entrenamiento y para diferentes distancias, tiempos y calorías. Puedes crear sesiones de entrenamiento mediante Garmin Connect o seleccionar un plan de entrenamiento con sesiones de entrenamiento incorporadas desde Garmin Connect y transferirlo a tu dispositivo.

Puedes programar sesiones de entrenamiento utilizando Garmin Connect. Puedes planificar sesiones de entrenamiento con antelación y almacenarlas en el dispositivo.

### <span id="page-24-0"></span>**Seguimiento de una sesión de entrenamiento desde la Web**

Para poder descargar una sesión de entrenamiento de Garmin Connect, debes tener una cuenta Garmin Connect (*[Garmin](#page-12-0) Connect*[, página 7](#page-12-0)).

- **1** Conecta el dispositivo al ordenador.
- **2** Visita [www.garminconnect.com](http://www.garminconnect.com).
- **3** Crea y guarda una nueva sesión de entrenamiento.
- **4** Selecciona **Enviar a dispositivo** y sigue las instrucciones que se muestran en pantalla.
- **5** Desconecta el dispositivo.

### **Iniciar una sesión de entrenamiento**

Para poder iniciar una sesión de entrenamiento, debes descargarla desde tu cuenta de Garmin Connect.

- 1 Desde la pantalla del reloj, selecciona  $\triangle$ .
- **2** Selecciona una actividad.
- **3** Mantén pulsado **MENU**.
- **4** Selecciona **Entrenamiento** > **Mis ses. de entren.**.
- **5** Selecciona una sesión de entrenamiento. **NOTA:** solo aparecen en la lista las sesiones de entrenamiento compatibles con la actividad seleccionada.
- **6** Selecciona **Realizar sesión**.
- **7** Pulsa para iniciar el temporizador.

Después de comenzar una sesión de entrenamiento, el dispositivo muestra cada paso de la misma, notas sobre los pasos (opcional), el objetivo (opcional) y los datos de la sesión de entrenamiento en curso.

### **Acerca del calendario de entrenamiento**

El calendario de entrenamiento de tu dispositivo es una ampliación del calendario o plan de entrenamiento que configuras en Garmin Connect. Cuando hayas añadido unas cuantas sesiones de entrenamiento al calendario de Garmin Connect, podrás enviarlas a tu dispositivo. Todas las sesiones de entrenamiento programadas que envíes al dispositivo se muestran en el calendario de entrenamiento ordenadas por fecha. Para ver o realizar la sesión de entrenamiento de un determinado día, selecciona ese día en el calendario de entrenamiento. La sesión de entrenamiento programada permanece en tu dispositivo tanto si la terminas como si la omites. Cuando envías sesiones de entrenamiento programadas desde Garmin Connect, se sobrescriben en el calendario de entrenamiento existente.

#### *Usar los planes de entrenamiento de Garmin Connect*

Para poder descargar y usar un plan de entrenamiento de Garmin Connect, debes disponer de una cuenta de Garmin Connect (*[Garmin Connect](#page-12-0)*, página 7) y vincular el dispositivo fēnix con un smartphone compatible.

- **1** Desde la aplicación Garmin Connect Mobile, selecciona **Entrenamiento** > **Planes de entrenamiento** > **Buscar un plan**.
- **2** Selecciona y programa un plan de entrenamiento.
- **3** Selecciona  $\uparrow$  y sigue las instrucciones que se muestran en pantalla.
- **4** Revisa el plan de entrenamiento en tu calendario.

#### *Planes de entrenamiento adaptables*

Tu cuenta de Garmin Connect te ofrece un plan de entrenamiento adaptable y un entrenador de Garmin que se adapta a tus objetivos de entrenamiento. Por ejemplo, respondiendo unas cuantas preguntas podrás encontrar un plan que te ayude a completar una carrera de 5 km. El plan se ajusta a tu forma física actual, a tus preferencias de entrenamiento y programación, y a la fecha de la carrera. Al empezar un plan, el

widget Entrenador Garmin se añadirá al bucle de widgets del dispositivo fēnix.

### **Sesiones de entrenamiento por intervalos**

Puedes crear sesiones de entrenamiento por intervalos en función de la distancia o el tiempo. El dispositivo guarda tu sesión de entrenamiento por intervalos personalizada hasta que creas otra. Puedes utilizar intervalos abiertos para llevar un seguimiento de las sesiones de entrenamiento cuando recorras una distancia determinada.

#### **Crear una sesión de entrenamiento por intervalos**

- 1 Desde la pantalla del reloj, selecciona  $\triangle$ .
- **2** Selecciona una actividad.
- **3** Mantén pulsado **MENU**.
- **4** Selecciona **Entrenamiento** > **Intervalos** > **Editar** > **Intervalo** > **Tipo**.
- **5** Selecciona **Distancia**, **Tiempo** o **Abierta**.

**SUGERENCIA:** puedes crear un intervalo de abierto seleccionando la opción Abierta.

- **6** Selecciona **Duración**, introduce un valor de intervalo de distancia o tiempo para la sesión de entrenamiento y selecciona  $\checkmark$ .
- **7** Selecciona **BACK**.
- **8** Selecciona **Descanso** > **Tipo**.
- **9** Selecciona **Distancia**, **Tiempo** o **Abierta**.
- **10**Si es necesario, introduce un valor de distancia o tiempo para el intervalo de descanso y selecciona  $\checkmark$ .

#### **11**Selecciona **BACK**.

**12**Selecciona una o más opciones:

- Para establecer el número de repeticiones, selecciona **Repetir**.
- Para añadir un calentamiento abierto a tu sesión de entrenamiento, selecciona **Calentamiento** > **Sí**.
- Para añadir un enfriamiento abierto a tu sesión de entrenamiento, selecciona **Enfriamiento** > **Sí**.

### **Iniciar una sesión de entrenamiento por intervalos**

- 1 Desde la pantalla del reloj, selecciona ...
- **2** Selecciona una actividad.
- **3** Mantén pulsado **MENU**.
- **4** Selecciona **Entrenamiento** > **Intervalos** > **Realizar sesión**.
- **5** Selecciona  $\triangle$  para iniciar el cronómetro.
- **6** Cuando tu sesión de entrenamiento por intervalos incluya un calentamiento, selecciona **LAP** para empezar con el primer intervalo.
- **7** Sigue las instrucciones que se muestran en la pantalla.

Cuando hayas completado todos los intervalos, aparecerá un mensaje.

#### **Detener una sesión de entrenamiento por intervalos**

- Pulsa **LAP** en cualquier momento para detener el intervalo o periodo de descanso actual y pasar al siguiente intervalo o periodo de descanso.
- Una vez completados todos los intervalos y periodos de descanso, pulsa **LAP** para finalizar el entrenamiento por intervalos y acceder a un temporizador que podrás utilizar para el enfriamiento.
- Selecciona  $\textcircled{\textsf{a}}$  en cualquier momento para detener el temporizador. Puedes reanudar el temporizador o finalizar el entrenamiento por intervalos.

### <span id="page-25-0"></span>**Segmentos**

Puedes enviar segmentos de carrera o ciclismo desde tu cuenta de Garmin Connect al dispositivo. Después de guardar un segmento en tu dispositivo, puedes recorrer un segmento para intentar igualar o superar tu récord personal o el de otros participantes que hayan recorrido el segmento.

**NOTA:** al descargar un trayecto de tu cuenta de Garmin Connect, puedes descargar todos los segmentos disponibles en el mismo.

### **Segmentos de Strava™**

Puedes descargar segmentos de Strava a tu dispositivo fēnix 5X. Sigue los segmentos de Strava para comparar tu rendimiento con actividades pasadas, amigos y profesionales que han recorrido el mismo segmento.

Para registrarte y ser miembro de Strava, ve al widget de segmentos en tu cuenta Garmin Connect. Para obtener más información, visita [www.strava.com.](http://www.strava.com)

La información en este manual se aplica a los segmentos de Garmin Connect y a los segmentos de Strava.

### **Visualizar los detalles del segmento**

- 1 Selecciona .
- **2** Selecciona una actividad.
- **3** Mantén pulsado **MENU**.
- **4** Selecciona **Entrenamiento** > **Segmentos**.
- **5** Selecciona un segmento.
- **6** Selecciona una opción:
	- Selecciona **Tiempo de carrera** para ver el tiempo y la velocidad o ritmo medios del líder del segmento.
	- Selecciona **Mapa** para visualizar el segmento en el mapa.
	- Selecciona **Gráfica de altitud** para ver una gráfica de altura del segmento.

### **Recorrer un segmento**

Los segmentos son trayectos de carreras virtuales. Puedes recorrer un segmento y comparar tu rendimiento con actividades pasadas, con el rendimiento de otros usuarios, con contactos de tu cuenta de Garmin Connect o con otros miembros de las comunidades de carrera o ciclismo. Puedes cargar los datos de tu actividad a tu cuenta de Garmin Connect para ver la posición en el segmento.

**NOTA:** si tu cuenta de Garmin Connect y tu cuenta de Strava están vinculadas, tu actividad se envía automáticamente a tu cuenta de Strava para que puedas revisar la posición del segmento.

- 1 Selecciona .
- **2** Selecciona una actividad.
- **3** Sal a correr o a hacer una ruta en bicicleta.

Al aproximarte a un segmento, aparece un mensaje para indicarte que puedes recorrer el segmento.

**4** Empieza a recorrer el segmento.

Aparecerá un mensaje cuando se complete el segmento.

### **Usar Virtual Partner®**

Tu Virtual Partner es una herramienta de entrenamiento diseñada para ayudarte a alcanzar tus objetivos. Puedes definir un ritmo para Virtual Partner y competir contra este.

**NOTA:** esta función no está disponible para todas las actividades.

- **1** Mantén pulsado **MENU**.
- **2** Selecciona **Configuración** > **Activid. y aplicac.**.
- **3** Selecciona una actividad.
- **4** Selecciona la configuración de la actividad.
- **5** Selecciona **Pantallas de datos** > **Añadir nueva** > **Virtual Partner**.
- **6** Introduce un valor de ritmo o velocidad.
- **7** Inicia la actividad (*[Iniciar una actividad](#page-7-0)*, página 2).
- **8** Selecciona **UP** o **DOWN** para desplazarte a la pantalla Virtual Partner y ver quién es el líder.

### **Configurar un objetivo de entrenamiento**

La función del objetivo de entrenamiento actúa conjuntamente con la función Virtual Partner para que puedas entrenar y cumplir un objetivo establecido de distancia, distancia y tiempo, distancia y ritmo, o distancia y velocidad. Durante el entrenamiento, el dispositivo te proporciona comentarios en tiempo real sobre lo cerca que estás de alcanzar el objetivo de entrenamiento.

- 1 Desde la pantalla del reloj, selecciona ...
- **2** Selecciona una actividad.
- **3** Mantén pulsado **MENU**.
- **4** Selecciona **Entrenamiento** > **Establecer un objetivo**.
- **5** Selecciona una opción:
	- Selecciona **Solo distancia** para seleccionar una distancia predefinida o introducir una distancia personalizada.
	- Selecciona **Distancia y tiempo** para seleccionar un objetivo de distancia y tiempo.
	- Selecciona **Distancia y ritmo** o **Distancia y velocidad**  para seleccionar un objetivo de velocidad o ritmo y distancia.

Aparece la pantalla de objetivo de entrenamiento que muestra el tiempo de finalización estimado. El tiempo de finalización estimado se basa en el rendimiento actual y en el tiempo restante.

**6** Selecciona **a** para iniciar el temporizador.

### **Cancelar un objetivo de entrenamiento**

- **1** Durante una actividad, mantén pulsado **MENU**.
- **2** Selecciona **Cancelar objetivo** > **Sí**.

### **Competir en una actividad anterior**

Puedes competir en una actividad previamente registrada o descargada. Esta función actúa conjuntamente con la función Virtual Partner para que puedas comprobar tu rendimiento durante la actividad.

**NOTA:** esta función no está disponible para todas las actividades.

- 1 Desde la pantalla del reloj, selecciona ...
- **2** Selecciona una actividad.
- **3** Mantén pulsado **MENU**.
- **4** Selecciona **Entrenamiento** > **Competir en una actividad**.
- **5** Selecciona una opción:
	- Selecciona **Del historial** para seleccionar una actividad previamente registrada en el dispositivo.
	- Selecciona **Descargadas** para seleccionar una actividad descargada desde la cuenta de Garmin Connect.
- **6** Selecciona la actividad.
- La pantalla Virtual Partner aparece indicando el tiempo de finalización estimado.
- **7** Selecciona **para iniciar el temporizador.**
- 8 Cuando acabes la actividad, pulsa  $\triangle$  > Guardar.

### **Registros personales**

Cuando finalizas una actividad, el dispositivo muestra todos los registros personales nuevos que hayas conseguido en esa actividad. Los registros personales incluyen el mejor tiempo

<span id="page-26-0"></span>conseguido en diferentes carreras y la carrera o el recorrido más largo que hayas realizado.

**NOTA:** en el caso del ciclismo, los registros personales también incluyen el mayor ascenso y la mejor potencia (se requiere medidor de potencia).

### **Visualizar tus récords personales**

- **1** Mantén pulsado **MENU**.
- **2** Selecciona **Historial** > **Récords**.
- **3** Selecciona un deporte.
- **4** Selecciona un récord.
- **5** Selecciona **Ver registro**.

#### **Restablecer un récord personal**

Puedes restablecer el valor inicial de cada récord personal.

- **1** Mantén pulsado **MENU**.
- **2** Selecciona **Historial** > **Récords**.
- **3** Selecciona un deporte.
- **4** Selecciona el récord que deseas restablecer.
- **5** Selecciona **Anterior** > **Sí**.

**NOTA:** con esta acción no se borra ninguna actividad guardada.

### **Eliminar un récord personal**

- **1** Mantén pulsado **MENU**.
- **2** Selecciona **Historial** > **Récords**.
- **3** Selecciona un deporte.
- **4** Selecciona el récord que deseas eliminar.
- **5** Selecciona **Suprimir registro** > **Sí**.

**NOTA:** con esta acción no se borra ninguna actividad guardada.

### **Eliminar todos los récords personales**

- **1** Mantén pulsado **MENU**.
- **2** Selecciona **Historial** > **Récords**. **NOTA:** con esta acción no se borra ninguna actividad guardada.
- **3** Selecciona un deporte.
- **4** Selecciona **Suprimir todos los registros** > **Sí**. Solo se eliminan los récords de dicho deporte.

# **Reloj**

### **Configurar la alarma**

Puedes configurar hasta diez alarmas por separado. Puedes configurar cada alarma para que suene una vez o se repita a intervalos.

- **1** Desde la pantalla del reloj, mantén pulsado **MENU**.
- **2** Selecciona **Reloj** > **Alarma** > **Añadir alarma**.
- **3** Selecciona **Hora** e introduce la hora de la alarma.
- **4** Selecciona **Repetir** y, a continuación, selecciona cuándo se debe repetir la alarma (opcional).
- **5** Selecciona **Sonidos** y, a continuación, selecciona un tipo de notificación (opcional).
- **6** Selecciona **Retroiluminación** > **Sí** para activar la retroiluminación con la alarma.
- **7** Selecciona **Etiqueta** y selecciona una descripción para la alarma (opcional).

### **Borrar una alarma**

- **1** Desde la pantalla del reloj, mantén pulsado **MENU**.
- **2** Selecciona **Reloj** > **Alarma**.
- **3** Selecciona una alarma.
- **4** Selecciona **Borrar**.

### **Iniciar el temporizador de cuenta atrás**

- **1** Desde la pantalla del reloj, mantén pulsado **MENU**.
- **2** Selecciona **Reloj** > **Temporizador**.
- **3** Introduce el tiempo.
- **4** Si es necesario, selecciona **Reiniciar** > **Sí** para reiniciar automáticamente el temporizador cuando el tiempo expire.
- **5** Si es necesario, selecciona **Sonidos** y, a continuación, un tipo de notificación.
- **6** Selecciona **Iniciar temporizador**.

### **Usar el cronómetro**

- **1** Desde la pantalla del reloj, mantén pulsado **MENU**.
- **2** Selecciona **Reloj** > **Cronómetro**.
- **3** Selecciona **A** para iniciar el cronómetro.
- 4 Pulsa LAP para volver a iniciar el cronómetro de vueltas<sup>(1</sup>).

![](_page_26_Picture_55.jpeg)

El tiempo total de cronómetro 2 sigue contando.

- **5** Selecciona  $\triangle$  para detener ambos cronómetros.
- **6** Selecciona una opción.

### **Añadir husos horarios alternativos**

Puedes mostrar la hora actual del día en otros husos horarios con el widget Husos horarios alternat.. Puedes agregar hasta cuatro husos horarios alternativos.

**NOTA:** puede que tengas que añadir el widget Husos horarios alternat. al bucle de widgets.

- **1** Desde la pantalla del reloj, mantén pulsado **MENU**.
- **2** Selecciona **Reloj** > **Husos horarios alternat.** > **Añadir huso**.
- **3** Selecciona un huso horario.
- **4** Si fuera necesario, selecciona **Sí** para cambiarle el nombre al huso.

### **Configurar alertas de reloj**

- **1** Desde la pantalla del reloj, mantén pulsado **MENU**.
- **2** Selecciona **Reloj** > **Alertas**.
- **3** Selecciona una opción:
	- Para establecer que una alerta suene un número específico de minutos u horas antes del anochecer, selecciona **Hasta el anochecer** > **Estado** > **Sí**, elige **Hora**  e introduce el tiempo.
	- Para establecer que una alerta suene un número específico de minutos u horas antes del anochecer, selecciona **Hasta el amanecer** > **Estado** > **Sí**, elige **Hora**  e introduce el tiempo.
	- Para establecer que una alerta suene cada hora, selecciona **Cada hora** > **Sí**.

### **Sincronizar la hora con el GPS**

Cada vez que enciendas el dispositivo y busques satélites, este detectará automáticamente tu huso horario y la hora actual del

<span id="page-27-0"></span>día. También puedes sincronizar la hora con el GPS manualmente al cambiar de huso horario y para que la hora se actualice con el horario de verano.

- **1** Desde la pantalla del reloj, mantén pulsado **MENU**.
- **2** Selecciona **Reloj** > **Sincronizar con el GPS**.
- **3** Espera mientras el dispositivo localiza satélites (*[Adquisición](#page-40-0) [de señales de satélite](#page-40-0)*, página 35).

# **Navegación**

### **Guardar la ubicación**

Puedes guardar tu ubicación actual para navegar hasta ella más tarde.

- **1** Mantén pulsado **LIGHT**.
- 2 Selecciona ?
- **3** Sigue las instrucciones que se muestran en la pantalla.

### **Editar las ubicaciones guardadas**

Puedes eliminar una ubicación guardada o editar su nombre y la información sobre elevación y posición.

- 1 Desde la pantalla del reloj, selecciona  $\triangle$  > **Navegar** > **Ubicaciones guardadas**.
- **2** Selecciona una ubicación guardada.
- **3** Selecciona una opción para editar la ubicación.

### **Proyectar un waypoint**

Puedes crear una nueva ubicación proyectando la distancia y el rumbo desde tu ubicación actual hasta una ubicación nueva.

- **1** Si es necesario, selecciona  $\triangle$  > Añadir > Proyec. wpt para añadir la aplicación de proyección de waypoints a la lista de aplicaciones.
- **2** Selecciona **Sí** para añadir la aplicación a tu lista de favoritos.
- **3** Desde la pantalla del reloj, selecciona  $\bullet$  > **Proyec.** wpt.
- **4** Pulsa **UP** o **DOWN** para establecer el rumbo.
- **5** Selecciona  $\hat{A}$ .
- **6** Pulsa **DOWN** para seleccionar una unidad de medida.
- **7** Pulsa **UP** para introducir la distancia.
- 8 Selecciona para guardar.

El waypoint proyectado se ha guardado con un nombre predeterminado.

### **Navegar a un destino**

Puedes usar el dispositivo para navegar hasta un destino o para seguir un recorrido.

- 1 Desde la pantalla del reloj, selecciona  $\triangle$  > **Navegar**.
- **2** Selecciona una categoría.
- **3** Sigue las indicaciones de pantalla para seleccionar un destino.
- **4** Seleccione **Ir a**. Aparecerá la información de navegación.
- **5** Selecciona **a** para comenzar la navegación.

### **Navegar hacia un punto de interés**

Si los datos de mapa instalados en tu dispositivo incluyen puntos de interés, puedes navegar hacia ellos.

- 1 Desde la pantalla del reloj, selecciona  $\bigtriangleup$ .
- **2** Selecciona una actividad.
- **3** Mantén pulsado **MENU**.
- **4** Selecciona **Navegación** > **Puntos de interés** y, a continuación, selecciona una categoría.

Aparecerá una lista de puntos de interés cerca de tu ubicación actual.

- **5** Si es necesario, selecciona una opción:
	- Para buscar una ubicación cercana diferente, selecciona **Buscar próximo a** y elige una ubicación.
	- Para buscar un punto de interés por nombre, selecciona **Escribir búsqueda**, introduce un nombre, selecciona **Buscar próximo a** y, a continuación, selecciona una ubicación.
- **6** Selecciona un punto de interés de los resultados de búsqueda.
- **7** Selecciona **Ir**.
	- Aparecerá la información de navegación.
- 8 Selecciona **Q** para comenzar la navegación.

### **Puntos de interés**

Un punto de interés es un lugar que puede resultarte útil o interesante. Los puntos de interés se organizan por categorías y pueden representar destinos útiles en una ruta, como gasolineras, restaurantes, hoteles o lugares de diversión.

### **Crear y seguir un trayecto en tu dispositivo**

- 1 Desde la pantalla del reloj, selecciona  $\triangle$  > **Navegar** > **Trayectos** > **Crear nuevo**.
- **2** Introduce un nombre para el trayecto y selecciona ✔.
- **3** Selecciona **Añadir ubicación**.
- **4** Selecciona una opción.
- **5** Si es necesario, repite los pasos 3 y 4.
- **6** Selecciona **Hecho** > **Realizar trayecto**.
	- Aparecerá la información de navegación.
- **7** Selecciona **A** para comenzar la navegación.

### **Crear un trayecto de ida y vuelta**

El dispositivo puede crear un trayecto de ida y vuelta en base a una distancia y dirección de navegación especificadas.

- 1 Desde la pantalla del reloj, selecciona  $\triangle$ .
- **2** Selecciona **Carrera** o **Bicicleta**.
- **3** Mantén pulsado **MENU**.
- **4** Selecciona **Navegación** > **Trayecto de ida y vuelta**.
- **5** Introduce la distancia total del trayecto.
- **6** Selecciona un rumbo. El dispositivo crea hasta tres trayectos. Puedes seleccionar DOWN para ver los trayectos.
- **7** Selecciona **Q** para seleccionar un trayecto.
- **8** Selecciona una opción:
	- Para comenzar la navegación, selecciona **Ir**.
	- Para ver el trayecto en el mapa y explorar o hacer zoom, selecciona **Mapa**.
	- Para ver una lista de giros en el trayecto, selecciona **Giro a giro**.
	- Para ver una gráfica de altura del trayecto, selecciona **Gráfica de altitud**.

### **Marcar e iniciar la navegación a una ubicación MOB (Hombre al agua)**

Puedes guardar una ubicación MOB (Hombre al agua) y comenzar a navegar de vuelta hacia ella automáticamente.

**SUGERENCIA:** puedes personalizar la función de mantener pulsado de los botones para acceder a la función MOB (*[Personalizar los botones de acceso rápido](#page-37-0)*, página 32).

<span id="page-28-0"></span>Desde la pantalla del reloj, selecciona **▲ > Navegar > Última ubicación MOB**.

Aparecerá la información de navegación.

### **Navegar con Sight 'N Go**

Puedes apuntar con el dispositivo a un objeto en la distancia como, por ejemplo, un depósito de agua, fijar la dirección y, a continuación, navegar al objeto.

- **1** Desde la pantalla del reloj, selecciona  $\triangle$  > **Navegar** > **Sight N' Go**.
- **2** Apunta con la parte superior del reloj a un objeto y selecciona  $\bullet$ .

Aparecerá la información de navegación.

**3** Selecciona **A** para comenzar la navegación.

### **Navegar hacia el punto de inicio durante una actividad**

Puedes volver al punto de inicio de la actividad actual en línea recta o por el camino de ida. Esta función solo está disponible para las actividades que utilizan GPS.

- **1** Durante una actividad, selecciona  $\bigcirc$  > Volver al inicio.
- **2** Selecciona una opción:
	- Para volver al punto de inicio de la actividad por el mismo trayecto que has seguido, selecciona **TracBack**.
	- Si no dispones de un mapa compatible o estás utilizando rutas directas, selecciona **Ruta** para volver al punto de inicio de la actividad en línea recta.
	- Si no utilizas rutas directas, selecciona **Ruta** para volver al punto de inicio de la actividad mediante indicaciones giro a giro.

![](_page_28_Picture_15.jpeg)

En el mapa aparece tu ubicación actual  $(1)$ , el track que hay que seguir  $\mathcal{D}$  y tu destino  $\mathcal{D}$ .

### **Navegar hacia el punto de inicio de la última actividad guardada**

Puedes volver al punto de inicio de la última actividad guardada en línea recta o por el camino de ida. Esta función solo está disponible para las actividades que utilizan GPS.

1 Selecciona  $\triangle$  > **Navegar** > **Volver al inicio** > **Ruta**.

Las indicaciones giro a giro te ayudan a navegar hacia el punto de inicio de tu última actividad guardada si dispones de un mapa compatible o estás utilizando rutas directas. Aparecerá una línea en el mapa desde tu ubicación actual al punto de inicio de la última actividad guardada si no estás utilizando rutas directas.

**NOTA:** puedes iniciar el temporizador para evitar que el dispositivo agote el tiempo de espera y pase al modo reloj.

**2** Selecciona **DOWN** para ver la brújula (opcional). La flecha señala hacia el punto de inicio.

### **Detener la navegación**

- **1** Durante una actividad, mantén pulsado **MENU**.
- **2** Selecciona **Detener navegación**.

### **Mapa**

El dispositivo incluye mapas preinstalados y es capaz de mostrar varios tipos de datos de mapas Garmin, incluidos contornos topográficos y puntos de interés cercanos. Para adquirir datos de mapas adicionales y consultar la información sobre compatibilidad, visita [garmin.com/maps.](http://garmin.com/maps)

 representa tu ubicación en el mapa. Mientras navegas a un destino, tu ruta se marca con una línea en el mapa.

#### **Visualizar el mapa**

- **1** Desde la pantalla del reloj, selecciona  $\triangle$  > Mapa.
- **2** Selecciona **MENU** y, a continuación, selecciona una opción:
	- Para explorar o hacer zoom en el mapa, selecciona **Explorar/Zoom**.

**SUGERENCIA:** puedes seleccionar @ para cambiar entre explorar hacia arriba y hacia abajo, hacia la izquierda o la derecha, o hacer zoom. Mantén pulsado  $\bullet$  para seleccionar el punto que indica la cruz.

Para ver puntos de interés y waypoints cercanos, selecciona **Around Me**.

### **Guardar o navegar hasta una ubicación en el mapa**

Puedes seleccionar cualquier ubicación en el mapa. Puedes guardar la ubicación o comenzar a navegar hasta ella.

- **1** En el mapa, mantén pulsado **MENU**.
- **2** Selecciona **Explorar/Zoom**.

En el mapa aparecen controles y cruces.

![](_page_28_Figure_40.jpeg)

- **3** Desplázate por el mapa y haz zoom para centrar la ubicación en las cruces.
- 4 Mantén pulsado  $\triangle$  para seleccionar el punto que indica la cruz.
- **5** Si es necesario, selecciona un punto de interés cercano.
- **6** Selecciona una opción:
	- Para empezar a navegar hasta la ubicación, selecciona **Ir**.
	- Para guardar la ubicación, selecciona **Guardar ubicación**.
	- Para ver información sobre la ubicación, selecciona **Revisar**.

### **Navegar con la función Around Me**

Puedes utilizar la función Around Me para navegar hacia puntos de interés y waypoints cercanos.

**NOTA:** los datos de mapas instalados en tu dispositivo deben incluir puntos de interés para navegar hacia ellos.

- **1** En el mapa, mantén pulsado **MENU**.
- **2** Selecciona **Around Me**.

Los iconos que indican puntos de interés y waypoints aparecerán en el mapa.

- **3** Pulsa **UP** o **DOWN** para resaltar una sección del mapa.
- 4 Selecciona ... Aparecerá una lista de puntos de interés y waypoints en la sección resaltada del mapa.
- **5** Selecciona para elegir una ubicación.
- <span id="page-29-0"></span>**6** Selecciona una opción:
	- Para empezar a navegar hasta la ubicación, selecciona **Ir**.
	- Para ver la ubicación en el mapa, selecciona **Mapa**.
	- Para guardar la ubicación, selecciona **Guardar ubicación**.
	- Para ver información sobre la ubicación, selecciona **Revisar**.

### **Brújula**

El dispositivo cuenta con una brújula de tres ejes con calibración automática. Las funciones de la brújula y su presentación cambian en función de tu actividad, de si está activado el GPS y de si te estás dirigiendo a un destino. Puedes cambiar la configuración de la brújula manualmente (*[Configurar](#page-35-0)  la brújula*[, página 30](#page-35-0)). Para abrir la configuración de la brújula rápidamente, puedes seleccionar  $\triangle$  en el widget de la brújula.

### **Altímetro y barómetro**

El dispositivo dispone de un altímetro y un barómetro internos. El dispositivo recopila datos de elevación y presión continuamente, incluso en modo de bajo consumo. El altímetro muestra la altura aproximada en función de los cambios de presión. El barómetro muestra datos sobre la presión atmosférica en función de la altura fija a la que se calibró el altímetro más recientemente (*[Configurar el altímetro](#page-35-0)*, [página 30\)](#page-35-0). Para abrir la configuración del altímetro o el barómetro rápidamente, selecciona e en los widgets de altímetro y barómetro.

# **Historial**

El historial incluye información sobre el tiempo, la distancia, las calorías, los promedios de ritmo o velocidad, las vueltas y el sensor opcional.

**NOTA:** cuando la memoria del dispositivo se llena, se sobrescriben los datos más antiguos.

### **Usar el historial**

El historial contiene las actividades anteriores que has guardado en el dispositivo.

- **1** Mantén pulsado **MENU**.
- **2** Selecciona **Historial** > **Actividades**.
- **3** Selecciona una actividad.
- **4** Selecciona una opción:
	- Para ver información adicional sobre la actividad, selecciona **Detalles**.
	- Para seleccionar una vuelta y ver información adicional sobre cada una de ellas, selecciona **Vueltas**.
	- Para seleccionar un intervalo y ver información adicional sobre cada uno de ellos, selecciona **Intervalos**.
	- Para seleccionar una serie de ejercicios y ver información adicional sobre cada una de ellas, selecciona **Series**.
	- Para ver la actividad en un mapa, selecciona **Mapa**.
	- Para ver el impacto de la actividad en tu condición aeróbica y anaeróbica, selecciona **Training Effect**  (*[Acerca de Training Effect](#page-19-0)*, página 14).
	- Para ver tu tiempo en cada zona de frecuencia cardiaca, selecciona **Tiempo en zonas** (*Visualizar el tiempo en cada zona de frecuencia cardiaca*, página 24).
	- Para ver una gráfica de altura de la actividad, selecciona **Gráfica de altitud**.
	- Para borrar la actividad seleccionada, selecciona **Borrar**.

### **Historial de Multisport**

El dispositivo almacena el resumen general Multisport de la actividad, incluidos la distancia general, el tiempo, las calorías y los datos de accesorios opcionales. El dispositivo también separa los datos de la actividad para cada transición y segmento deportivos para que puedas comparar actividades de entrenamiento similares y realizar el seguimiento de las transiciones. El historial de transiciones incluye la distancia, el tiempo, la velocidad media y las calorías.

### **Visualizar el tiempo en cada zona de frecuencia cardiaca**

Antes de poder ver los datos de la zona de frecuencia cardíaca, debes completar una actividad con frecuencia cardiaca y guardarla.

La visualización del tiempo en cada zona de frecuencia cardíaca puede ayudarte a ajustar la intensidad del entrenamiento.

- **1** Mantén pulsado **MENU**.
- **2** Selecciona **Historial** > **Actividades**.
- **3** Selecciona una actividad.
- **4** Selecciona **Tiempo en zonas**.

### **Visualización de los datos totales**

Puedes ver los datos acumulados de distancia y tiempo guardados en el dispositivo.

- **1** Mantén pulsado **MENU**.
- **2** Selecciona **Historial** > **Totales**.
- **3** Si es necesario, selecciona una actividad.
- **4** Selecciona la opción correspondiente para ver los totales semanales o mensuales.

### **Usar el cuentakilómetros**

El cuentakilómetros registra automáticamente la distancia total recorrida, la altura alcanzada y el tiempo en las actividades.

- **1** Mantén pulsado **MENU**.
- **2** Selecciona **Historial** > **Totales** > **Cuentakilómetros**.
- **3** Pulsa **UP** o **DOWN** para ver los registros del cuentakilómetros.

### **Eliminación del historial**

- **1** Mantén pulsado **MENU**.
- **2** Selecciona **Historial** > **Opciones**.
- **3** Selecciona una opción:
	- Selecciona **Borrar todas las actividades** para borrar todas las actividades del historial.
	- Selecciona **Restablecer totales** para restablecer todos los totales de distancia y tiempo. **NOTA:** con esta acción no se borra ninguna actividad guardada.
- **4** Confirma tu selección.

# **Personalización del dispositivo**

### **Configurar actividades y aplicaciones**

Esta configuración te permite personalizar cada aplicación de actividades preinstalada en función de tus necesidades. Por ejemplo, puedes personalizar las páginas de datos y activar funciones de alertas y entrenamiento. No todas las opciones están disponibles para todos los tipos de actividad.

Mantén pulsado **MENU**, selecciona **Configuración** > **Activid. y aplicac.**, elige una actividad y, a continuación, selecciona la configuración de dicha actividad.

<span id="page-30-0"></span>**Distancia en 3D**: calcula la distancia recorrida por medio de los cambios de altura y del movimiento horizontal sobre la tierra.

**Velocidad en 3D**: calcula la velocidad por medio de los cambios de altura y del movimiento horizontal sobre la tierra (*[Velocidad y distancia en 3D](#page-32-0)*, página 27).

- **Color primer pl.**: establece el color del primer plano de cada actividad para ayudarte a distinguir qué actividad está activa.
- **Alertas**: establece la función de entrenamiento o las alertas de navegación para la actividad.
- **Auto Climb**: permite que el dispositivo detecte automáticamente cambios de altitud mediante el altímetro integrado.
- **Auto Lap**: establece las opciones para la función Auto Lap® (*Auto Lap*[, página 26\)](#page-31-0).
- **Auto Pause**: configura el dispositivo para que detenga la grabación de datos cuando dejes de moverte o cuando tu velocidad baje de un valor especificado (*[Activar Auto Pause](#page-32-0)®* , [página 27\)](#page-32-0).
- **Actividad automática**: permite que el dispositivo detecte automáticamente las pistas de esquí mediante el acelerómetro integrado.
- **Desplazamiento aut.**: te permite alternar automáticamente entre todas las páginas de datos de actividad mientras el temporizador está en marcha (*[Usar el desplazamiento](#page-32-0)  [automático de la pantalla](#page-32-0)*, página 27).
- **Serie automática**: permite que el dispositivo inicie y detenga series de ejercicios automáticamente durante una actividad de entrenamiento de fuerza.
- **Color de fondo**: establece el color del fondo de cada actividad en negro o blanco.
- **Inicio de cuenta atrás**: activa un temporizador de cuenta atrás para intervalos de natación en piscina.
- **Pantallas de datos**: te permite personalizar las pantallas de datos y añadir nuevas pantallas de datos para la actividad (*Personalizar las pantallas de datos*, página 25).
- **GPS**: establece el modo de la antena GPS. El uso de la opción GPS + GLONASS permite aumentar el rendimiento en entornos difíciles y adquirir la posición de forma más rápida. El uso de la opción GPS + GLONASS puede reducir la autonomía de la batería más que si se utiliza solo la opción de GPS. Al usar la opción UltraTrac se registran los puntos de track y los datos del sensor con menor frecuencia (*UltraTrac*[, página 27\)](#page-32-0).
- **Botón Lap**: permite registrar una vuelta o un descanso durante la actividad.
- **Bloquear teclas**: bloquea los botones durante las actividades multideporte para evitar pulsarlos de forma accidental.
- **Mapa**: establece las preferencias de pantalla de la pantalla de datos de mapas para la actividad (*[Configurar los mapas de](#page-31-0)  [actividades](#page-31-0)*, página 26).
- **Metrónomo**: reproduce tonos a un ritmo regular para ayudarte a mejorar tu rendimiento entrenando con una cadencia más rápida, más lenta o más constante (*[Usar el metrónomo](#page-8-0)*, [página 3\)](#page-8-0).
- **Tamaño de piscina**: establece la longitud de la piscina para la natación en piscina.
- **Modo ahorro de energía**: establece las opciones del modo ahorro de energía para la actividad (*[Configurar el modo](#page-32-0)  [ahorro de energía](#page-32-0)*, página 27).
- **Cambiar nombre**: permite establecer el nombre de la actividad.
- **Repetir**: activa la opción de Repetir para las actividades multideporte. Por ejemplo, puedes utilizar esta opción para actividades que incluyan varias transiciones, como un swimrun.
- **Restablecer valores**: te permite restablecer la configuración de la actividad.
- **Rutas**: establece las preferencias para calcular las rutas de la actividad (*[Configurar rutas](#page-31-0)*, página 26).
- **Puntuación**: activa o desactiva el registro automático de la puntuación cuando empiezas un recorrido de golf. La opción Preguntar siempre te avisa cuando comienzas un recorrido.
- **Alertas de segmento**: activa las indicaciones que te avisan de los próximos segmentos.
- **Registro de estadísticas**: activa el registro de estadísticas mientras juegas al golf.
- **Detección de tipo de brazada**: activa la detección del tipo de brazada para la natación en piscina.
- **Transición**: activa las transiciones para las actividades multideporte.

#### **Personalizar las pantallas de datos**

Puedes mostrar, ocultar y cambiar la disposición y el contenido de las pantallas de datos para cada actividad.

- **1** Mantén pulsado **MENU**.
- **2** Selecciona **Configuración** > **Activid. y aplicac.**.
- **3** Selecciona la actividad que desees personalizar.
- **4** Selecciona la configuración de la actividad.
- **5** Selecciona **Pantallas de datos**.
- **6** Selecciona una pantalla de datos para personalizarla.
- **7** Selecciona una opción:
	- Selecciona **Disposición** para ajustar el número de campos de datos en la pantalla de datos.
	- Selecciona un campo para cambiar el tipo de datos que aparece en él.
	- Selecciona **Reordenar** para cambiar la ubicación de la pantalla de datos en el bucle.
	- Selecciona **Borrar** para borrar la pantalla de datos del bucle.
- **8** Si es necesario, selecciona **Añadir nueva** para añadir una pantalla de datos al bucle.

Puedes añadir una pantalla de datos personalizada, o bien seleccionar una de las pantallas de datos predefinidas.

#### **Añadir un mapa a una actividad**

Puedes añadir el mapa al bucle de las pantallas de datos para una actividad.

- **1** Mantén pulsado **MENU**.
- **2** Selecciona **Configuración** > **Activid. y aplicac.**.
- **3** Selecciona la actividad que desees personalizar.
- **4** Selecciona la configuración de la actividad.
- **5** Selecciona **Pantallas de datos** > **Añadir nueva** > **Mapa**.

#### **Alertas**

Puedes crear alertas para cada tipo de actividad que te permitirán entrenar para alcanzar objetivos determinados, para mejorar tu conocimiento del entorno y para navegar hacia tu destino. Algunas alertas solo están disponibles para determinadas actividades. Existen tres tipos de alertas: alertas de seguridad, alertas de rango y alertas periódicas.

- **Alerta de seguridad**: una alerta de seguridad que te avisa una vez. El evento en cuestión es un valor específico. Por ejemplo, puedes configurar el dispositivo para avisarte cuando alcances una altura específica.
- **Alerta de rango**: una alerta de rango te avisa cada vez que el dispositivo está por encima o por debajo de un rango de valores específico. Por ejemplo, puedes configurar el dispositivo para que te avise cuando tu frecuencia cardiaca

<span id="page-31-0"></span>sea inferior a 60 ppm (pulsaciones por minuto) y cuando supere las 210 ppm.

**Alerta periódica**: una alerta periódica te avisa cada vez que el dispositivo registra un valor o intervalo específicos. Por ejemplo, puedes configurar el dispositivo para que te avise cada 30 minutos.

![](_page_31_Picture_590.jpeg)

#### *Establecer una alerta*

- **1** Mantén pulsado **MENU**.
- **2** Selecciona **Configuración** > **Activid. y aplicac.**.
- **3** Selecciona una actividad. **NOTA:** esta función no está disponible para todas las actividades.
- **4** Selecciona la configuración de la actividad.
- **5** Selecciona **Alertas**.
- **6** Selecciona una opción:
	- Selecciona **Añadir nueva** para añadir otra alerta a la actividad.
	- Selecciona el nombre de la alerta para editar una alerta existente.
- **7** Si es necesario, selecciona el tipo de alerta.
- **8** Selecciona una zona, introduce los valores máximo y mínimo, o bien introduce un valor personalizado para la alerta.
- **9** Si es necesario, activa la alerta.

Para las alertas de eventos o periódicas, aparece un mensaje cada vez que alcanzas el valor de alerta. Para las alertas de rango, aparece un mensaje cada vez que superas o bajas del rango especificado (valores mínimo y máximo).

#### **Configurar los mapas de actividades**

Puedes personalizar la presentación de la pantalla de datos de mapas de cada actividad.

Mantén pulsado **MENU**, selecciona **Configuración** > **Activid. y aplicac.**, elige una actividad, selecciona la configuración de dicha actividad y, a continuación, selecciona **Mapa**.

- **Configurar mapas**: muestra u oculta los datos de los productos de mapas instalados.
- **Usar conf. sist.**: permite que el dispositivo utilice las preferencias de la configuración de mapas del sistema.
- **Orientación**: establece la orientación del mapa. La opción Norte arriba muestra el norte en la parte superior de la pantalla. La opción Track arriba muestra la dirección de desplazamiento actual en la parte superior de la pantalla.
- **Ubicaciones del usuario**: muestra u oculta las ubicaciones guardadas en el mapa.
- **Zoom automático**: selecciona automáticamente el nivel de zoom para un uso óptimo del mapa. Cuando se desactiva esta función, tendrás que alejar o acercar el zoom manualmente.
- **Mostrar en carretera**: bloquea el icono de posición, que representa tu posición en el mapa, en la carretera más cercana.
- **Track log**: muestra u oculta el track log, o el recorrido que has hecho, como una línea de color en el mapa.
- **Color del track**: cambia el color del registro del track.
- **Detalle**: selecciona el nivel de detalle del mapa. Si optas por mostrar un nivel de detalle más elevado, es posible que el mapa tarde más en volver a trazarse.
- **Náutico**: permite que el mapa muestre datos en modo náutico (*[Configuración del mapa náutico](#page-36-0)*, página 31).
- **Trazado de segmentos**: muestra u oculta segmentos mediante una línea de color en el mapa.

#### **Configurar rutas**

Puedes cambiar la configuración de rutas para personalizar la forma en que el dispositivo calcula las rutas para cada actividad.

Mantén pulsado **MENU**, selecciona **Configuración** > **Activid. y aplicac.**, selecciona una actividad, selecciona la configuración de la actividad y, a continuación, selecciona **Rutas**.

- **Actividad**: establece una actividad para las rutas. El dispositivo calcula rutas optimizadas para el tipo de actividad que estés llevando a cabo.
- **Trayectos**: establece cómo navegas por los trayectos utilizando el dispositivo. Utiliza la opción Seguir trayecto para navegar por un trayecto exactamente como aparece, sin recalcularlo. Utiliza la opción Usar mapa para navegar por un trayecto estableciendo rutas, así como para volver a calcular la ruta si te desvías del trayecto.
- **Método de cálculo**: establece el método de cálculo para minimizar el tiempo, la distancia o el ascenso en las rutas.
- **Elementos a evitar**: establece los tipos de carreteras o transportes a evitar en las rutas.
- **Tipo**: establece el comportamiento del puntero que aparece en las rutas directas.

### **Auto Lap**

#### *Marcar vueltas por distancia*

Puedes utilizar Auto Lap para marcar automáticamente la vuelta a una distancia específica. Esta función resulta útil para comparar tu rendimiento en distintas partes de una actividad (por ejemplo, cada cinco kilómetros o cada milla).

- **1** Mantén pulsado **MENU**.
- **2** Selecciona **Configuración** > **Activid. y aplicac.**.
- **3** Selecciona una actividad.

<span id="page-32-0"></span>**NOTA:** esta función no está disponible para todas las actividades.

- **4** Selecciona la configuración de la actividad.
- **5** Selecciona **Auto Lap**.
- **6** Selecciona una opción:
	- Selecciona **Auto Lap** para activar o desactivar Auto Lap.
	- Selecciona **Distancia automática** para definir la distancia entre las vueltas.

Cada vez que completas una vuelta, aparece un mensaje que muestra el tiempo de esa vuelta. El dispositivo también emite pitidos o vibra si están activados los tonos audibles (*[Configurar](#page-36-0)  el sistema*[, página 31](#page-36-0)).

Si es necesario, puedes personalizar las páginas de datos para mostrar más datos de las vueltas (*[Personalizar las pantallas de](#page-30-0)  datos*[, página 25\)](#page-30-0).

### **Personalizar el mensaje de alerta de vuelta**

Puedes personalizar uno o dos de los campos de datos que aparecen en el mensaje de alerta de vuelta.

- **1** Mantén pulsado **MENU**.
- **2** Selecciona **Configuración** > **Activid. y aplicac.**.
- **3** Selecciona una actividad. **NOTA:** esta función no está disponible para todas las actividades.
- **4** Selecciona la configuración de la actividad.
- **5** Selecciona **Auto Lap** > **Alerta de vuelta**.
- **6** Selecciona un campo de datos para cambiarlo.
- **7** Selecciona **Vista previa** (opcional).

### **Activar Auto Pause®**

Puedes utilizar la función Auto Pause para pausar automáticamente el temporizador cuando dejas de moverte. Esta función resulta útil si el trayecto incluye semáforos u otros lugares en los que te tienes que detener.

**NOTA:** el historial no se graba mientras el temporizador se encuentra detenido o en pausa.

- **1** Mantén pulsado **MENU**.
- **2** Selecciona **Configuración** > **Activid. y aplicac.**.
- **3** Selecciona una actividad.

**NOTA:** esta función no está disponible para todas las actividades.

- **4** Selecciona la configuración de la actividad.
- **5** Selecciona **Auto Pause**.
- **6** Selecciona una opción:
	- Para pausar automáticamente el temporizador cuando dejas de moverte, selecciona **Cuando me detenga**.
	- Para pausar automáticamente el temporizador cuando tu ritmo o tu velocidad sean inferiores a un nivel determinado, selecciona **Personalizado**.

### **Activar Auto Climb**

Puedes utilizar la función Auto Climb para detectar cambios de altura automáticamente. Puedes utilizarlo en actividades como la escalada, el senderismo, la carrera o el ciclismo.

- **1** Mantén pulsado **MENU**.
- **2** Selecciona **Configuración** > **Activid. y aplicac.**.
- **3** Selecciona una actividad. **NOTA:** esta función no está disponible para todas las actividades.
- **4** Selecciona la configuración de la actividad.
- **5** Selecciona **Auto Climb** > **Estado** > **Sí**.
- **6** Selecciona una opción:
- Selecciona **Pantalla en carrera** para identificar qué pantalla de datos aparece mientras realizas una actividad de carrera.
- Selecciona **Pantalla ascenso** para identificar qué pantalla de datos aparece mientras realizas una actividad de escalada.
- Selecciona **Invertir colores** para invertir los colores de la pantalla al cambiar de modo.
- Selecciona **Velocidad vertical** para establecer el nivel de ascenso a lo largo del tiempo.
- Selecciona **Cambio de modo** para establecer la rapidez con la que el dispositivo cambia de modo.

#### **Velocidad y distancia en 3D**

Puedes utilizar la velocidad y distancia en 3D para calcular tu velocidad o la distancia utilizando tanto los cambios de altura como tu movimiento horizontal sobre tierra. Puedes utilizarlo en actividades como el esquí, la escalada, la navegación, el senderismo, la carrera o el ciclismo.

#### **Activar y desactivar el botón Lap**

Puedes activar el ajuste Botón Lap para poder registrar una vuelta o un descanso durante una actividad mediante LAP. Puedes desactivar el ajuste Botón Lap para evitar registrar vueltas al pulsar el botón de forma accidental durante una actividad.

- **1** Mantén pulsado **MENU**.
- **2** Selecciona **Configuración** > **Activid. y aplicac.**.
- **3** Selecciona una actividad.
- **4** Selecciona la configuración de la actividad.
- **5** Selecciona **Botón Lap**.

El estado del botón Lap cambia a Sí o Desactivado en función de la configuración actual.

#### **Usar el desplazamiento automático de la pantalla**

Puedes utilizar la función de cambio de pantalla automático para alternar automáticamente entre todas las páginas de datos de actividad mientras el temporizador está en marcha.

- **1** Mantén pulsado **MENU**.
- **2** Selecciona **Configuración** > **Activid. y aplicac.**.
- **3** Selecciona una actividad. **NOTA:** esta función no está disponible para todas las actividades.
- **4** Selecciona la configuración de la actividad.
- **5** Selecciona **Desplazamiento aut.**.
- **6** Selecciona una velocidad de visualización.

### **UltraTrac**

La función UltraTrac es una configuración del GPS que registra los puntos de track y los datos del sensor con menor frecuencia. Al activar la función UltraTrac, aumenta la autonomía de la batería, pero disminuye la calidad del registro de actividades. Deberías utilizar la función UltraTrac para las actividades que requieran una mayor autonomía de la batería y para las que las actualizaciones frecuentes de los datos del sensor sean menos importantes.

#### **Configurar el modo ahorro de energía**

La configuración de tiempo de espera está relacionada con el tiempo durante el cual tu dispositivo está en modo de entrenamiento, por ejemplo, cuando estás esperando que comience una carrera. Mantén pulsado **MENU**, selecciona **Configuración** > **Activid. y aplicac.**, elige una actividad y, a continuación, selecciona la configuración de dicha actividad. Selecciona **Modo ahorro de energía** para definir la configuración del tiempo de espera para la actividad.

- <span id="page-33-0"></span>**Normal**: permite configurar el dispositivo para que pase al modo de reloj de bajo consumo tras 5 minutos de inactividad.
- **Extendido**: permite configurar el dispositivo para que pase al modo de reloj de bajo consumo tras 25 minutos de inactividad. El modo prolongado puede provocar la disminución de la autonomía de la batería entre carga y carga.

### **Cambiar el orden de una actividad en la lista de aplicaciones**

- **1** Mantén pulsado **MENU**.
- **2** Selecciona **Configuración** > **Activid. y aplicac.**.
- **3** Selecciona una actividad.
- **4** Selecciona **Reordenar**.
- **5** Pulsa **UP** o **DOWN** para ajustar la posición de la actividad en la lista de aplicaciones.

### **Widgets**

El dispositivo incluye widgets para que puedas visualizar la información más importante de forma rápida. Determinados widgets requieren que se establezca una conexión a un smartphone compatible mediante Bluetooth.

Algunos widgets no son visibles de forma predeterminada. Puedes añadirlos al bucle de widgets de forma manual.

- **ABC**: muestra información conjunta del altímetro, el barómetro y la brújula.
- **Husos horarios alternativos**: muestra la hora del día actual en otros usos horarios.
- **Calendario**: muestra los próximos eventos registrados en el calendario de tu smartphone.
- **Calorías**: muestra la información sobre calorías del día actual.
- **Seguimiento de perros**: muestra la información sobre la ubicación del perro cuando tienes un dispositivo de seguimiento de perros compatible vinculado con tu dispositivo fēnix.
- **Pisos subidos**: realiza un seguimiento de los pisos que has subido y del progreso hacia el objetivo.
- **Golf**: muestra información de golf del último recorrido.
- **Frecuencia cardiaca**: muestra tu frecuencia cardiaca actual en pulsaciones por minuto (ppm) y una gráfica de la misma.
- **Minutos de intensidad**: registra el tiempo dedicado a la participación en actividades de intensidad moderada a fuerte, el objetivo de minutos de intensidad semanal y el progreso respecto al objetivo.
- **Controles de inReach®** : te permite enviar mensajes en tu dispositivo inReach vinculado.

**Última actividad**: muestra un breve resumen de la última actividad registrada, como la última carrera, el último recorrido o la última actividad de natación.

- **Último deporte**: muestra un breve resumen del último deporte registrado.
- **Controles de música**: proporciona control del reproductor de música para tu smartphone.
- **Mi día**: muestra un resumen dinámico de tu actividad para el día actual. Las métricas incluyen las actividades cronometradas, los minutos de intensidad, los pisos subidos, los pasos, las calorías quemadas y mucho más.
- **Notificaciones**: te informa de las llamadas y mensajes de texto entrantes, las actualizaciones de las redes sociales y mucho más según la configuración de notificaciones de tu smartphone.
- **Rendimiento**: muestra el estado de entrenamiento actual, la carga de entrenamiento, estimaciones de VO2 máximo, el

tiempo de recuperación, la estimación del FTP, el umbral de lactato y los tiempos de carrera estimados.

- **Información de sensores**: muestra información relativa a sensores internos o a un sensor ANT+ conectado.
- **Pasos**: realiza un seguimiento de tu recuento de pasos diario, de tu objetivo de pasos y de los datos de los días anteriores.
- **Estrés**: muestra tu nivel de estrés actual y un gráfico del mismo. Puedes realizar una actividad de respiración que te ayude a relajarte.
- **Amanecer y anochecer**: muestra las horas de amanecer, anochecer y crepúsculo civil.
- **Controles de VIRB**: proporciona controles de cámara cuando tienes un dispositivo VIRB vinculado con tu dispositivo fēnix.
- **El tiempo**: muestra la temperatura actual y la previsión del tiempo.
- **Mira de arco Xero™**: muestra información de la ubicación del láser al vincular la mira de arco Xero con tu dispositivo fēnix.

### **Personalizar el bucle de widgets**

Puedes cambiar el orden de los widgets en el bucle de widgets, así como borrar y añadir nuevos.

- **1** Mantén pulsado **MENU**.
- **2** Selecciona **Configuración** > **Widgets**.
- **3** Selecciona un widget.
- **4** Selecciona una opción:
	- Selecciona **Reordenar** para cambiar la ubicación del widget en el bucle de widgets.
	- Selecciona **Borrar** para borrar el widget del bucle de widgets.
- **5** Selecciona **Añadir widgets**.
- **6** Selecciona un widget.

El widget se añade al bucle de widgets.

### **Mando a distancia inReach**

La función de mando a distancia inReach permite controlar tu dispositivo inReach mediante el dispositivo de la fēnix. Visita [buy.garmin.com](http://buy.garmin.com) para adquirir un dispositivo inReach.

#### *Usar el mando a distancia inReach*

Para poder utilizar la función de mando a distancia inReach, debes configurar el widget de inReach para que aparezca en el bucle de widgets (*Personalizar el bucle de widgets*, página 28).

- **1** Enciende el dispositivo inReach.
- **2** En tu dispositivo fēnix, pulsa **UP** o **DOWN** desde la pantalla del reloj para ver el dispositivo inReach.
- **3** Selecciona  $\triangle$  para buscar el dispositivo inReach.
- **4** Selecciona **Q** para vincular tu dispositivo inReach.
- **5** Selecciona (a) y, a continuación, selecciona una opción:
	- Para enviar un mensaje SOS, selecciona **Iniciar SOS**. **NOTA:** la función SOS únicamente debe utilizarse en situaciones de verdadera emergencia.
	- Para enviar un mensaje de texto, selecciona **Mensajes** > **Nuevo mensaje**, elige los destinatarios del mensaje e introduce el texto o selecciona una opción de texto rápido.
	- Para enviar un mensaje predeterminado, selecciona **Enviar predeterminado** y, a continuación, elige un mensaje de la lista.
	- Para ver el temporizador y la distancia recorrida durante una actividad, selecciona **Seguimiento**.

#### **Mando a distancia para VIRB**

La función de mando a distancia para VIRB te permite controlar la cámara VIRB con tu dispositivo. Visita [www.garmin.com/VIRB](http://www.garmin.com/VIRB) para adquirir una cámara de acción VIRB.

### <span id="page-34-0"></span>*Controlar una cámara de acción VIRB*

Para poder utilizar la función de mando a distancia para VIRB, debes activar la configuración del mando de la cámara VIRB. Consulta el *Manual del usuario de la serie VIRB* para obtener más información. También debes configurar el widget VIRB para que aparezca en el bucle de widgets (*[Personalizar el bucle](#page-33-0)  de widgets*[, página 28\)](#page-33-0).

- **1** Enciende la cámara VIRB.
- **2** En tu dispositivo fēnix, selecciona **UP** o **DOWN** desde la pantalla del reloj para ver el dispositivo VIRB.
- **3** Espera a que el dispositivo se conecte a la cámara VIRB.
- 4 Selecciona  $\triangle$ .
- **5** Selecciona una opción:
	- Para grabar un vídeo, selecciona **Iniciar vídeo**. El contador del vídeo aparece en la pantalla de fēnix.
	- Para tomar una foto durante la grabación de un vídeo, selecciona **DOWN**.
	- Para detener la grabación del vídeo, selecciona  $\hat{=}$ .
	- Para hacer una foto, selecciona **Tomar foto**.
	- Para cambiar la configuración de vídeos y fotos, selecciona **Configuración**.

### *Controlar una cámara de acción VIRB durante una actividad*

Para poder utilizar la función de mando a distancia para VIRB, debes activar la configuración del mando de la cámara VIRB. Consulta el *Manual del usuario de la serie VIRB* para obtener más información. También debes configurar el widget VIRB para que aparezca en el bucle de widgets (*[Personalizar el bucle](#page-33-0)  de widgets*[, página 28\)](#page-33-0).

- **1** Enciende la cámara VIRB.
- **2** En tu dispositivo fēnix, pulsa **UP** o **DOWN** desde la pantalla del reloj para ver el dispositivo VIRB.
- **3** Espera a que el dispositivo se conecte a la cámara VIRB. Cuando la cámara esté conectada, se añadirá una pantalla de datos de VIRB automáticamente a las aplicaciones de actividades.
- **4** Durante una actividad, pulsa **UP** o **DOWN** para ver la pantalla de datos de VIRB.
- **5** Mantén pulsado **MENU**.
- **6** Selecciona **Mando a distancia para VIRB**.
- **7** Selecciona una opción:
	- Para controlar la cámara mediante el tiempo de actividad, selecciona **Configuración** > **Temporizador inic./det.**. **NOTA:** la grabación de vídeo comienza y se detiene automáticamente al iniciar y al detener una actividad.
	- Para controlar la cámara mediante el menú de opciones, selecciona **Configuración** > **Manual**.
	- Para grabar un vídeo manualmente, selecciona **Iniciar vídeo**.
		- El contador del vídeo aparece en la pantalla de fēnix.
	- Para tomar una foto durante la grabación de un vídeo, pulsa **DOWN**.
	- Para detener la grabación del vídeo manualmente, selecciona  $\triangle$ .
	- Para hacer una foto, selecciona **Tomar foto**.

### **Usar el widget de nivel de estrés**

El widget de nivel de estrés muestra tu nivel de estrés actual y un gráfico de tu nivel de estrés durante las últimas horas. También te guía durante ejercicios de respiración que te ayudarán a relajarte.

**1** Mientras estás sentado o inactivo, selecciona **UP** o **DOWN**  para ver el widget de nivel de estrés.

**SUGERENCIA:** si tu nivel de actividad es demasiado alto para que el reloj determine tu nivel de estrés, aparecerá un mensaje en lugar del valor de nivel de estrés. Puedes comprobar tu nivel de estrés de nuevo tras varios minutos de inactividad.

**2** Selecciona  $\triangle$  para ver un gráfico de tu nivel de estrés durante las últimas cuatro horas.

Las barras azules indican periodos de descanso. Las barras amarillas indican periodos de estrés. Las barras grises indican las ocasiones en las que tu nivel de actividad era demasiado alto para determinar el nivel de estrés.

**3** Para iniciar un ejercicio de respiración, selecciona **DOWN** > e introduce la duración del ejercicio de respiración en minutos.

### **Personalizar el menú de controles**

Puedes añadir, borrar y cambiar el orden de las opciones del menú de acceso directo en el menú de controles (*[Consultar el](#page-6-0) [menú de controles](#page-6-0)*, página 1).

- **1** Mantén pulsado **MENU**.
- **2** Selecciona **Configuración** > **Controles**.
- **3** Selecciona un acceso directo que desees personalizar.
- **4** Selecciona una opción:
	- Selecciona **Reordenar** para cambiar la ubicación del acceso directo en el menú de controles.
	- Selecciona **Borrar** para quitar el acceso directo del menú de controles.
- **5** Si es necesario, selecciona **Añadir nueva** para añadir un acceso directo adicional al menú de controles.

### **Configuración de la pantalla para el reloj**

Puedes personalizar la apariencia de la pantalla para el reloj seleccionando la disposición, colores e información adicional. También puedes descargarte pantallas para el reloj personalizadas en la tienda Connect IQ.

### **Personalizar la pantalla del reloj**

Para activar una pantalla de reloj Connect IQ, debes instalar una pantalla de reloj de la tienda Connect IQ (*[Funciones](#page-13-0)  [Connect IQ](#page-13-0)*, página 8)*[Funciones Connect IQ](#page-13-0)*, página 8).

Puedes personalizar la información y la presentación de la pantalla del reloj o activar una pantalla de reloj Connect IQ instalada.

- **1** Desde la pantalla del reloj, mantén pulsado **MENU**.
- **2** Selecciona **Pantalla para el reloj**.
- **3** Pulsa **UP** o **DOWN** para ver las opciones de la pantalla del reloj.
- **4** Selecciona **Añadir nueva** para desplazarte por las pantallas de reloj previamente cargadas.
- **5** Selecciona  $\bigcirc$  > Aplicar para activar una pantalla de reloj previamente cargada o una pantalla de reloj Connect IQ instalada.
- **6** Si estás utilizando una pantalla de reloj previamente cargada, selecciona <sup>2</sup> > **Personalizar**.
- **7** Selecciona una opción:
	- Para cambiar el estilo de los números de la pantalla de reloj analógico, selecciona **Marcar**.
	- Para cambiar el estilo de las agujas de la pantalla de reloj analógico, selecciona **Agujas**.
	- Para cambiar el estilo de los números de la pantalla de reloj digital, selecciona **Disposición**
	- Para cambiar el diseño de los segundos de la pantalla de reloj digital, selecciona **Segundos**.
- <span id="page-35-0"></span>• Para cambiar los datos que aparecen en la pantalla del reloj, selecciona **Datos**.
- Para añadir o cambiar un color de primer plano de la pantalla del reloj, selecciona **Color primer pl.**.
- Para cambiar el color de fondo, selecciona **Color de fondo**.
- Para guardar los cambios, selecciona **Hecho**.

### **Configuración de los sensores**

### **Configurar la brújula**

Mantén pulsado **MENU** y selecciona **Configuración** > **Sensores y accesorios** > **Brújula**.

- **Calibrar**: permite calibrar el sensor de la brújula manualmente (*Calibrar el compás manualmente*, página 30).
- **Pantalla**: configura el rumbo direccional de la brújula en puntos cardinales, grados o en mili radianes.
- **Referencia norte**: configura la referencia norte de la brújula (*Configuración de la referencia del norte*, página 30).
- **Modo**: configura la brújula para que solo utilice datos del sensor electrónico (Sí), una combinación de datos GPS y del sensor electrónico durante el desplazamiento (Automático) o solo datos GPS (Desactivado).

#### *Calibrar el compás manualmente*

#### *AVISO*

Calibra la brújula electrónica en exteriores. Para mejorar la precisión, no te coloques cerca de objetos que influyan en campos magnéticos, tales como vehículos, edificios y tendidos eléctricos.

El dispositivo ya se ha calibrado en fábrica y utiliza la calibración automática por defecto. Si el funcionamiento de la brújula es irregular, por ejemplo, tras haber recorrido largas distancias o tras cambios de temperatura extremos, podrás calibrarla manualmente.

- **1** Mantén pulsado **MENU**.
- **2** Selecciona **Configuración** > **Sensores y accesorios** > **Brújula** > **Calibrar** > **Iniciar**.
- **3** Sigue las instrucciones que se muestran en la pantalla. **SUGERENCIA:** mueve la muñeca realizando una pequeña figura en forma de ocho hasta que aparezca un mensaje.

#### *Configuración de la referencia del norte*

Es posible establecer la referencia direccional usada para calcular la información de rumbo.

- **1** Mantén pulsado **MENU**.
- **2** Selecciona **Configuración** > **Sensores y accesorios** > **Brújula** > **Referencia norte**.
- **3** Selecciona una opción:
	- Para establecer el norte geográfico como referencia de rumbo, selecciona **Verdadero**.
	- Para establecer la declinación magnética para tu ubicación automáticamente, selecciona **Magnético**.
	- Para establecer el norte de la cuadrícula (000º) como referencia de rumbo, selecciona **Cuadrícula**.
	- Para establecer el valor de variación magnética manualmente, selecciona **Usuario**, introduce la variación magnética y selecciona **Hecho**.

### **Configurar el altímetro**

Mantén pulsado **MENU** y selecciona **Configuración** > **Sensores y accesorios** > **Altímetro**.

**Calibrar**: te permite calibrar de forma manual el sensor del altímetro.

**Calibración automática**: permite que el altímetro se calibre automáticamente cada vez que activas el itinerario GPS.

**Elevation**: establece las unidades de medida para la altitud.

#### *Calibrar el altímetro barométrico*

El dispositivo ya se ha calibrado en fábrica y utiliza de forma predeterminada la calibración automática de tu punto de partida GPS. Puedes calibrar el altímetro barométrico de forma manual si conoces la altitud correcta.

- **1** Mantén pulsado **MENU**.
- **2** Selecciona **Configuración** > **Sensores y accesorios** > **Altímetro**.
- **3** Selecciona una opción:
	- Para calibrar automáticamente desde tu punto de partida GPS, selecciona **Calibración automática** y selecciona una opción.
	- Para introducir la altura actual, selecciona **Calibrar**.

### **Configurar el barómetro**

Mantén pulsado **MENU** y selecciona **Configuración** > **Sensores y accesorios** > **Barómetro**.

- **Calibrar**: te permite calibrar de forma manual el sensor del barómetro.
- **Gráfica**: define la escala de tiempo para la carta en el widget del barómetro.
- **Alerta de tormenta**: define la velocidad de cambio en la presión barométrica que activa la alerta de tormenta.
- **Modo reloj**: establece el sensor que se utilizará en modo reloj. La opción Automático utiliza tanto el altímetro como el barómetro en función de tu movimiento. Puedes utilizar la opción Altímetro cuando una actividad implique cambios de altitud, o bien la opción Barómetro cuando la actividad no implique cambios de altitud.
- **Pressure**: establece cómo muestra el dispositivo los datos de presión.

### *Calibrar el barómetro*

El dispositivo ya se ha calibrado en fábrica y utiliza de forma predeterminada la calibración automática de tu punto de partida GPS. Puedes calibrar el barómetro de forma manual si conoces la altura o la presión correctas al nivel del mar.

- **1** Mantén pulsado **MENU**.
- **2** Selecciona **Configuración** > **Sensores y accesorios** > **Barómetro** > **Calibrar**.
- **3** Selecciona una opción:
	- Elige **Sí** para introducir la altura o presión actuales al nivel del mar.
	- Para realizar la calibración automáticamente desde el punto de inicio GPS, selecciona **Use GPS**.

### **Configurar el mapa**

Puedes personalizar la apariencia del mapa en la aplicación del mapa y las pantallas de datos.

Mantén pulsado **MENU** y selecciona **Configuración** > **Mapa**.

- **Orientación**: establece la orientación del mapa. La opción Norte arriba muestra el norte en la parte superior de la pantalla. La opción Track arriba muestra la dirección de desplazamiento actual en la parte superior de la pantalla.
- **Ubicaciones del usuario**: muestra u oculta las ubicaciones guardadas en el mapa.
- **Zoom automático**: selecciona automáticamente el nivel de zoom para un uso óptimo del mapa. Cuando se desactiva esta función, tendrás que alejar o acercar el zoom manualmente.
- <span id="page-36-0"></span>**Mostrar en carretera**: bloquea el icono de posición, que representa tu posición en el mapa, en la carretera más cercana.
- **Track log**: muestra u oculta el track log, o el recorrido que has hecho, como una línea de color en el mapa.
- **Color del track**: cambia el color del registro del track.
- **Detalle**: selecciona el nivel de detalle del mapa. Si optas por mostrar un nivel de detalle más elevado, es posible que el mapa tarde más en volver a trazarse.
- **Náutico**: permite que el mapa muestre datos en modo náutico (*Configuración del mapa náutico*, página 31).
- **Trazado de segmentos**: muestra u oculta segmentos mediante una línea de color en el mapa.

### **Configuración del mapa náutico**

Puedes personalizar la forma en la que el mapa se muestra en modo náutico.

Mantén pulsado **MENU** y selecciona **Configuración** > **Mapa** > **Náutico**.

- **Modo de carta marítima**: activa la carta náutica cuando se muestran datos náuticos. Esta opción muestra los distintos elementos del mapa con diferentes colores para que los POI náuticos se lean con mayor facilidad y el mapa refleje el patrón de trazado de las cartas en papel.
- **Sondeos de punto**: activa la medición de la profundidad en la carta.
- **Sectores de luz**: muestra y configura la presentación de sectores de luz en la carta.
- **Conjunto de símbolos**: establece los símbolos de la carta en el modo náutico. La opción NOAA muestra símbolos de carta de la National Oceanic and Atmospheric Administration. La opción Internacional muestra símbolos de carta de la International Association of Lighthouse Authorities.

### **Mostrar y ocultar datos de mapas**

Si tienes instalados varios mapas en el dispositivo, puedes elegir los datos de mapa que desees mostrar en el mapa.

- 1 Selecciona 2 > Mapa.
- **2** Mantén pulsado **MENU**.
- **3** Selecciona la configuración de mapas.
- **4** Selecciona **Mapa** > **Configurar mapas**.
- **5** Selecciona un mapa para activar la tecla de cambio, que muestra u oculta los datos de mapa.

### **Configurar GroupTrack**

Mantén pulsado **MENU** y selecciona **Configuración** > **GroupTrack**.

- **Ver en mapa**: te permite ver los contactos en la pantalla del mapa durante una sesión de GroupTrack.
- **Tipos de actividad**: te permite seleccionar qué tipos de actividad aparecerán en la pantalla del mapa durante una sesión de GroupTrack.

### **Configuración de navegación**

Puedes personalizar los elementos del mapa y la presentación para cuando se navega a un destino.

### **Personalizar los elementos del mapa**

- **1** Mantén pulsado **MENU**.
- **2** Selecciona **Configuración** > **Navegación** > **Pantallas de datos**.
- **3** Selecciona una opción:
	- Selecciona **Mapa** para activar o desactivar el mapa.
- Selecciona **Guía** para activar o desactivar la pantalla de guía que muestra el rumbo de la brújula o el trayecto que tienes que seguir mientras navegas
- Selecciona **Gráfica de altitud** para activar o desactivar la gráfica de altura.
- Selecciona la pantalla que desees añadir, eliminar o personalizar.

### **Establecer un indicador de rumbo**

Puedes establecer un indicador de rumbo para que aparezca en las páginas de datos mientras navegas. El indicador señala el rumbo hacia el destino.

- **1** Mantén pulsado **MENU**.
- **2** Selecciona **Configuración** > **Navegación** > **Indicador de rumbo**.

### **Configurar alertas de navegación**

Puedes configurar alertas que te ayuden a navegar hacia tu destino.

- **1** Mantén pulsado **MENU**.
- **2** Selecciona **Configuración** > **Navegación** > **Alertas**.
- **3** Selecciona una opción:
	- Para definir una alerta a una distancia determinada de tu destino final, selecciona **Distancia final**.
	- Para definir una alerta para el tiempo restante estimado antes de llegar al destino final, selecciona **Tiempo estimado en ruta final**.
	- Para definir una alerta por si te desvías del trayecto, selecciona **Desvío de trayecto**.
- **4** Si fuera necesario, selecciona **Estado** para activar la alerta.
- **5** Si fuera necesario, introduce un valor de distancia o tiempo y selecciona  $\checkmark$ .

### **Configurar el sistema**

Mantén pulsado **MENU** y selecciona **Configuración** > **Sistema**.

**Idioma**: establece el idioma del dispositivo.

- **Hora**: define la configuración de la hora (*[Configurar la hora](#page-37-0)*, [página 32](#page-37-0)).
- **Retroiluminación**: ajusta la configuración de la retroiluminación (*[Cambiar la configuración de la retroiluminación](#page-37-0)*, [página 32](#page-37-0)).
- **Sonidos**: configura los sonidos del dispositivo, tales como los tonos de botones, alertas y vibraciones.
- **No molestar**: activa o desactiva el modo No molestar. Utiliza la opción Hora de ir a dormir para activar el modo no molestar automáticamente durante tus horas de sueño habituales. Puedes configurar tus horas de sueño habituales en tu cuenta de Garmin Connect.
- **Teclas de acceso rápido**: te permite asignar accesos directos a los botones del dispositivo (*[Personalizar los botones de](#page-37-0)  [acceso rápido](#page-37-0)*, página 32).
- **Bloqueo automático**: te permite bloquear los botones automáticamente para evitar pulsarlos de forma accidental. Utiliza la opción Durante la actividad para bloquear los botones durante una actividad cronometrada. Utiliza la opción No durante activid. para bloquear los botones cuando no estés registrando una actividad cronometrada.
- **Unidades**: establece las unidades de medida utilizadas en el dispositivo (*[Cambio de las unidades de medida](#page-37-0)*, página 32).
- **Formato**: configura las preferencias de formato generales, tales como el ritmo y velocidad que se muestran durante las actividades, el inicio de la semana, el formato de posición geográfica y las opciones de datum.
- **Grabación de datos**: establece cómo el dispositivo registra los datos de las actividades. La opción de grabación Inteligente

<span id="page-37-0"></span>(predeterminada) permite registrar las actividades durante más tiempo. La opción de grabación Por segundo ofrece registros más detallados de las actividades pero puede que no grabe las actividades completas si se prolongan durante periodos de tiempo mayores.

- **Modo USB**: configura el dispositivo para utilizar el modo de almacenamiento masivo o el modo de Garmin cuando se conecta al ordenador.
- **Restablecer valores**: te permite restaurar la configuración y los datos de usuario (*[Restablecer toda la configuración](#page-40-0)  [predeterminada](#page-40-0)*, página 35).
- **Actualización de software**: permite instalar las actualizaciones de software descargadas mediante Garmin Express.

### **Configurar la hora**

Mantén pulsado **MENU** y selecciona **Configuración** > **Sistema**  > **Hora**.

- **Formato horario**: configura el dispositivo para que utilice el formato de 12 horas, 24 horas o militar.
- **Ajustar hora**: establece el huso horario del dispositivo. La opción Automático establece el huso horario del dispositivo automáticamente según la posición del GPS.
- **Hora**: te permite ajustar la hora cuando está en la opción Manual.
- **Alertas**: te permite establecer alertas por horas, así como alertas para el amanecer y el anochecer, de forma que suenen un número determinado de minutos u horas antes de que tengan lugar.
- **Sincronizar con el GPS**: te permite sincronizar manualmente la hora con el GPS al cambiar de huso horario y que la hora se actualice con el horario de verano.

### **Cambiar la configuración de la retroiluminación**

- **1** Mantén pulsado **MENU**.
- **2** Selecciona **Configuración** > **Sistema** > **Retroiluminación**.
- **3** Selecciona una opción:
	- Selecciona **Durante la actividad**.
	- Selecciona **No durante activid.**.
- **4** Selecciona una opción:
	- Selecciona **Botones** para activar la retroiluminación al pulsar los botones.
	- Selecciona **Alertas** para activar la retroiluminación para las alertas.
	- Selecciona **Gesto** para activar la retroiluminación al levantar y girar el brazo para mirar la muñeca.
	- Selecciona **Tiempo de espera** para establecer el tiempo que tarda en desactivarse la retroiluminación.
	- Selecciona **Brillo** para ajustar el nivel de brillo de la retroiluminación.

### **Personalizar los botones de acceso rápido**

Puedes personalizar la función de mantener pulsado de botones individuales y de combinaciones de botones.

- **1** Mantén pulsado **MENU**.
- **2** Selecciona **Configuración** > **Sistema** > **Teclas de acceso rápido**.
- **3** Selecciona el botón o la combinación de botones que desees personalizar.
- **4** Selecciona una función.

### **Cambio de las unidades de medida**

Puedes personalizar las unidades de medida que se utilizan para la distancia, el ritmo y la velocidad, la altitud, el peso, la altura y la temperatura.

**1** Mantén pulsado **MENU**.

- **2** Selecciona **Configuración** > **Sistema** > **Unidades**.
- **3** Selecciona un tipo de medida.
- **4** Selecciona una unidad de medida.

### **Visualizar la información del dispositivo**

Puedes ver la información del dispositivo, como el ID de la unidad, la versión de software, la información sobre las normativas vigentes y el acuerdo de licencia.

- **1** Mantén pulsado **MENU**.
- **2** Selecciona **Configuración** > **Acerca de**.

#### **Ver la información sobre las normativas y la conformidad de la etiqueta electrónica**

La etiqueta de este dispositivo se suministra por vía electrónica. La etiqueta electrónica puede proporcionar información normativa, como los números de identificación proporcionados por la FCC o las marcas de conformidad regionales, además de información sobre el producto y su licencia.

- **1** Mantén pulsado **MENU**.
- **2** En el menú de configuración, selecciona **Acerca de**.

# **Sensores inalámbricos**

El dispositivo puede utilizarse con sensores ANT+ o Bluetooth inalámbricos. Para obtener información sobre la compatibilidad del producto y la adquisición de sensores adicionales, visita [buy.garmin.com.](http://buy.garmin.com)

### **Vincular los sensores inalámbricos**

La primera vez que conectes un sensor inalámbrico al dispositivo mediante la tecnología inalámbrica ANT+ o Bluetooth, debes vincular el dispositivo y el sensor. Una vez vinculados, el dispositivo se conectará al sensor automáticamente cuando inicies una actividad y el sensor esté activo y dentro del alcance.

- **1** Si vas a vincular un monitor de frecuencia cardiaca, póntelo (*[Colocar el monitor de frecuencia cardiaca](#page-15-0)*, página 10). El monitor de frecuencia cardiaca no envía ni recibe datos hasta que te lo pongas.
- **2** Coloca el dispositivo a menos de 3 m (10 ft) del sensor. **NOTA:** aléjate 10 m (33 ft) de otros sensores inalámbricos mientras se realiza la vinculación.
- **3** Mantén pulsado **MENU**.
- **4** Selecciona **Configuración** > **Sensores y accesorios** > **Añadir nueva**.
- **5** Selecciona una opción:
	- Selecciona **Buscar todo**.
	- Selecciona el tipo de sensor.

Cuando el sensor esté vinculado al dispositivo, el estado del sensor cambiará de Buscando a Conectado. Los datos del sensor se muestran en el bucle de la pantalla de datos o en un campo de datos personalizados.

### **Modo de pantalla ampliada**

Puedes utilizar el modo de pantalla ampliada para que se muestren pantallas de datos de tu dispositivo fēnix en un dispositivo Edge compatible durante un recorrido o triatlón. Consulta el manual del usuario de Edge para obtener más información.

### **Usar un sensor de velocidad o cadencia opcional para bicicleta**

Puedes utilizar un sensor compatible de velocidad o cadencia para bicicleta y enviar datos a tu dispositivo.

- <span id="page-38-0"></span>• Vincula el sensor con tu dispositivo (*[Vincular los sensores](#page-37-0) [inalámbricos](#page-37-0)*, página 32).
- Establece el tamaño de la rueda (*[Tamaño y circunferencia](#page-45-0) [de la rueda](#page-45-0)*, página 40).
- Realiza un recorrido (*[Iniciar una actividad](#page-7-0)*, página 2).

### **Entrenamiento con medidores de potencia**

- Visita [www.garmin.com/intosports](http://www.garmin.com/intosports) para obtener una lista de sensores ANT+ compatibles con tu dispositivo (como Vector™).
- Para obtener más información, consulta el manual del usuario del medidor de potencia.
- Ajusta tus zonas de potencia a tus objetivos y necesidades (*[Configurar las zonas de potencia](#page-22-0)*, página 17).
- Utiliza las alertas de escala para recibir una notificación cuando alcances una zona de potencia específica (*[Establecer una alerta](#page-31-0)*, página 26).
- Personaliza los campos de datos de potencia (*[Personalizar](#page-30-0)  [las pantallas de datos](#page-30-0)*, página 25).

### **Usar sistemas de cambio electrónico**

Para poder utilizar sistemas de cambio electrónico compatibles, como los sistemas de cambio Shimano® Di2™, debes vincularlos con tu dispositivo (*[Vincular los sensores inalámbricos](#page-37-0)*, [página 32\)](#page-37-0). Puedes personalizar los campos de datos opcionales (*[Personalizar las pantallas de datos](#page-30-0)*, página 25). El dispositivo fēnix 5X muestra los valores de ajuste actuales cuando el sensor se encuentra en el modo de ajuste.

### **Conocer la situación alrededor**

El dispositivo fēnix se puede usar con el dispositivo Varia Vision™, las luces inteligentes para bicicleta Varia™ y con el radar retrovisor para conocer mejor la situación alrededor. Consulta el manual del usuario del dispositivo Varia para obtener más información.

**NOTA:** puede que tengas que actualizar el software fēnix antes de poder realizar la vinculación de dispositivos Varia (*[Actualizar](#page-12-0) [el software mediante Garmin Connect Mobile](#page-12-0)*, página 7).

### **Podómetro**

Tu dispositivo es compatible con el podómetro. Puedes utilizar el podómetro para registrar el ritmo y la distancia en lugar del GPS cuando entrenes en interiores o si la señal GPS es baja. El podómetro se encuentra en modo standby y está preparado para enviar datos (como el monitor de frecuencia cardiaca).

Tras 30 minutos de inactividad, el podómetro se apaga para ahorrar energía de la pila. Cuando el nivel de la batería es bajo, aparece un mensaje en el dispositivo. En ese momento, la autonomía de la batería es de unas cinco horas más.

### **Mejorar la calibración del podómetro**

Antes de calibrar el dispositivo, debes adquirir señales GPS y vincularlo con el podómetro (*[Vincular los sensores inalámbricos](#page-37-0)*, [página 32\)](#page-37-0).

La calibración del podómetro es automática, pero puedes mejorar la precisión de los datos de velocidad y distancia con un par de carreras en exterior utilizando GPS.

- **1** Colócate en una ubicación exterior con una clara panorámica del cielo durante 5 minutos.
- **2** Comienza una actividad de carrera.
- **3** Corre siguiendo un track sin detenerte durante 10 minutos.
- **4** Detén la actividad y guárdala.

En función de los datos registrados, los valores de calibración del podómetro cambiarán si es necesario. No debería ser necesario calibrar de nuevo el podómetro a menos que tu técnica de carrera cambie.

## **Calibración manual del podómetro**

Antes de calibrar tu dispositivo, debes vincularlo con el sensor del podómetro (*[Vincular los sensores inalámbricos](#page-37-0)*, página 32).

Garmin recomienda la calibración manual si se conoce el factor de calibración. Si has calibrado un podómetro con otro producto Garmin, es posible que conozcas el factor de calibración.

- **1** Mantén pulsado **MENU**.
- **2** Selecciona **Configuración** > **Sensores y accesorios**.
- **3** Selecciona tu podómetro.
- **4** Selecciona**Calibrar** > **Establecer valor**.
- **5** Ajusta el factor de calibración:
	- Aumenta el factor de calibración si la distancia es demasiado corta.
	- Reduce el factor de calibración si la distancia es demasiado larga.

### **Configurar la velocidad y la distancia del podómetro**

Para poder personalizar la velocidad y la distancia del podómetro, debes vincular el dispositivo con el sensor del podómetro (*[Vincular los sensores inalámbricos](#page-37-0)*, página 32).

Puedes configurar el dispositivo para que calcule la velocidad y la distancia a partir de los datos del podómetro en lugar de los datos de GPS.

- **1** Mantén pulsado **MENU**.
- **2** Selecciona **Configuración** > **Sensores y accesorios**.
- **3** Selecciona tu podómetro.
- **4** Selecciona **Velocidad** o **Distancia**.
- **5** Selecciona una opción:
	- Selecciona **Interior** cuando entrenes con la función GPS desactivada, normalmente en interiores.
	- Selecciona **Siempre** para utilizar los datos del podómetro independientemente de la configuración de GPS.

### **tempe™**

La unidad tempe es un sensor de temperatura inalámbrico ANT+. Puedes acoplar el sensor a una correa o presilla segura para que esté al aire libre y, por tanto, pueda ofrecer datos de temperatura constantes y precisos. Debes vincular la unidad tempe con tu dispositivo para que muestre los datos de temperatura procedentes de tempe.

# **Información del dispositivo**

### **Especificaciones**

![](_page_38_Picture_569.jpeg)

### **Información sobre la batería**

La autonomía real de la batería depende de las funciones activadas en el dispositivo, como el monitor de actividad, el sensor de frecuencia cardiaca en la muñeca, las notificaciones de smartphone, el GPS, los sensores internos y los sensores conectados.

<sup>1</sup> El dispositivo soporta niveles de presión equivalentes a una profundidad de 100 metros. Para obtener más información, visita [www.garmin.com/waterrating](http://www.garmin.com/waterrating).

<span id="page-39-0"></span>![](_page_39_Picture_432.jpeg)

### **Gestión de datos**

**NOTA:** el dispositivo no es compatible con Windows® 95, 98, Me, Windows NT<sup>®</sup> ni Mac<sup>®</sup> OS 10.3, ni con ninguna versión anterior.

### **Desconectar el cable USB**

Si el dispositivo está conectado al ordenador como unidad o volumen extraíble, debes desconectarlo del ordenador de forma segura para evitar la pérdida de datos. Si el dispositivo está conectado al ordenador Windows como dispositivo portátil, no es necesario desconectarlo de forma segura.

- **1** Realiza una de las siguientes acciones:
	- Para ordenadores con Windows, selecciona el icono **Quitar hardware de forma segura** situado en la bandeja del sistema y, a continuación, selecciona el dispositivo.
	- Para ordenadores Apple, selecciona el dispositivo y, a continuación, selecciona **Archivo** > **Expulsar**.
- **2** Desconecta el cable del ordenador.

### **Borrar archivos**

#### *AVISO*

Si no conoces la función de un archivo, no lo borres. La memoria del dispositivo contiene archivos de sistema importantes que no se deben borrar.

- **1** Abre la unidad o el volumen **Garmin**.
- **2** Si es necesario, abre una carpeta o volumen.
- **3** Selecciona un archivo.
- **4** Pulsa la tecla **Suprimir** en el teclado.

**NOTA:** si estás utilizando un ordenador Apple, debes vaciar la carpeta Papelera para borrar completamente los archivos.

# **Mantenimiento del dispositivo**

### **Realizar el cuidado del dispositivo**

#### *AVISO*

No utilices un objeto afilado para limpiar el dispositivo.

No utilices disolventes, productos químicos ni insecticidas que puedan dañar los componentes plásticos y acabados.

Aclara con cuidado el dispositivo con agua dulce tras exponerlo a cloro, agua salada, protector solar, cosméticos, alcohol u otros productos químicos agresivos. La exposición prolongada a estas sustancias puede dañar la caja.

Evita pulsar los botones bajo el agua.

Mantén seca la correa de cuero. Evita nadar o ducharte con la correa de cuero. La exposición al agua puede dañar la correa de cuero.

Evita el uso inadecuado y los golpes, ya que esto podría reducir la vida útil del producto.

No guardes el dispositivo en lugares en los que pueda quedar expuesto durante periodos prolongados a temperaturas extremas, ya que podría sufrir daños irreversibles.

### **Limpieza del dispositivo**

#### *AVISO*

El sudor o la humedad, incluso en pequeñas cantidades, pueden provocar corrosión en los contactos eléctricos cuando el dispositivo está conectado a un cargador. La corrosión puede impedir que se transfieran datos o se cargue correctamente.

- **1** Limpia el dispositivo con un paño humedecido en una solución suave de detergente.
- **2** Seca el dispositivo.

Después de limpiarlo, deja que se seque por completo. **SUGERENCIA:** para obtener más información, visita [www.garmin.com/fitandcare.](http://www.garmin.com/fitandcare)

#### **Limpieza de las correas de cuero**

- **1** Limpia las correas de cuero con un paño seco.
- **2** Para limpiar las correas de cuero utiliza un producto específico para ello.

### **Cambiar las correas QuickFit™**

**1** Levanta la pestaña de la correa QuickFit y extrae la correa del reloj.

![](_page_39_Picture_38.jpeg)

- **2** Alinea la nueva correa con el reloj.
- **3** Presiona la correa suavemente para que encaje. **NOTA:** asegúrate de que la correa está fija. La pestaña debe cerrarse por encima del perno del reloj.
- **4** Repite los pasos del 1 al 3 para cambiar la otra correa.

### **Ajuste de la correa metálica del reloj**

Si tu reloj incluye una correa metálica, debes llevarlo a un joyero u otro profesional para que ajuste su longitud.

# **Solución de problemas**

### **Mi dispositivo está en otro idioma**

Puedes cambiar la selección de idioma del dispositivo si has seleccionado el idioma equivocado.

- **1** Mantén pulsado **MENU**.
- **2** Desplázate hacia abajo hasta el último elemento de la lista y selecciona .
- **3** Desplázate hacia abajo hasta el penúltimo elemento de la lista y selecciona  $\triangle$ .
- 4 Selecciona ...
- **5** Selecciona el idioma.

### <span id="page-40-0"></span>**¿Es mi smartphone compatible con mi dispositivo?**

El dispositivo fēnix 5X es compatible con smartphones con tecnología inalámbrica Bluetooth.

Visita [www.garmin.com/ble](http://www.garmin.com/ble) para obtener información sobre los dispositivos compatibles.

### **No puedo conectar el teléfono al dispositivo**

Si tu teléfono no se conecta al dispositivo, puedes probar lo siguiente.

- Apaga y vuelve a encender tu smartphone y el dispositivo.
- Activa la tecnología Bluetooth del smartphone.
- Actualiza la aplicación Garmin Connect Mobile a la versión más reciente.
- Desvincula tu dispositivo de la aplicación Garmin Connect Mobile para volver a intentar el proceso de vinculación.

Si estás utilizando un dispositivo Apple, también es recomendable que lo borres de la configuración de Bluetooth de tu smartphone.

- Sitúa tu smartphone a menos de 10 m (33 ft) del dispositivo.
- En el smartphone, abre la aplicación Garmin Connect Mobile, selecciona  $\equiv$  o  $\cdots$  y, a continuación, selecciona **Dispositivos Garmin** > **Añadir dispositivo** para acceder al modo vinculación.
- En el dispositivo, mantén pulsado **LIGHT** y selecciona para activar la tecnología Bluetooth y acceder al modo vinculación.

### **¿Puedo utilizar mi sensor Bluetooth con el reloj?**

El dispositivo es compatible con algunos sensores Bluetooth. La primera vez que conectes un sensor a tu dispositivo Garmin, debes vincular el dispositivo y el sensor. Una vez vinculados, el dispositivo se conectará al sensor automáticamente cuando inicies una actividad y el sensor esté activo y dentro del alcance.

- **1** Mantén pulsado **MENU**.
- **2** Selecciona **Configuración** > **Sensores y accesorios** > **Añadir nueva**.
- **3** Selecciona una opción:
	- Selecciona **Buscar todo**.
	- Selecciona el tipo de sensor.

Puedes personalizar los campos de datos opcionales (*[Personalizar las pantallas de datos](#page-30-0)*, página 25).

### **Reiniciar el dispositivo**

- **1** Mantén pulsado **LIGHT** hasta que el dispositivo se apague.
- **2** Mantén pulsado **LIGHT** para encender el dispositivo.

### **Restablecer toda la configuración predeterminada**

**NOTA:** de esta manera, se borra toda la información introducida por el usuario y el historial de actividades.

Puedes restablecer toda la configuración de tu dispositivo a los valores predeterminados de fábrica.

- **1** Mantén pulsado **MENU**.
- **2** Selecciona **Configuración** > **Sistema** > **Restablecer valores** > **Sí**.

### **Adquisición de señales de satélite**

Es posible que el dispositivo deba disponer de una vista clara del cielo para adquirir las señales del satélite. La hora y la fecha se establecen automáticamente según la posición GPS.

**1** Dirígete a un lugar al aire libre.

La parte delantera del dispositivo debe estar orientada hacia el cielo.

**2** Espera mientras el dispositivo localiza satélites.

El proceso de localización de las señales del satélite puede durar entre 30 y 60 segundos.

#### **Mejora de la recepción de satélites GPS**

- Sincroniza con frecuencia el dispositivo con tu cuenta Garmin Connect:
	- Conecta el dispositivo al ordenador con el cable USB suministrado y la aplicación Garmin Express.
	- Sincroniza el dispositivo con la aplicación Garmin Connect Mobile a través de tu smartphone compatible con Bluetooth.
	- Conecta tu dispositivo a tu cuenta Garmin Connect mediante red inalámbrica Wi‑Fi.

Mientras estás conectado en tu cuenta Garmin Connect, el dispositivo descarga datos del satélite de varios días, lo que le permite localizar rápidamente señales de satélite.

- Sitúa el dispositivo en un lugar al aire libre, lejos de árboles y edificios altos.
- Permanece parado durante algunos minutos.

### **La lectura de la temperatura no es precisa**

Tu temperatura corporal afecta a la lectura de la temperatura realizada por el sensor de temperatura interno. Para obtener la lectura de temperatura más precisa, debes quitarte el reloj de la muñeca y esperar entre 20 y 30 minutos.

También puedes utilizar un sensor de temperatura externo tempe opcional para obtener una lectura exacta de la temperatura ambiente mientras llevas puesto el reloj.

### **Optimización de la autonomía de la batería**

Puedes llevar a cabo diversas acciones para aumentar la autonomía de la batería.

- Reduce la duración de la retroiluminación (*[Cambiar la](#page-37-0) [configuración de la retroiluminación](#page-37-0)*, página 32).
- Reduce el brillo de la retroiluminación.
- Utiliza el modo GPS UltraTrac para tu actividad (*[UltraTrac](#page-32-0)*, [página 27](#page-32-0)).
- Desactiva la tecnología inalámbrica Bluetooth cuando no estés usando funciones de conexión (*[Funciones de](#page-11-0)  [conectividad](#page-11-0)*, página 6).
- Si pausas la actividad durante un periodo de tiempo más prolongado, utiliza la opción de continuar más tarde (*[Detener](#page-7-0) [una actividad](#page-7-0)*, página 2).
- Desactiva el monitor de actividad (*[Desactivar el monitor de](#page-23-0) actividad*[, página 18\)](#page-23-0).
- Utiliza una pantalla para el reloj que no se actualice cada segundo.

Por ejemplo, utiliza una sin segundero (*[Personalizar la](#page-34-0) [pantalla del reloj](#page-34-0)*, página 29).

- Limita las notificaciones del smartphone que muestra el dispositivo (*[Gestionar las notificaciones](#page-12-0)*, página 7).
- Detén la transmisión de datos de frecuencia cardiaca a dispositivos Garmin vinculados (*[Transmitir datos de](#page-14-0)  [frecuencia cardiaca a dispositivos Garmin](#page-14-0)*, página 9).

<span id="page-41-0"></span>• Desactiva el sensor de frecuencia cardiaca en la muñeca (*[Desactivar el sensor de frecuencia cardiaca en la muñeca](#page-15-0)*, [página 10\)](#page-15-0).

**NOTA:** el control de la frecuencia cardiaca a través de la muñeca se utiliza para calcular los minutos de alta intensidad y las calorías quemadas.

### **Monitor de actividad**

Para obtener más información acerca de la precisión del monitor de actividad, visita [garmin.com/ataccuracy.](http://garmin.com/ataccuracy)

### **No aparece mi recuento de pasos diario**

El recuento de pasos diarios se restablece cada noche a medianoche.

Si aparecen guiones en vez de tus pasos diarios, deja que el dispositivo adquiera las señales del satélite y que se ajuste la hora automáticamente.

### **Mi recuento de pasos no parece preciso**

Si tu recuento de pasos no parece preciso, puedes probar estos consejos.

- Ponte el dispositivo en la muñeca no dominante.
- Lleva el dispositivo en el bolsillo cuando empujes un cochecito o un cortacésped.
- Lleva el dispositivo en el bolsillo cuando utilices solo las manos o los brazos activamente.

**NOTA:** el dispositivo puede interpretar algunos movimientos repetitivos, como lavar los platos, doblar la ropa o dar palmadas, como pasos.

### **El recuento de pasos de mi dispositivo y mi cuenta de Garmin Connect no coincide**

El recuento de pasos de tu cuenta de Garmin Connect se actualiza al sincronizar tu dispositivo.

- **1** Selecciona una opción:
	- Sincroniza tu recuento de pasos con la aplicación Garmin Connect ( (*[Usar Garmin Connect en tu ordenador](#page-12-0)*, [página 7\)](#page-12-0)).
	- Sincroniza tu recuento de pasos con la aplicación Garmin Connect Mobile ( (*[Sincronizar datos con Garmin Connect](#page-13-0) [Mobile manualmente](#page-13-0)*, página 8)).
- **2** Espera mientras el dispositivo sincroniza tus datos.

La sincronización puede tardar varios minutos.

**NOTA:** refrescar la aplicaciónGarmin Connect Mobile o la aplicación Garmin Connect no sincroniza los datos ni actualiza el recuento de pasos.

### **El número de pisos subidos no parece preciso**

El dispositivo utiliza un barómetro interno para medir los cambios de altura al subir pisos. Un piso subido equivale a 3 m (10 ft).

- Evita sujetarte a los pasamanos o saltarte escalones cuando subas escaleras.
- En lugares con viento, cubre el dispositivo con la manga o la chaqueta, ya que las rachas fuertes pueden provocar errores en las lecturas.

### **Mis minutos de intensidad parpadean**

Cuando haces ejercicio a un nivel de intensidad que se ajuste a tu objetivo de minutos de intensidad, los minutos de intensidad parpadean.

Haz ejercicio durante al menos 10 minutos consecutivos a un nivel de intensidad moderada o alta.

### **Más información**

Puedes encontrar más información acerca de este producto en el sitio web de Garmin.

- Visita [support.garmin.com](http://support.garmin.com) para obtener manuales, artículos y actualizaciones de software adicionales.
- Visita [www.garmin.com/outdoor](http://www.garmin.com/outdoor).
- Visita<http://buy.garmin.com>o ponte en contacto con tu distribuidor de Garmin para obtener información acerca de accesorios opcionales y piezas de repuesto.

# **Apéndice**

### **Campos de datos**

**%FC máx.**: porcentaje de la frecuencia cardiaca máxima.

- **% FC máx. últ. v.**: porcentaje medio de la frecuencia cardiaca máxima de la última vuelta completada.
- **%FC máxima vuelta**: porcentaje medio de la frecuencia cardiaca máxima durante la vuelta actual.
- **%FC media máxima**: porcentaje medio de la frecuencia cardiaca máxima durante la actividad actual.
- **%FCR**: porcentaje de la frecuencia cardiaca de reserva (frecuencia cardiaca máxima menos frecuencia cardiaca en reposo).
- **%FCR media**: porcentaje medio de la frecuencia cardiaca de reserva (frecuencia cardiaca máxima menos frecuencia cardiaca en reposo) durante la actividad actual.
- **% FCR por vuelta**: porcentaje medio de la frecuencia cardiaca de reserva (frecuencia cardiaca máxima menos frecuencia cardiaca en reposo) durante la vuelta actual.
- **% FCR última vuelta**: porcentaje medio de la frecuencia cardiaca de reserva (frecuencia cardiaca máxima menos frecuencia cardiaca en reposo) de la última vuelta completada.
- **%FTP**: salida de potencia actual como porcentaje del umbral de potencia funcional.
- **% máx. FCM en intervalo**: porcentaje máximo de la frecuencia cardiaca máxima durante el intervalo de natación actual.
- **% máx. FCR int.**: porcentaje máximo de la frecuencia cardiaca de reserva (frecuencia cardiaca máxima menos frecuencia cardiaca en reposo) durante el intervalo de natación actual.
- **% media FCM interv.**: porcentaje medio de la frecuencia cardiaca máxima durante el intervalo de natación actual.
- **% media FC reserva interv.**: porcentaje medio de la frecuencia cardiaca de reserva (frecuencia cardiaca máxima menos frecuencia cardiaca en reposo) durante el intervalo de natación actual.
- **% saturación O2**: porcentaje estimado de saturación del oxígeno en músculo durante la actividad actual.
- **Ajust temp**: el tiempo dedicado a la serie actual durante una actividad de entrenamiento de fuerza.
- **Altitud**: altitud de la ubicación actual por encima o por debajo del nivel del mar.
- **Altitud GPS**: altitud de la ubicación actual mediante el GPS.
- **Altitud máxima**: altura más alta alcanzada desde la última puesta a cero.
- **Altitud mínima**: altura más baja alcanzada desde la última puesta a cero.
- **Amanecer**: hora a la que amanece según la posición GPS.
- **Anochecer**: hora a la que anochece según la posición GPS.
- **Ascenso de última vuelta**: distancia vertical de ascenso de la última vuelta completa.
- **Ascenso de vuelta**: distancia vertical de ascenso de la vuelta actual.
- **Ascenso máximo**: nivel de ascenso máximo en metros o pies por minuto desde la última puesta a cero.
- **Ascenso medio**: distancia vertical media de ascenso desde la última puesta a cero.
- **Ascenso total**: distancia de altura total ascendida desde la última puesta a cero.
- **Batería de Di2**: capacidad restante de la batería de un sensor Di2.
- **Batería de marchas**: estado de la batería de un sensor de posición de marchas.
- **Brazadas**: natación. Número total de brazadas durante la actividad actual.
- **Brazadas/largo de intervalo**: media de brazadas por largo durante el intervalo actual.
- **Brazadas de último largo**: número total de brazadas durante el último largo completado.
- **Brazadas en última vuelta**: natación. Número total de brazadas durante la última vuelta completada.
- **Brazadas en vuelta**: natación. Número total de brazadas durante la vuelta actual.
- **Cad. últ. vuelta**: carrera. Cadencia media durante la última vuelta completa.
- **Cadencia**: ciclismo. El número de revoluciones de la biela. Tu dispositivo debe estar conectado al accesorio de cadencia para que aparezcan estos datos.
- **Cadencia**: carrera. Pasos por minuto (de la pierna derecha e izquierda).
- **Cadencia de última vuelta**: ciclismo. Cadencia media durante la última vuelta completa.
- **Cadencia de vuelta**: ciclismo. Cadencia media de la vuelta actual.
- **Cadencia de vuelta**: carrera. Cadencia media de la vuelta actual.
- **Cadencia media**: ciclismo. Cadencia media de la actividad actual.
- **Cadencia media**: carrera. Cadencia media de la actividad actual.
- **Calorías**: cantidad total de calorías quemadas.
- **Combinación marchas**: combinación de marchas actual de un sensor de posición de marchas.
- **Condic. rendim.**: la puntuación de la condición de rendimiento es una evaluación en tiempo real de tu capacidad de rendimiento.
- **Delantera**: cambio de marchas delantero para bicicleta de un sensor de posición de marchas.
- **Descanso**: el temporizador para el descanso actual (natación en piscina).
- **Descenso de última vuelta**: distancia vertical de descenso de la última vuelta completa.
- **Descenso de vuelta**: distancia vertical de descenso de la vuelta actual.
- **Descenso máximo**: nivel de descenso máximo en metros o pies por minuto desde la última puesta a cero.
- **Descenso medio**: distancia vertical media de descenso desde la última puesta a cero.
- **Descenso total**: distancia de altura total descendida desde la última puesta a cero.
- **Desvío de trayecto**: distancia hacia la izquierda o la derecha por la que te has desviado respecto de la ruta original del trayecto. Debes estar desplazándote para que aparezcan estos datos.
- **Dis. braz. úl. lar.**: natación. Distancia media recorrida por brazada durante la última vuelta completada.
- **Dist. media palada**: deportes de remo. Distancia media recorrida por palada durante la actividad actual.

**Distancia**: distancia recorrida en el track o actividad actual.

- **Distancia de intervalo**: distancia recorrida en el intervalo actual.
- **Distancia de vuelta**: distancia recorrida en la vuelta actual.
- **Distancia hasta siguiente**: distancia restante hasta el siguiente waypoint de la ruta. Debes estar desplazándote para que aparezcan estos datos.
- **Distancia media por brazada**: natación. Distancia media recorrida por brazada durante la actividad actual.
- **Distancia náutica**: distancia recorrida en metros o en pies náuticos.
- **Distancia palada último largo**: deportes de remo. Distancia media recorrida por palada durante la última vuelta completada.
- **Distancia por brazada en largo**: natación. Distancia media recorrida por brazada durante la vuelta actual.
- **Distancia por palada**: deportes de remo. Distancia recorrida por palada.
- **Distancia por palada en largo**: deportes de remo. Distancia media recorrida por palada durante la vuelta actual.
- **Distancia restante**: distancia restante hasta el destino final. Debes estar desplazándote para que aparezcan estos datos.
- **Distancia total estimada**: distancia estimada del inicio al destino final. Debes estar desplazándote para que aparezcan estos datos.
- **Distancia última vuelta**: distancia recorrida en la última vuelta completa.
- **Distancia vertical a destino**: distancia de altura entre la posición actual y el destino final. Debes estar desplazándote para que aparezcan estos datos.
- **Efect. par**: el cálculo de la eficiencia de un ciclista al pedalear.
- **Eq. medio en 10 s**: promedio en movimiento de 10 segundos del equilibrio de potencia izquierda/derecha.
- **Equil. TCS medio**: equilibrio de tiempo medio que pasas en el suelo durante la sesión actual.
- **Equilibrio**: equilibrio actual de potencia izquierda/derecha.
- **Equilibrio de TCS**: equilibrio de la pierna izquierda y la derecha del tiempo de contacto con el suelo durante la carrera.
- **Equilibrio de TCS de vuelta**: equilibrio de tiempo medio que pasas en el suelo durante la vuelta actual.
- **Equilibrio medio**: equilibrio de potencia izquierda/derecha de la actividad actual.

**Equilibrio medio en 30 s**: promedio en movimiento de 30 segundos del equilibrio de potencia izquierda/derecha.

- **Equilibrio medio en 3 s**: promedio en movimiento de tres segundos del equilibrio de potencia izquierda/derecha.
- **Equilibrio vuelta**: equilibrio de potencia izquierda/derecha de la vuelta actual.
- **ETA a siguiente**: hora del día estimada a la que llegarás al siguiente waypoint de la ruta (ajustada a la hora local del waypoint). Debes estar desplazándote para que aparezcan estos datos.
- **Factor de planeo**: factor de distancia horizontal recorrida hasta el cambio en la distancia vertical.
- **Factor planeo destino**: factor de planeo necesario para descender desde la posición actual hasta la altura del destino. Debes estar desplazándote para que aparezcan estos datos.
- **FC media en el intervalo**: frecuencia cardiaca media durante el intervalo de natación actual.
- **FCM en el intervalo**: frecuencia cardiaca máxima durante el intervalo de natación actual.
- **FC última vuelta**: frecuencia cardiaca media durante la última vuelta completa.
- **FC vuelta**: frecuencia cardiaca media durante la vuelta actual.
- **Fluidez del pedaleo**: cálculo de la frecuencia con la que el ciclista aplica fuerza a los pedales en cada pedalada.
- **FP derecha**: el ángulo de fase de potencia actual para la pierna derecha. La fase de potencia es la zona del recorrido del pedal donde se produce potencia positiva.
- **FP derecha en vuelta**: el promedio del ángulo de fase potencia para la pierna derecha durante la vuelta actual.
- **FP izq.**: el ángulo de fase de potencia actual para la pierna izquierda. La fase de potencia es la zona del recorrido del pedal donde se produce potencia positiva.
- **FP izq. vu.**: el promedio del ángulo de fase potencia para la pierna izquierda durante la vuelta actual.
- **FP máx. derecha vuelta.**: el promedio del ángulo de la fase de potencia máxima para la pierna derecha durante la vuelta actual.
- **FP máx. izquierda vuelta**: el promedio del ángulo de la fase de potencia máxima para la pierna izquierda durante la actividad actual.
- **FPM derecha**: el ángulo actual de la fase de potencia máxima para la pierna derecha. La fase de potencia máxima es el rango de ángulo sobre el que el ciclista produce la máxima cantidad de fuerza motriz.
- **FPM izquierda**: el ángulo actual de fase de potencia máxima para la pierna izquierda. La fase de potencia máxima es el rango de ángulo sobre el que el ciclista produce la máxima cantidad de fuerza motriz.
- **Frec. cardiaca**: frecuencia cardiaca en pulsaciones por minuto (ppm). El dispositivo debe estar conectado a un monitor de frecuencia cardiaca compatible.
- **Frecuencia cardiaca media**: frecuencia cardiaca media durante la actividad actual.
- **GPS**: intensidad de la señal del satélite GPS.
- **H. llegada**: hora del día estimada a la que llegarás al destino final (ajustada a la hora local del destino). Debes estar desplazándote para que aparezcan estos datos.
- **Hemoglobina total**: oxígeno en músculo total estimado durante la actividad actual.
- **Hora del día**: hora del día según tu ubicación actual y la configuración de la hora (formato, huso horario y horario de verano).
- **Intensity Factor**: Intensity Factor™ durante la actividad actual.
- **Largos**: número de largos completados en la actividad actual.
- **Largos de intervalo**: número de largos completados en el intervalo actual.
- **Lat/Long**: latitud y longitud de la posición actual, sin tener en cuenta la configuración de formato de posición seleccionada.
- **Long. med. zanc.**: longitud media de zancada de la sesión actual.
- **Longitud de zancada**: longitud de la zancada de una pisada a la siguiente, medida en metros.
- **Longitud de zancada en vuelta**: longitud media de zancada de la vuelta actual.
- **Marchas**: platos y piñones de un sensor de posición de marchas.
- **Máxima de las últimas 24 horas**: la temperatura máxima registrada en las últimas 24 horas con un sensor de temperatura compatible.
- **Media braz/largo**: media de brazadas por largo durante la actividad actual.
- **Media FPM derecha**: el promedio del ángulo de la fase de potencia máxima para la pierna derecha durante la actividad actual.
- **Media FPM izquierda**: el promedio del ángulo de fase potencia máxima para la pierna izquierda durante la actividad actual.
- **Mínima de las últimas 24 horas**: la temperatura mínima registrada en las últimas 24 horas con un sensor de temperatura compatible.
- **Nivel de la batería**: carga restante de la batería.
- **NP**: Normalized Power™ durante la actividad actual.
- **NP de última vuelta**: promedio de Normalized Power durante la última vuelta completa.
- **NP de vuelta**: promedio de Normalized Power durante la vuelta actual.
- **Osc. vert. vlta**: oscilación vertical media durante la vuelta actual.
- **Oscilación vertical**: tiempo en suspensión durante la carrera. Movimiento vertical del torso, medido en centímetros en cada paso.
- **Oscilación vertical media**: oscilación vertical media durante la actividad actual.
- **Pal. últ. vuelta**: deportes de remo. Número total de paladas durante la última vuelta completada.
- **Paladas**: deportes de remo. Número total de paladas durante la actividad actual.
- **Paladas en vuelta**: deportes de remo. Número total de paladas durante la vuelta actual.
- **PCP**: la plataforma de compensación de pedaleo. La plataforma de compensación de pedaleo es el lugar del pedal donde se aplica la fuerza.
- **PCP en vuelta**: el promedio de la plataforma de compensación de pedaleo durante la vuelta actual.
- **Pendiente**: cálculo de la subida (altura) durante la carrera (distancia). Por ejemplo, si cada 3 m (10 ft) que subes, recorres 60 m (200 ft), la pendiente es del 5 %.
- **Pisos bajados**: el número total de pisos bajados durante el día.
- **Pisos por minuto**: el número de pisos subidos por minuto.
- **Pisos subidos**: el número total de pisos subidos durante el día.
- **Pot. última vuelta**: salida de potencia media durante la última vuelta completa.
- **Potencia**: salida de potencia actual en vatios.
- **Potencia de vuelta**: salida de potencia media durante la vuelta actual.
- **Potencia en relación al peso**: salida de potencia actual en vatios por kilogramo.
- **Potencia máxima**: salida de potencia máxima durante la actividad actual.
- **Potencia máxima de vuelta**: salida de potencia máxima durante la vuelta actual.
- **Potencia media**: salida de potencia media durante la actividad actual.
- **Potencia media en 10 s**: promedio en movimiento de 10 segundos de la salida de potencia.
- **Potencia media en 30 s**: promedio en movimiento de 30 segundos de la salida de potencia.
- **Potencia media en 3 s**: promedio en movimiento de 3 segundos de la salida de potencia.
- **Pr. FP der.**: el promedio del ángulo de fase potencia para la pierna derecha durante la actividad actual.
- **Pr. FP izq.**: el promedio del ángulo de fase potencia para la pierna izquierda durante la actividad actual.
- **Promedio de PCP**: el promedio de la plataforma de compensación de pedaleo durante la actividad actual.
- **PRO TCS**: tiempo medio que pasas en el suelo durante la actividad actual.
- **Ratio vertical**: la relación de la oscilación vertical con la longitud de zancada.
- **Ratio vertical medio**: la relación media de la oscilación vertical con la longitud de zancada de la sesión actual.
- **Ratio vertical vuelta**: la relación media de la oscilación vertical con la longitud de zancada de la vuelta actual.
- **Relación de marchas**: número de dientes de los platos y piñones de la bicicleta, detectado mediante un sensor de posición de marchas.
- **Repeticiones**: el número de repeticiones en una serie durante una actividad de entrenamiento de fuerza.
- **Repetir en**: el temporizador para el último intervalo y el descanso actual (natación en piscina).
- **Rit. últ. v. 500m**: ritmo medio de remo en 500 metros para la última vuelta.
- **Rit. vuel.**: ritmo medio durante la vuelta actual.
- **Ritmo**: ritmo actual.
- **Ritmo de intervalo**: ritmo medio durante el intervalo actual.
- **Ritmo de último largo**: el ritmo medio durante el último largo completado.
- **Ritmo de vuelta en 500 m**: ritmo medio de remo en 500 metros para la vuelta actual.
- **Ritmo en 500 m**: ritmo actual de remo en 500 metros.
- **Ritmo en última vuelta**: ritmo medio durante la última vuelta completa.
- **Ritmo medio**: ritmo medio durante la actividad actual.
- **Ritmo medio en 500 m**: ritmo medio de remo en 500 metros para la actividad actual.
- **Rumbo**: dirección en la que te desplazas.
- **Rumbo al waypoint**: dirección hacia un destino desde tu ubicación actual. Debes estar desplazándote para que aparezcan estos datos.
- **Rumbo de la brújula**: dirección en la que te desplazas según la brújula.
- **Rumbo GPS**: la dirección en la que te desplazas según el GPS.
- **Siguiente waypoint**: siguiente punto de la ruta. Debes estar desplazándote para que aparezcan estos datos.
- **Swolf en última vuelta**: puntuación swolf del último largo completado.
- **Swolf en última vuelta**: puntuación swolf de la última vuelta completada.
- **Swolf en vuelta**: puntuación swolf de la vuelta actual.
- **Swolf int.**: puntuación swolf media del intervalo actual.
- **Swolf medio**: puntuación swolf media de la actividad actual. La puntuación swolf es la suma del tiempo que se tarda en hacer un largo más el número de brazadas necesarias para el mismo (*[Terminología de natación](#page-9-0)*, página 4). Para la natación en aguas abiertas, se calcula la puntuación swolf en 25 metros.
- **TCS**: tiempo que pasas en el suelo en cada paso que das al correr, medido en milisegundos. El tiempo de contacto con el suelo no se calcula al caminar.
- **TCS vuelta**: tiempo medio que pasas en el suelo durante la vuelta actual.
- **TE aeróbico**: el impacto de la actividad actual en tu condición aeróbica.
- **TE anaeróbico**: el impacto de la actividad actual en tu condición anaeróbica.
- **Temperatura**: temperatura del aire. Tu temperatura corporal afecta a la temperatura del sensor. Puedes vincular un sensor tempe con tu dispositivo para ofrecer datos de temperatura constantes y precisos.
- **Temporizador**: tiempo restante del temporizador de cuenta atrás.
- **Tiempo de intervalo**: tiempo de cronómetro del intervalo actual.
- **Tiempo de pie**: el tiempo que has estado pedaleando levantado durante la actividad actual.
- **Tiempo de pie en vuelta**: el tiempo que has estado pedaleando levantado durante la vuelta actual.
- **Tiempo detenido**: tiempo total detenido durante la actividad actual.
- **Tiempo de última vuelta**: tiempo de cronómetro de la última vuelta completa.
- **Tiempo de vuelta**: tiempo de cronómetro de la vuelta actual.
- **Tiempo en movimiento**: tiempo total en movimiento durante la actividad actual.
- **Tiempo en zonas**: tiempo transcurrido en cada zona de potencia o de frecuencia cardiaca.
- **Tiempo hasta siguiente**: tiempo restante estimado para llegar al siguiente waypoint de la ruta. Debes estar desplazándote para que aparezcan estos datos.
- **Tiempo medio de vuelta**: tiempo medio por vuelta durante la actividad actual.
- **Tiempo multidep.**: tiempo total de todos los deportes en una actividad multideporte, incluidas las transiciones.
- **Tiempo sentado en vuelta**: el tiempo que has estado pedaleando sentado durante la vuelta actual.
- **Tiempo transcurrido**: tiempo total registrado. Por ejemplo, si inicias el temporizador y corres 10 minutos, lo paras durante 5 minutos, lo reanudas de nuevo y corres durante 20 minutos, el tiempo transcurrido es 35 minutos.
- **Tipo braz intervalo**: el tipo de brazada actual para el intervalo.
- **Tipo de brazada de último largo**: tipo de brazada utilizado durante el último largo completado.
- **Tp. sent.**: el tiempo que has estado pedaleando sentado durante la actividad actual.
- **Tpo. ruta**: tiempo restante estimado para llegar al destino final. Debes estar desplazándote para que aparezcan estos datos.
- **Trabajo**: trabajo acumulado realizado (salida de potencia) en kilojulios.
- **Trasera**: piñón trasero de un sensor de posición de marchas.
- **Trayecto**: dirección hacia un destino desde la ubicación de inicio. El trayecto puede visualizarse como ruta planificada o establecida. Debes estar desplazándote para que aparezcan estos datos.
- **TSS**: Training Stress Score™ durante la actividad actual.
- **Ubicación**: posición actual utilizando la configuración de formato de posición seleccionada.
- **Ubicación de destino**: posición del destino final.
- **Vel. braz. interv.**: media de brazadas por minuto (bpm) durante el intervalo actual.
- **Vel. braz. úl. v.**: natación. Media de brazadas por minuto (ppm) durante la última vuelta completada.
- **Vel. palada última vuelta**: deportes de remo. Media de paladas por minuto (ppm) durante la última vuelta completada.
- **Veloc. brazada**: natación. Número de brazadas por minuto (ppm).
- **Veloc. media movim.**: velocidad media al desplazarte durante la actividad actual.

<span id="page-45-0"></span>**Veloc. movim. total**: velocidad media durante la actividad actual, incluidas tanto la velocidad al desplazarte como al detenerte.

**Velocidad**: velocidad de desplazamiento actual.

- **Velocidad brazada último largo**: media de brazadas por minuto (bpm) durante el último largo completado.
- **Velocidad de brazada en el largo**: natación. Media de brazadas por minuto (ppm) durante la vuelta actual.
- **Velocidad de palada**: deportes de remo. Número de paladas por minuto (ppm).
- **Velocidad de palada en el largo**: deportes de remo. Media de paladas por minuto (ppm) durante la vuelta actual.
- **Velocidad de última vuelta**: velocidad media durante la última vuelta completa.
- **Velocidad de vuelta**: velocidad media durante la vuelta actual.
- **Velocidad máxima**: velocidad máxima durante la actividad actual.
- **Velocidad media**: velocidad media durante la actividad actual.
- **Velocidad media de palada**: deportes de remo. Media de paladas por minuto (ppm) durante la actividad actual.

**Velocidad náutica**: velocidad actual en nudos.

- **Velocidad náutica máxima**: velocidad máxima en nudos durante la actividad actual.
- **Velocidad náutica media**: velocidad media en nudos durante la actividad actual.
- **Velocidad vertical**: nivel de ascenso o descenso a lo largo del tiempo.
- **Velocidad vertical a objetivo**: nivel de ascenso o descenso hasta una altitud predeterminada. Debes estar desplazándote para que aparezcan estos datos.
- **VMG**: velocidad a la que te aproximas a un destino siguiendo una ruta. Debes estar desplazándote para que aparezcan estos datos.
- **Vueltas**: número de vueltas completadas durante la actividad actual.
- **Wpt. dest.**: último punto de la ruta al destino. Debes estar desplazándote para que aparezcan estos datos.
- **Zona de potencia**: escala actual de la salida de potencia (1 a 7) basada en tu FTP o en la configuración personalizada.
- **Zona FC**: escala actual de tu frecuencia cardiaca (1 a 5). Las zonas predeterminadas se basan en tu perfil de usuario y en tu frecuencia cardiaca máxima (220 menos tu edad).

### **Clasificaciones estándar del consumo máximo de oxígeno**

Estas tablas incluyen las clasificaciones estandarizadas de las estimaciones del consumo máximo de oxígeno por edad y sexo.

![](_page_45_Picture_577.jpeg)

![](_page_45_Picture_578.jpeg)

Datos impresos con la autorización de The Cooper Institute. Para obtener más información, visita [www.CooperInstitute.org.](http://www.CooperInstitute.org)

### **Clasificación de FTP**

Estas tablas incluyen clasificaciones de las estimaciones del umbral de potencia funcional (FTP) por sexo.

![](_page_45_Picture_579.jpeg)

![](_page_45_Picture_580.jpeg)

Las clasificaciones de FTP se basan en las investigaciones de Hunter Allen y el Dr. Andrew Coggan, *Entrenar y correr con potenciómetro* (Paidotribo, 2014.

### **Tamaño y circunferencia de la rueda**

El sensor de velocidad detecta automáticamente el tamaño de la rueda. Si es necesario, puedes introducir manualmente la circunferencia de la rueda en la configuración del sensor de velocidad.

El tamaño del neumático aparece en ambos laterales del mismo. Esta lista no es exhaustiva. También puedes medir la circunferencia de la rueda o utilizar una de las calculadoras disponibles en internet.

![](_page_45_Picture_581.jpeg)

<span id="page-46-0"></span>![](_page_46_Picture_260.jpeg)

## **Definiciones de símbolos**

Estos símbolos pueden aparecer en el dispositivo o etiquetas de los accesorios.

![](_page_46_Picture_261.jpeg)

# **Índice**

<span id="page-47-0"></span>**A** accesorios **[32](#page-37-0), [33](#page-38-0), [35,](#page-40-0) [36](#page-41-0)** accesos directos **[1](#page-6-0), [29](#page-34-0)** actividades **[2](#page-7-0), [3](#page-8-0), [24,](#page-29-0) [28](#page-33-0)** favoritos **[2](#page-7-0)** guardar **[2](#page-7-0)** iniciar **[2](#page-7-0)** personalizar **[2](#page-7-0), [4](#page-9-0)** actualizaciones, software **[7](#page-12-0)** alarmas **[21](#page-26-0), [25](#page-30-0)** alertas **[21,](#page-26-0) [25](#page-30-0) –[27,](#page-32-0) [31](#page-36-0)** frecuencia cardiaca **[10](#page-15-0)** almacenar datos **[7,](#page-12-0) [8](#page-13-0)** altímetro **[24](#page-29-0), [30](#page-35-0)** calibrar **[30](#page-35-0)** análisis de swing **[6](#page-11-0)** ANT+ sensores **[33](#page-38-0)** aplicaciones **[6](#page-11-0), [8](#page-13-0)** smartphone **[1](#page-6-0)** aproximación **[5](#page-10-0)** auto climb **[27](#page-32-0)** Auto Lap **[26,](#page-31-0) [27](#page-32-0)** Auto Pause **[27](#page-32-0)**

#### **B**

barómetro **[24](#page-29-0), [30](#page-35-0)** calibrar **[30](#page-35-0)** batería **[34](#page-39-0)** autonomía **[33](#page-38-0)** cargar **[1](#page-6-0)** optimizar **[7,](#page-12-0) [35](#page-40-0)** borrar historial **[24](#page-29-0)** récords personales **[21](#page-26-0)** todos los datos de usuario **[34](#page-39-0)** botones **[1,](#page-6-0) [31](#page-36-0), [32](#page-37-0)** personalizar **[27](#page-32-0)** brazadas **[4](#page-9-0)** brújula **[24,](#page-29-0) [30](#page-35-0), [31](#page-36-0)** calibrar **[30](#page-35-0)**

### **C**

cadencia **[3](#page-8-0), [10,](#page-15-0) [11](#page-16-0)** alertas **[26](#page-31-0)** sensores **[32](#page-37-0)** calendario **[19](#page-24-0)** calibrar altímetro **[30](#page-35-0)** brújula **[30](#page-35-0)** caloría, alertas **[26](#page-31-0)** cambio de pantalla automático **[27](#page-32-0)** campos jugar **[5](#page-10-0)** seleccionar **[5](#page-10-0)** campos de datos **[8](#page-13-0)** carga de entrenamiento **[14](#page-19-0)** cargar **[1](#page-6-0)** cargar datos **[8](#page-13-0)** cinta **[3](#page-8-0)** compartir datos **[32](#page-37-0)** competición **[20](#page-25-0)** condición de rendimiento **[12,](#page-17-0) [15](#page-20-0)** conectar **[7](#page-12-0), [8](#page-13-0)** configuración **[28,](#page-33-0) [30](#page-35-0) [–32](#page-37-0)** configuración del rumbo **[31](#page-36-0)** configurar **[18](#page-23-0), [24,](#page-29-0) [26](#page-31-0), [30](#page-35-0) –[32,](#page-37-0) [35](#page-40-0)** configurar el sistema **[31](#page-36-0)** Connect IQ [8,](#page-13-0) [9](#page-14-0) Consumo máximo de oxígeno **[40](#page-45-0)** coordenadas **[22](#page-27-0)** correas **[34](#page-39-0)** cronómetro **[21](#page-26-0)** cuentakilómetros **[6,](#page-11-0) [24](#page-29-0)**

#### **D**

datos almacenar [7,](#page-12-0) [8](#page-13-0) cargar **[8](#page-13-0)**

compartir **[32](#page-37-0)** páginas **[25](#page-30-0)** transferir **[7,](#page-12-0) [8](#page-13-0)** datos de usuario, borrar **[34](#page-39-0)** dinámica de carrera **[10](#page-15-0) –[12](#page-17-0)** distancia **[27](#page-32-0)** alertas **[26,](#page-31-0) [31](#page-36-0)** dogleg **[5](#page-10-0)**

### **E**

ejercicio **[14](#page-19-0)** ejercicios de técnica **[4](#page-9-0)** entrenamiento **[6](#page-11-0), [19,](#page-24-0) [20](#page-25-0)** planes **[18](#page-23-0), [19](#page-24-0)** entrenamiento de triatlón **[4](#page-9-0)** entrenamiento en interiores **[2,](#page-7-0) [3](#page-8-0)** especificaciones **[33](#page-38-0)** esquí alpino **[3](#page-8-0)** snowboard **[3](#page-8-0)** estadísticas **[6](#page-11-0)** estado de entrenamiento **[13](#page-18-0)**

#### **F**

frecuencia cardiaca **[9](#page-14-0)** alertas **[10,](#page-15-0) [26](#page-31-0)** monitor **[9,](#page-14-0) [10](#page-15-0), [12](#page-17-0) [–14](#page-19-0)** vincular sensores **[9](#page-14-0)** zonas **[12](#page-17-0), [16](#page-21-0), [17,](#page-22-0) [24](#page-29-0)**

### **G**

Garmin Connect **[1](#page-6-0), [6](#page-11-0) – [8](#page-13-0), [18,](#page-23-0) [19](#page-24-0)** almacenar datos **[7](#page-12-0)** Garmin Express **[2,](#page-7-0) [8](#page-13-0)** actualizar software **[2](#page-7-0)** GLONASS **[31](#page-36-0)** GPS **[27,](#page-32-0) [31](#page-36-0)** señal **[35](#page-40-0)** GroupTrack **[8](#page-13-0), [31](#page-36-0)** guardar actividades **[3](#page-8-0)**

### **H**

historial **[24](#page-29-0)** borrar **[24](#page-29-0)** enviar al ordenador **[7](#page-12-0), [8](#page-13-0)** hombre al agua (MOB) **[22](#page-27-0)** hora alertas **[26](#page-31-0)** configurar **[32](#page-37-0)** zonas y formatos **[32](#page-37-0)** hora de amanecer y anochecer **[21](#page-26-0)** husos horarios **[21](#page-26-0)**

### **I**

ID de unidad **[32](#page-37-0)** idioma **[31](#page-36-0)** intervalos **[4](#page-9-0)** sesiones de entrenamiento **[19](#page-24-0)**

### **J**

jumpmaster **[3](#page-8-0) L** largos **[4](#page-9-0)**

limpiar el dispositivo **[10](#page-15-0), [34](#page-39-0)** LiveTrack **[8](#page-13-0)** llamadas de teléfono **[6](#page-11-0)** longitud de zancada **[10](#page-15-0), [11](#page-16-0)**

### **M**

mando a distancia inReach **[28](#page-33-0)** mando a distancia para VIRB **[28,](#page-33-0) [29](#page-34-0)** mapa **[23,](#page-28-0) [26](#page-31-0), [30](#page-35-0), [31](#page-36-0)** mapas **[25,](#page-30-0) [31](#page-36-0)** actualizar **[2](#page-7-0)** buscar **[23](#page-28-0)** navegar **[23](#page-28-0)** medidas **[6](#page-11-0)** medir la distancia de un golpe **[5](#page-10-0)** mensajes de texto **[6](#page-11-0)** menú **[1](#page-6-0)** menú de controles **[1](#page-6-0), [29](#page-34-0)**

menú principal, personalizar **[28](#page-33-0)** metrónomo **[3](#page-8-0)** minutos de intensidad **[18](#page-23-0), [36](#page-41-0)** MOB **[22](#page-27-0)** modo reloj **[27](#page-32-0)** modo sueño **[18](#page-23-0)** monitor de actividad **[17](#page-22-0), [18](#page-23-0)** multideporte [2,](#page-7-0) [4](#page-9-0) multisport **[24](#page-29-0)**

### **N**

natación **[4](#page-9-0)** náutico **[31](#page-36-0)** navegación **[22](#page-27-0), [23,](#page-28-0) [25](#page-30-0), [31](#page-36-0)** detener **[23](#page-28-0)** Sight 'N Go **[23](#page-28-0)** nivel de estrés **[15,](#page-20-0) [29](#page-34-0)** notificaciones **[6](#page-11-0), [7](#page-12-0)** llamadas de teléfono **[6](#page-11-0)** mensajes de texto **[6](#page-11-0)**

#### **O**

objetivo **[20](#page-25-0)** objetivos **[20](#page-25-0)** obstáculos **[5](#page-10-0)** oscilación vertical **[10](#page-15-0), [11](#page-16-0)**

### **P**

pantalla **[32](#page-37-0)** pantalla ampliada **[32](#page-37-0)** pantallas del reloj **[8](#page-13-0), [29](#page-34-0)** pantallas para el reloj **[29](#page-34-0)** perfil del usuario **[16](#page-21-0)** perfiles **[2](#page-7-0)** usuario **[16](#page-21-0)** personalizar el dispositivo **[25](#page-30-0), [29](#page-34-0), [32](#page-37-0)** pila/batería, optimizar **[27](#page-32-0)** podómetro **[33](#page-38-0)** potencia (fuerza) **[12](#page-17-0)** alertas **[26](#page-31-0)** medidores **[14,](#page-19-0) [16](#page-21-0), [33](#page-38-0), [40](#page-45-0)** zonas **[17](#page-22-0)** puntos de interés (POI) **[22](#page-27-0), [23](#page-28-0)** puntos del mapa. *Consulta* puntos de interés (POI) puntuación de estrés **[15](#page-20-0)** puntuación swolf **[4](#page-9-0)**

### **R**

ratio vertical **[11](#page-16-0)** récords personales **[20](#page-25-0), [21](#page-26-0)** borrar **[21](#page-26-0)** recuperación **[12,](#page-17-0) [14](#page-19-0)** referencia del norte **[30](#page-35-0)** relación vertical **[10](#page-15-0)** reloj **[21](#page-26-0)** resistencia al agua **[34](#page-39-0)** restablecer el dispositivo **[35](#page-40-0)** retroiluminación **[1](#page-6-0), [32](#page-37-0)** rutas **[22](#page-27-0)** configurar **[26](#page-31-0)**

### **S**

segmentos **[20](#page-25-0)** seguimiento en vivo de la actividad **[17](#page-22-0)** sensores ANT+ **[32](#page-37-0)** vincular **[32](#page-37-0)** sensores Bluetooth **[32](#page-37-0)** vincular **[35](#page-40-0)** sensores de bicicleta **[32](#page-37-0)** sensores de velocidad y cadencia **[32](#page-37-0)** señales del satélite **[35](#page-40-0)** sesiones de entrenamiento **[18](#page-23-0), [19](#page-24-0)** cargar **[19](#page-24-0)** Sight 'N Go **[23](#page-28-0)** smartphone **[8](#page-13-0), [28,](#page-33-0) [35](#page-40-0)** aplicaciones **[6,](#page-11-0) [8](#page-13-0)** vincular **[1,](#page-6-0) [35](#page-40-0)** snowboard **[3](#page-8-0)** software actualizar **[2](#page-7-0), [7](#page-12-0)**

licencia **[32](#page-37-0)** versión **[32](#page-37-0)** solución de problemas **[9,](#page-14-0) [10,](#page-15-0) [12](#page-17-0), [34](#page-39-0) –[36](#page-41-0)**

#### **T**

tamaños de la rueda **[40](#page-45-0)** tarjeta de puntuación **[5](#page-10-0)** tecnología Bluetooth **[6](#page-11-0), [7](#page-12-0), [35](#page-40-0)** Tecnología Bluetooth **[7](#page-12-0)** tempe **[33](#page-38-0), [35](#page-40-0)** temperatura **[33](#page-38-0), [35](#page-40-0)** temporizador, cuenta atrás **[21](#page-26-0)** temporizador de cuenta atrás **[21](#page-26-0)** tiempo **[3](#page-8-0), [24](#page-29-0)** tiempo de contacto con el suelo **[11](#page-16-0)** tiempo de finalización previsto **[14](#page-19-0)** tonos **[3](#page-8-0), [21](#page-26-0)** TracBack **[2](#page-7-0), [23](#page-28-0)** tracks **[22](#page-27-0)** Training Effect **[12](#page-17-0), [14](#page-19-0)** trayectos crear **[22](#page-27-0)** reproducir **[5](#page-10-0)**

#### **U**

ubicaciones **[22](#page-27-0)** borrar **[22](#page-27-0)** editar **[22](#page-27-0)** guardar **[22](#page-27-0), [23](#page-28-0)** UltraTrac **[27](#page-32-0)** umbral de lactato **[12](#page-17-0), [15](#page-20-0)** unidades de medida **[32](#page-37-0)** USB **[7](#page-12-0)** desconectar **[34](#page-39-0)**

### **V**

velocidad **[27](#page-32-0)** vincular sensores **[32](#page-37-0)** sensores ANT+ **[9](#page-14-0)** sensores Bluetooth **[35](#page-40-0)** smartphone **[1,](#page-6-0) [35](#page-40-0)** Virtual Partner **[20](#page-25-0)** vista de green, ubicación del banderín **[5](#page-10-0)** VO2 máximo **[12](#page-17-0) –[14](#page-19-0)**

#### **W**

waypoints **[23](#page-28-0)** proyectar **[22](#page-27-0)** Wi ‑Fi **[8](#page-13-0)** conectar **[8](#page-13-0)** widgets **[1,](#page-6-0) [8](#page-13-0) –[10,](#page-15-0) [28](#page-33-0), [29](#page-34-0)**

#### **Z**

zonas encender **[17](#page-22-0)** frecuencia cardiaca **[16](#page-21-0), [17](#page-22-0)** hora **[21](#page-26-0)**

# support.garmin.com

![](_page_49_Picture_1.jpeg)